Release Notes Oracle Banking Digital Experience Patchset Release 22.1.1.0.0

Part No. F56934-01

August 2022

# ORACLE<sup>®</sup>

#### Release Notes

August 2022

Oracle Financial Services Software Limited Oracle Park Off Western Express Highway Goregaon (East) Mumbai, Maharashtra 400 063 India Worldwide Inquiries: Phone: +91 22 6718 3000 Fax:+91 22 6718 3001 [www.oracle.com/financialservices/](http://www.oracle.com/financialservices/)

Copyright © 2006, 2021, Oracle and/or its affiliates. All rights reserved.

Oracle and Java are registered trademarks of Oracle and/or its affiliates. Other names may be trademarks of their respective owners.

U.S. GOVERNMENT END USERS: Oracle programs, including any operating system, integrated software, any programs installed on the hardware, and/or documentation, delivered to U.S. Government end users are "commercial computer software" pursuant to the applicable Federal Acquisition Regulation and agency-specific supplemental regulations. As such, use, duplication, disclosure, modification, and adaptation of the programs, including any operating system, integrated software, any programs installed on the hardware, and/or documentation, shall be subject to license terms and license restrictions applicable to the programs. No other rights are granted to the U.S. Government.

This software or hardware is developed for general use in a variety of information management applications. It is not developed or intended for use in any inherently dangerous applications, including applications that may create a risk of personal injury. If you use this software or hardware in dangerous applications, then you shall be responsible to take all appropriate failsafe, backup, redundancy, and other measures to ensure its safe use. Oracle Corporation and its affiliates disclaim any liability for any damages caused by use of this software or hardware in dangerous applications.

This software and related documentation are provided under a license agreement containing restrictions on use and disclosure and are protected by intellectual property laws. Except as expressly permitted in your license agreement or allowed by law, you may not use, copy, reproduce, translate, broadcast, modify, license, transmit, distribute, exhibit, perform, publish or display any part, in any form, or by any means. Reverse engineering, disassembly, or decompilation of this software, unless required by law for interoperability, is prohibited.

The information contained herein is subject to change without notice and is not warranted to be error-free. If you find any errors, please report them to us in writing.

This software or hardware and documentation may provide access to or information on content, products and services from third parties. Oracle Corporation and its affiliates are not responsible for and expressly disclaim all warranties of any kind with respect to third-party content, products, and services. Oracle Corporation and its affiliates will not be responsible for any loss, costs, or damages incurred due to your access to or use of third-party content, products, or services.

## **Table of Contents**

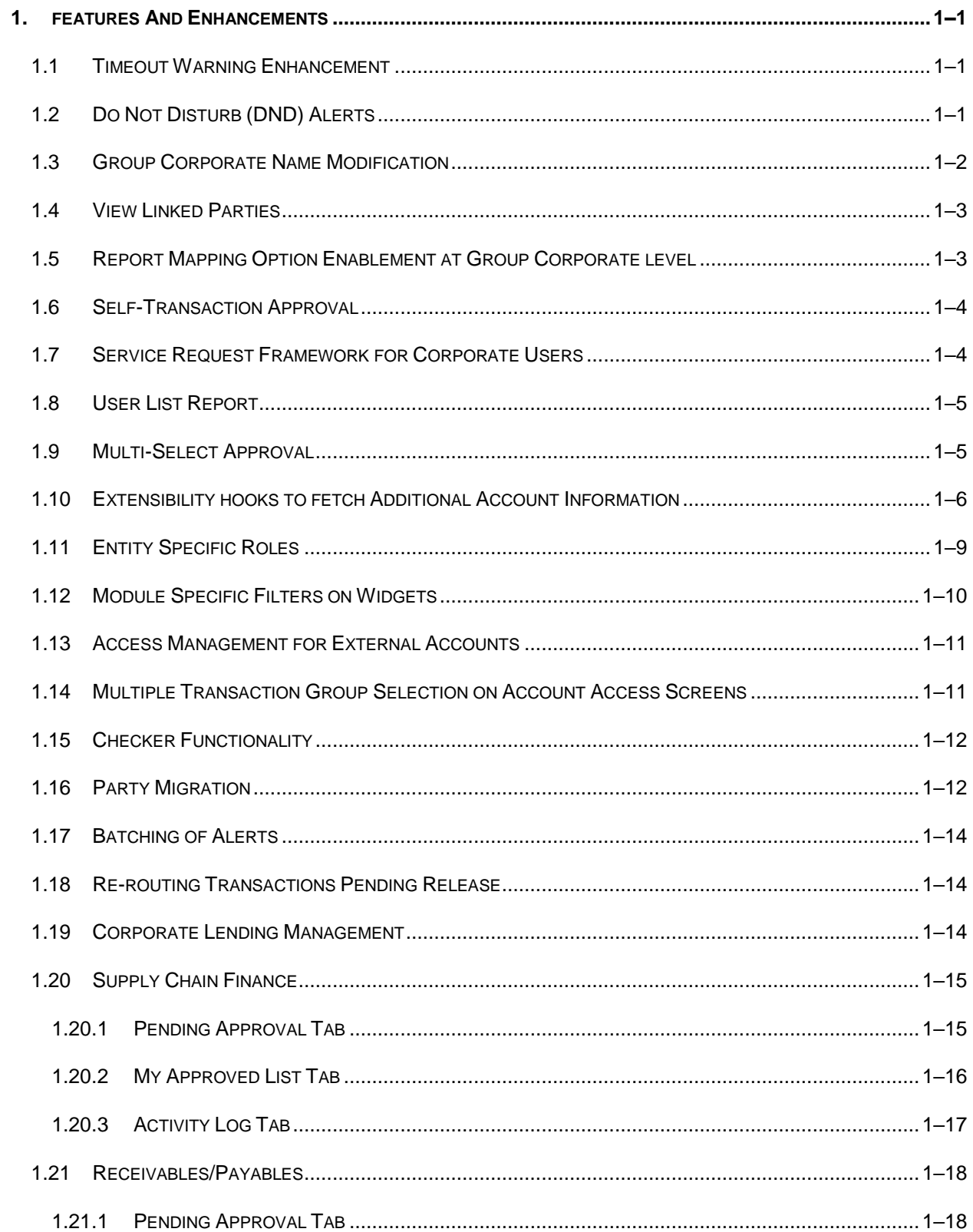

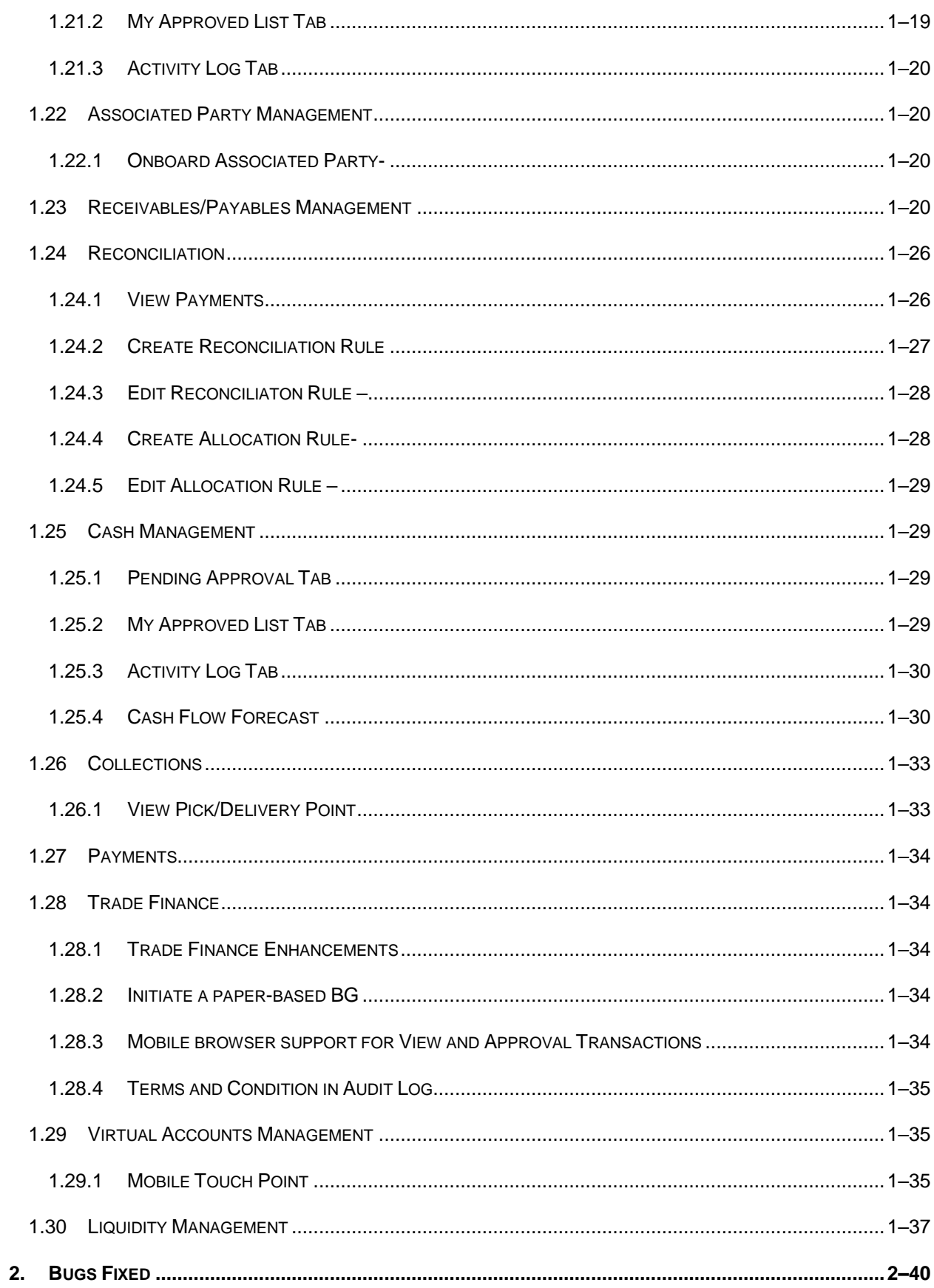

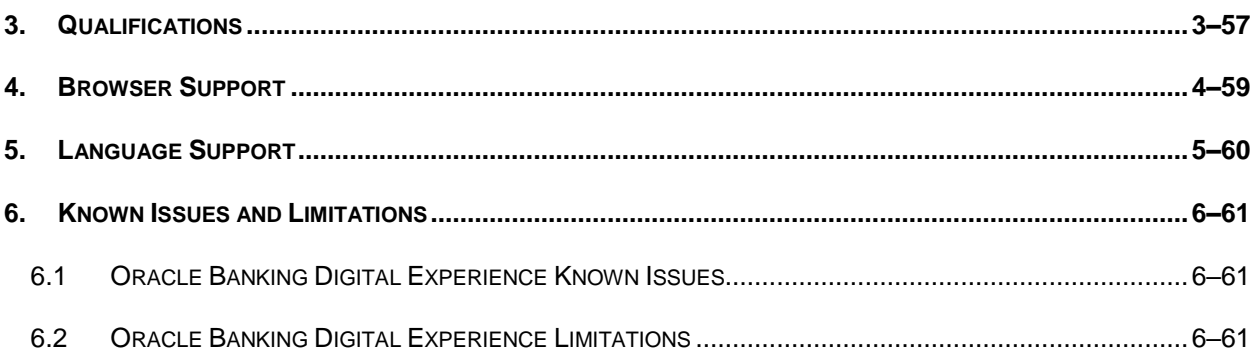

## **1. FEATURES AND ENHANCEMENTS**

<span id="page-5-0"></span>The following describes the new enhancements made in Oracle Banking Digital Experience Patchset 22.1.1.0.0 release:

## <span id="page-5-1"></span>**1.1 Timeout Warning Enhancement**

Session timeout represents the event occurring when a user does not perform any action on an application during a configured interval. In order to support session timeout warning in Oracle Banking Digital Experience, the below configurations are provided:

- A backend configuration to specify the inactive screen time
- Session timeout warning configuration flag on the System Configuration screen to specify if timeout warning needs to be shown or not

The session timeout feature is available across Oracle Banking Digital Experience product i.e., for Retail User, Corporate User and Administrator screens.

A timeout warning message will be shown when the configured inactive time is reached. The user can view the time remaining for timeout in the warning message. An option is given to the user to either 'Stay Connected' or 'Logout' of the application when the warning message is shown. At the end of timeout, the 'Login' option will be shown to the user as the session is expired.

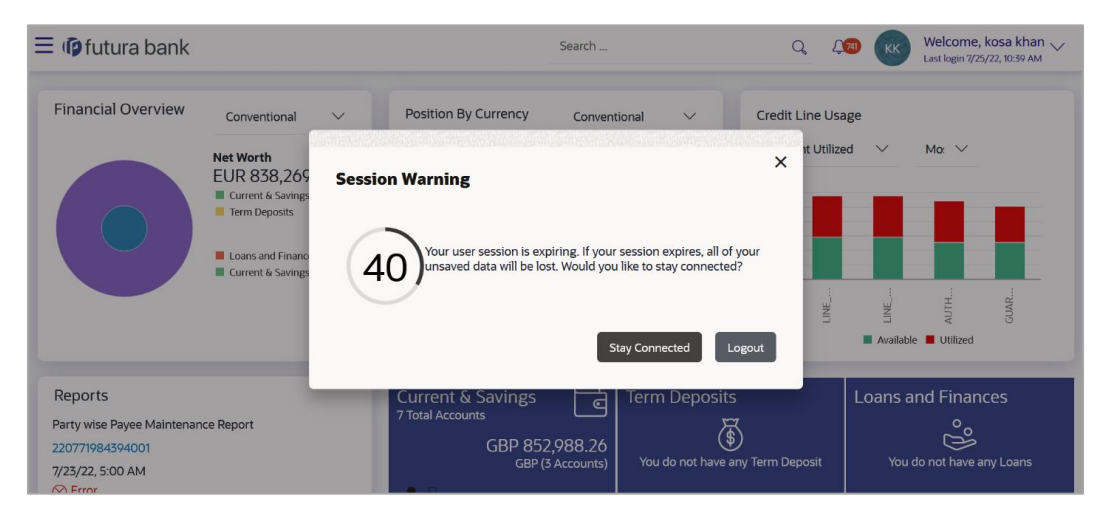

## <span id="page-5-2"></span>**1.2 Do Not Disturb (DND) Alerts**

Alerts in Oracle Banking Digital Experience can either be mandatory or subscription based. Mandatory Alerts are triggered and sent to the respective users as soon as the event is processed in Oracle Banking Digital Experience. The Subscription Based Alerts are triggered and sent to only those users who have subscribed for those alerts.

As part of this enhancement, a Do not disturb (DND) flag is enabled for mandatory alerts so that the bank can modify some mandatory alerts to be subscription based during implementation.

A Day 0 script based configuration is provided where the bank can create a category of events for which DND can be configured. A category can include events from across different modules as per requirement.

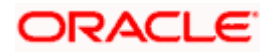

The DND alerts can be configured using below options:

- For the logged in admin user through Manage DND Alerts option under Account Setting menu
- For any corporate user through the User On boarding screen within the Group Corporate Wizard

Within the DND Alerts section, the user can select the categories for which DND needs to be enabled (i.e. alerts are not required) from all the categories configured in day 0 setup. An option is provided on each category to view all the events within a category for which alerts will not be sent to the user.

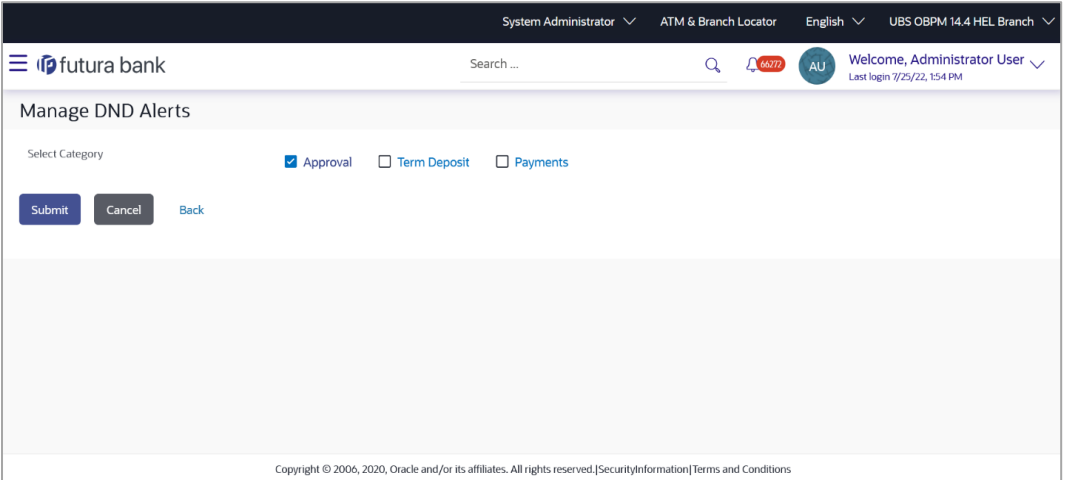

### <span id="page-6-0"></span>**1.3 Group Corporate Name Modification**

On the Group Corporate Profiling screen, an option is enabled to modify the Group Corporate Name. The bank admin can update the name of the Group Corporate. A de-duplicate check is performed to see if the name already exists or not. If the same name is already present, the user is not allowed to use the same name. To re-enter the new name, reset option is provided. If the user saves the new name without checking the availability, an error message is displayed. The approval for name change is submitted as a part of the Group Corporate on boarding wizard.

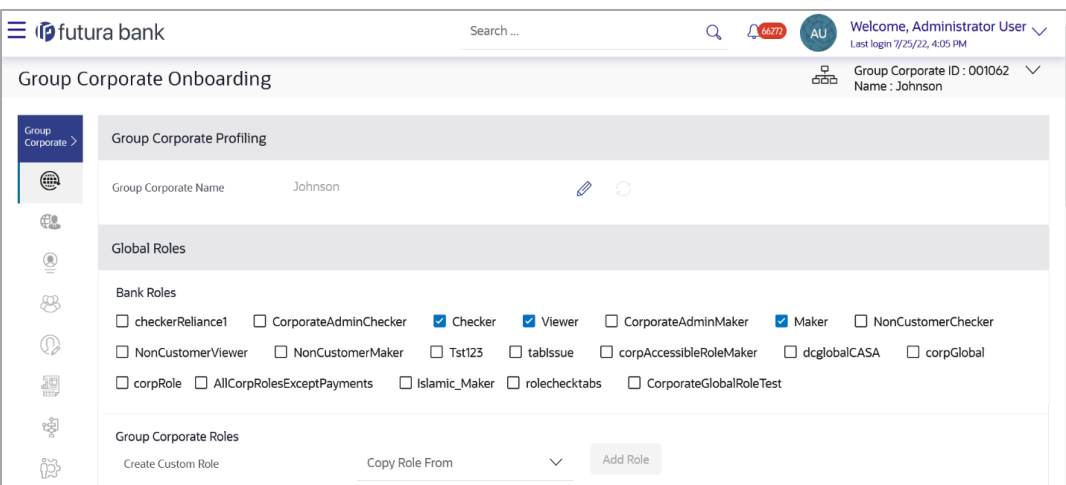

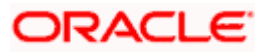

### <span id="page-7-0"></span>**1.4 View Linked Parties**

The linked parties under a Group Corporate can be seen on the on boarding wizard as well as on the Party Preferences screen. On the On boarding wizard, the list of parties linked to a Group Corporate are visible by expanding the Group Corporate ID. On the Party Preferences screen, when the Group Corporate is selected, a link is provided to view the list of linked parties. Clicking this link, all the parties that are mapped to the Group Corporate are listed.

For each party, the ID, name and entity details can be viewed, and a specific party can be searched as well.

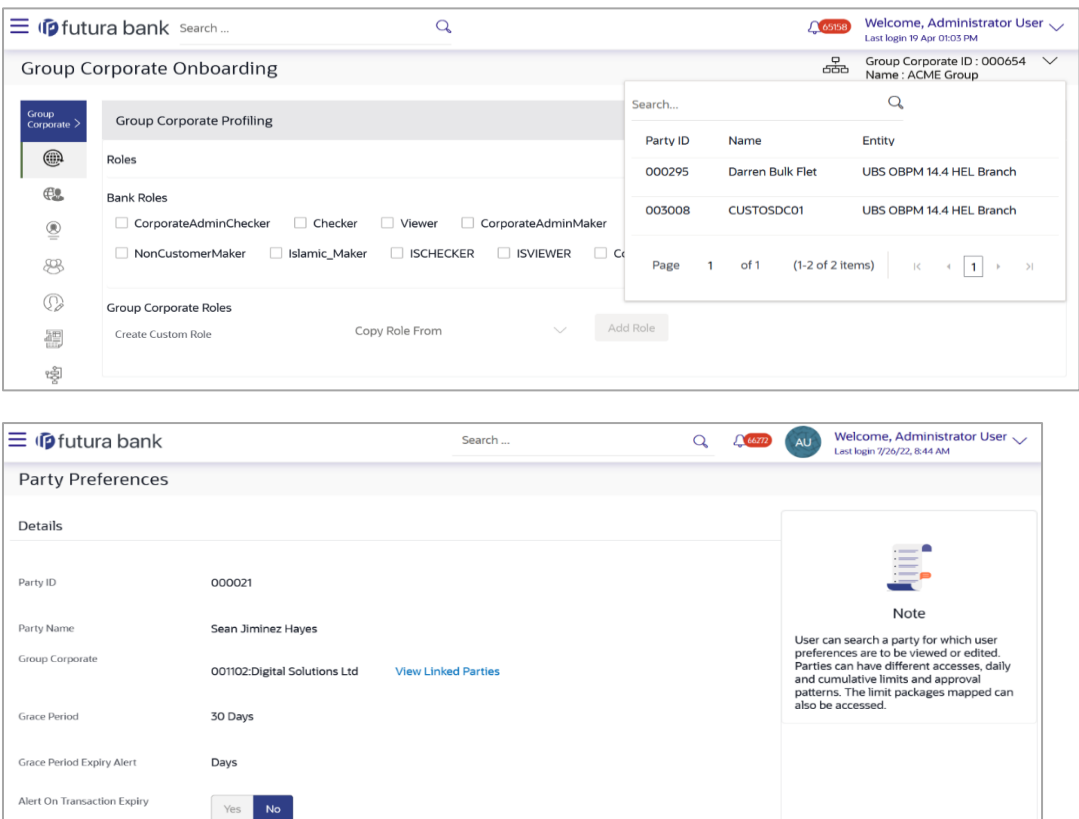

## <span id="page-7-1"></span>**1.5 Report Mapping Option Enablement at Group Corporate level**

On the Report Mapping screen of the Group Corporate On boarding wizard, an option is provided to enable reports at Group Corporate level or User level. These reports must first be mapped at Group Corporate level, only after which they can be mapped at User level.

If the administrator wants to map at Group Corporate level, then all the reports which are available out of the box are listed where one or multiple reports can be selected. An option 'Map Group Corporate Report to all Users' is available to map Group Corporate reports to users.

 If 'Map Group Corporate Report to all Users' option is enabled, then the reports mapped at Group Corporate level will be automatically mapped to all the users in the Group Corporate

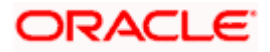

• If 'Map Group Corporate Report to all Users' option is disabled, then the administrator can select the users and manually map the reports available at Group Corporate level. In this option, the admin user can search and select the user under Group Corporate and map specific reports. Only the reports mapped at Group Corporate level will be listed for selection. By default, the 'Map Group Corporate Report to all Users' is disabled

In case, a report is unmapped at Group Corporate level, then it will automatically be removed from the User level.

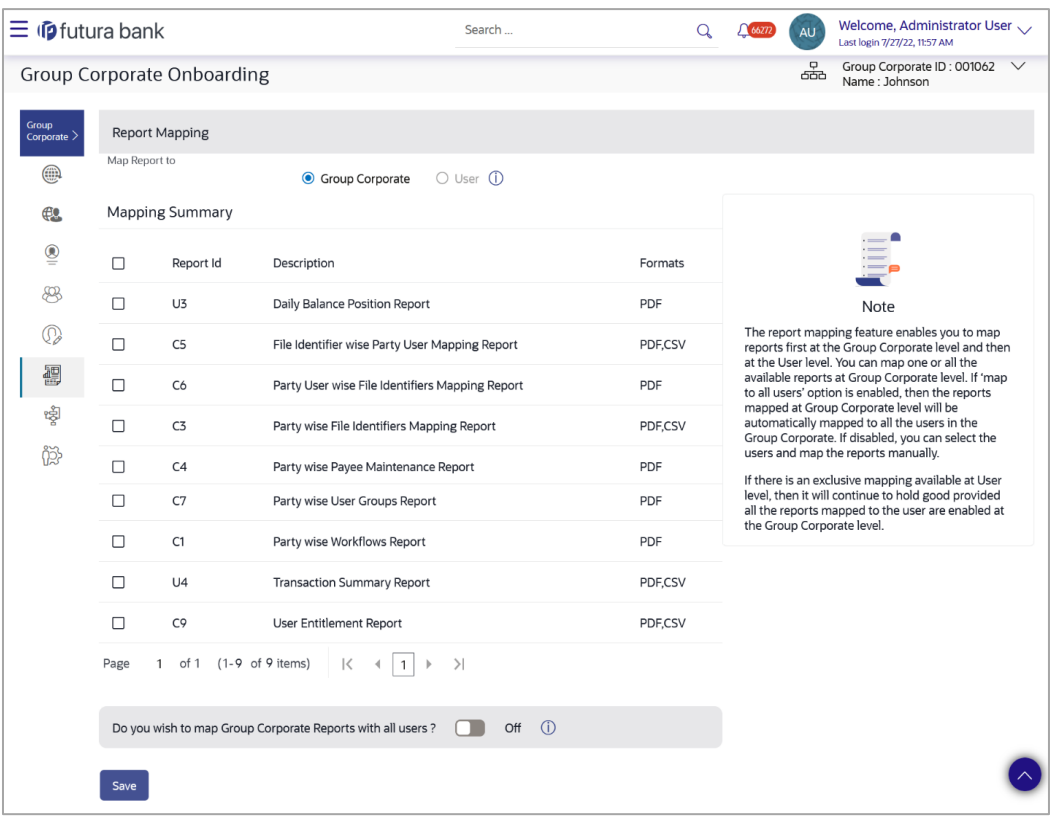

## <span id="page-8-0"></span>**1.6 Self-Transaction Approval**

Bank is provided an option to enable 'Self Transaction Approval' facility as a part of the backend Day 0 activity. If this is enabled, the user can approve the transactions initiated by self. This will be applicable for all types of users for whom the 'Approval' facility is enabled. In this case, when approval rule is setup for a party, the bank administrator can select a workflow that contains the same user who is selected as the user or is part of the user group as Initiator Type. The transactions that are part of the approval rule for which the self-initiated transaction approval has been defined, will appear under the corporate user's Pending for Approvals widget and screen. As a selfapprover, user is able to Approve, Reject or Send the Transaction back for modification. If Two Factor Authentication (2FA) is setup for approval of the transaction type, then the corporate user will be required to complete the configured 2FA when approving the transaction. The administrator will be able to view the transaction details in the 'Detailed Transaction Journey'.

## <span id="page-8-1"></span>**1.7 Service Request Framework for Corporate Users**

**Bank Administrator Maintenances:**

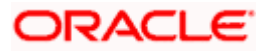

The Service Request Framework is enabled for corporate users similar to Retail users. To achieve the functionality, the bank administrator can select the user type on the Service Request Form Builder screen. The 'Service Request' transaction is provided on the Role Transaction Mapping screen where it can be mapped to a Corporate User. Service Request is mapped as a single transaction and specific service requests cannot be mapped to the user. Once the respective role is mapped to the transaction, the corporate user will be able to raise any service request created by the bank administrator under respective user type. Using the Approval Rules screen, the makerchecker functionality is also supported for raising a new service request.

#### **End User Actions:**

The corporate user can raise and track the service requests using the new menu option 'Service Requests'. While raising the service request, the corporate user needs to capture the data as defined by the bank administrator and initiate the service request. If the document attachment option is configured for the selected service request, user will be able to attach the documents while raising the Service Request. The service request raised by the corporate user is sent for approval, if configured. The approver can Approve, Reject or Send the service request for Modification. The approval workflow is applicable for all service requests and not vary as per the specific service request type. The service request is sent to the Bank Administrator for further processing once approved. Relevant alerts are also sent to the makers and approvers for service request initiation and approval.

### <span id="page-9-0"></span>**1.8 User List Report**

A new 'User List' report is available which the bank administrator can generate to view the list of users belonging to a specific Party ID or Group Corporate ID. The bank administrator is able to generate this report only if access is provided for 'User List' report generation using the User Report Mapping screen. This report can be generated for retail, corporate or administrator users. If Party ID is provided as a search parameter, then all users having this party as the 'Primary Party' of the 'Primary Entity' are listed in the report. If Group Corporate ID is provided, then all users belonging to this Group Corporate irrespective of the primary party are listed in the report. Note: For a corporate user, if both Group Corporate ID and Party ID is provided, then all users belonging to the given Group Corporate and having given party as the 'Primary Party' of the 'Primary Entity' will be listed in the report. This is an adhoc report which can be downloaded in CSV format using the 'My Reports' option.

### <span id="page-9-1"></span>**1.9 Multi-Select Approval**

Previously, business users were unable to approve multiple transactions together if any one of the selected transactions is enabled for 2 Factor Authentication. A configuration is provided to allow enabling multiple transaction approval with a single 2 Factor Authentication for all the transactions. If this configuration is set to allow, then the bank administrator has an option as 'Multi-Transaction Approval' for assigning 2 Factor Authentication mechanism in the 'Authentication' menu. If this configuration is set to allow and the 2 Factor Authentication mechanism is not maintained for 'Multi Transaction Approval' and the user tries to perform multiple transaction approval, then system will stop the execution of the transaction (if at least one transaction with 2 Factor Authentication is enabled at individual transaction level). Each transaction in the multi-select approval is approved as per the approval workflow setup for each individual transaction. If the current approval is the final approval for some or all of the transactions, then each of the fully approved transactions would be marked as "Pending Processing". All such "Pending Processing" transactions are processed asynchronously and the result of the Processing would be updated accordingly.

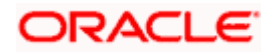

## <span id="page-10-0"></span>**1.10 Extensibility hooks to fetch Additional Account Information**

An extensibility hook is provided so that the bank or implementation team is able to fetch additional account information like Account Class. Also, Account Name is added on the following bank Group Corporate screens:

- Party Account Access
- User Account Access
- Approval Rules

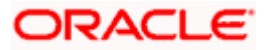

### **Party Account Access**

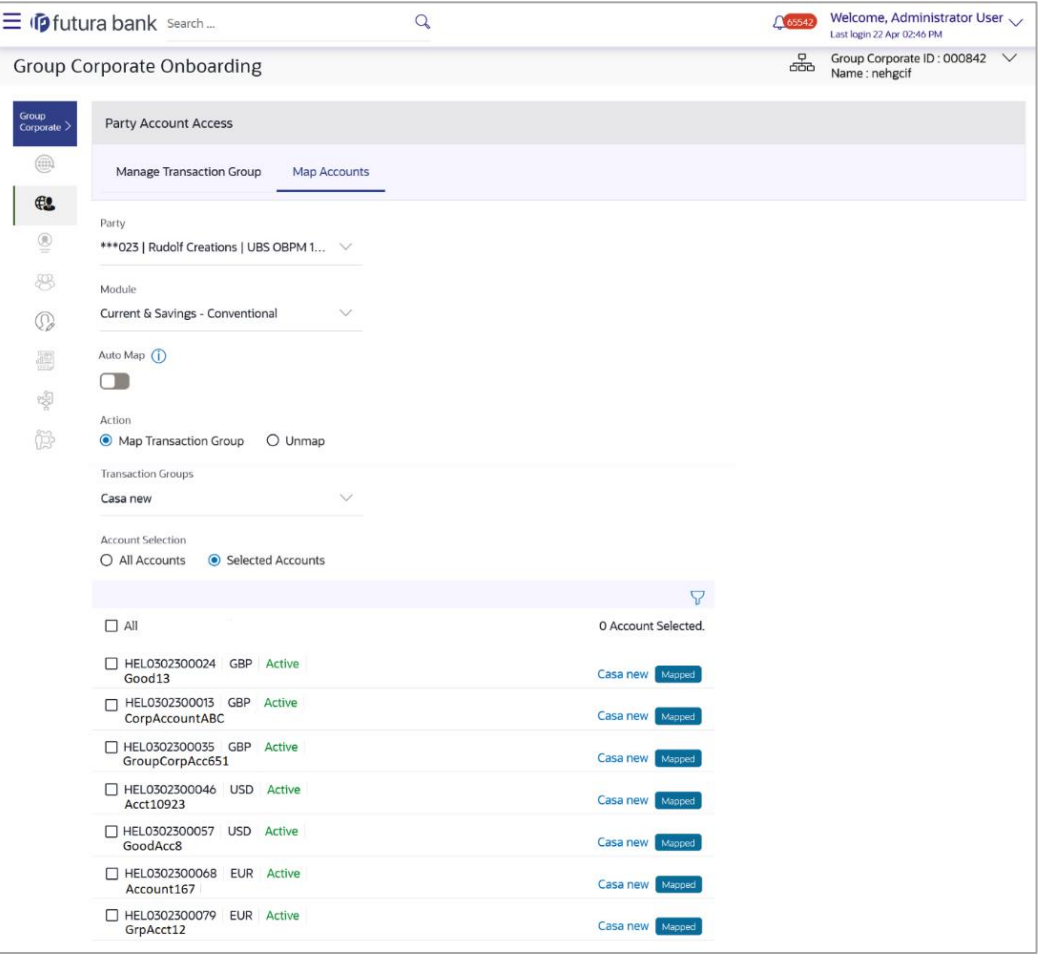

Screenshot above is only for reference purpose. Actual screen may vary.

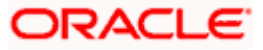

#### **User Account Access**

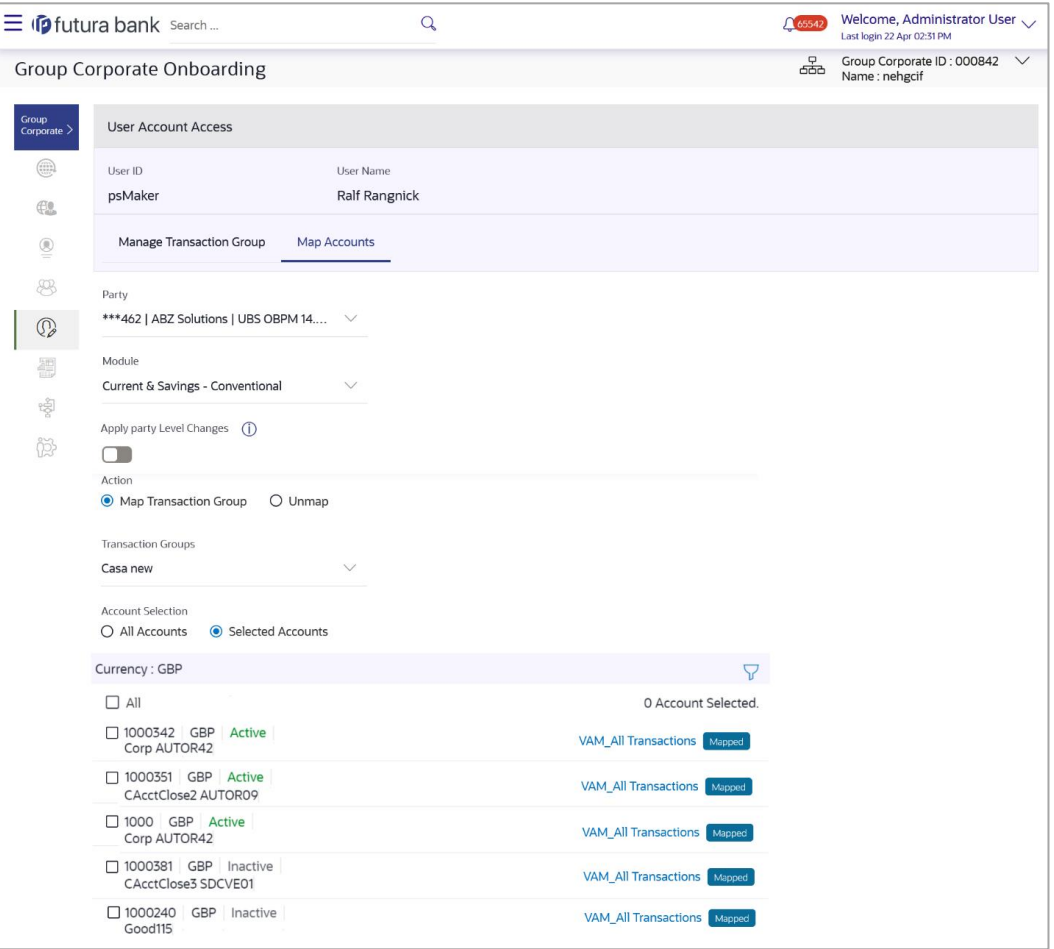

Screenshot above is only for reference purpose. Actual screen may vary.

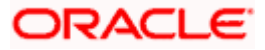

#### **Approval Rules:**

|                                   | $\equiv$ $\Phi$ futura bank Search | Q                                                                                           | $\Omega$ 65541 | Welcome, Administrator User<br>Last login 22 Apr 01:13 PM                                                                             |
|-----------------------------------|------------------------------------|---------------------------------------------------------------------------------------------|----------------|----------------------------------------------------------------------------------------------------|
| <b>Group Corporate Onboarding</b> |                                    |                                                                                             | රේර            | Group Corporate ID: 000842<br>$\check{ }$<br>Name: nehgcif                                                                            |
| Group<br>Corporate $\geq$         | Rules Management                   |                                                                                             |                | Summary                                                                                                    |
|                                   | Rule Type                          | <b>Non Financial</b><br>Non Account Financial<br>Administration<br>Financial<br>Maintenance |                |                                                                                                    |
| œ.                                | Rule Code                          | Rule ABC                                                                                    |                |                                                                                                    |
| $_{\tiny\textregistered}$         | Rule Description                   | Rule ABC                                                                                    |                |                                                                                                    |
| ஆ                                 | Rule Applicable For                | Approval<br>$O$ Release                                                                     |                | Rules Management<br>Rules Management refers to                                                                                        |
| O,                                | Initiator                          |                                                                                             |                | parameters that drive the enterprise<br>approvals for financial, non-financial,<br>maintenance and administrative                     |
| 轌<br>嗖                            | Initiator Type                     | All Users<br>User<br><b>User Group</b><br>SDVCHECKER                                        |                | transactions. You can search and view<br>all the approval rules maintained for a<br>party. You can edit the rules and<br>update them. |
| 03                                | Party Id                           | <b>Select User</b><br>000462 ABZ Solutions ×                                                |                |                                                                                                    |
|                                   | <b>Transactions</b>                |                                                                                             |                |                                                                                                    |
|                                   | Transactions                       | All Transactions<br>○ Select Specific Transactions                                          |                |                                                                                                    |
|                                   | <b>Accounts</b>                    |                                                                                             |                |                                                                                                    |
|                                   | <b>Accounts</b>                    | O All Accounts<br>Select Specific Accounts<br>Q                                             |                |                                                                                                    |
|                                   |                                    | $\sqrt{2}$ ***462                                                                           |                |                                                                                                    |
|                                   |                                    | ▼ □ Current & Savings - Conventional                                                        |                |                                                                                                    |
|                                   |                                    | HEL0046200013 - CorpAccountDEF                                                              |                |                                                                                                    |
|                                   |                                    | HEL0046200024 - SDCVE02                                                                     |                |                                                                                                    |
|                                   |                                    | HEL0046200035 - Good34                                                                      |                |                                                                                                    |
|                                   |                                    | HEL0046200046 - IGroupAcct812                                                               |                |                                                                                                    |
|                                   |                                    | HEL0046200057 - GrpAccountXYZ                                                               |                |                                                                                                    |
|                                   |                                    | Credit Card<br>Þ.                                                                           |                |                                                                                                    |
|                                   |                                    | Virtual Account<br>k.                                                                       |                |                                                                                                    |

Screenshot above is only for reference purpose. Actual screen may vary.

### <span id="page-13-0"></span>**1.11 Entity Specific Roles**

As part of this enhancement, when a business user logs in, the application roles associated with the user's home entity and global application are available. This allows the user to perform only those transactions which are pertinent to the user's home entity. If the business user switches to an accessible entity, the application roles associated with the new entity are applicable allowing the user to perform transactions specific to the switched entity. In order to achieve this functionality, the below maintenances are enhanced:

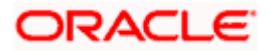

#### **Role Transaction Mapping:**

The Role Transaction Mapping maintenance is enhanced to capture an 'Entity' information. However, mapping an Entity to a role is not a mandatory step. If no entity is mapped to an application role, it is globally available across all entities. If an application role is assigned to an entity to which the Bank administrator is not mapped, then the administrator would not be able to access the role to view, modify or delete. The administrator is able to search the application roles with the specific entity names. The administrator cannot change the entity of the previously mapped application role.

#### **Group Corporate Profiling:**

On the Group Corporate Profiling screen, the entity associated with the application role is shown. If an application role is assigned to an entity to which the administrator is not mapped, then the administrator would not be able to access the role for view, modify or delete. If a GCIF specific application role is created by extending an existing entity specific application role, the entity mapping applicable to the parent role from which the GCIF specific application role has been created, would be applicable to the GCIF specific application role.

#### **User On boarding:**

Roles mapped to the specific entity are available for mapping it to the users. When an administrator creates or modifies a user through User Management either via GCIF on boarding (for corporate user) or via standalone screens (for administrator and retail user), the global roles are available for assignment to the user. The entity specific roles are listed in the Entity-specific sections for each user. Roles to which the entities are mapped are shown under the specific entity section. The administrator can map multiple roles to the user under each entity.

### <span id="page-14-0"></span>**1.12 Module Specific Filters on Widgets**

A common widget is provided from where the below transactions can be accessed:

- Pending for Approval- Transactions which are pending for approval
- My Initiated List- Transactions initiated by the logged in user
- **Transaction Log- Transactions initiated by all users**
- My Approved List- Transactions which are approved by the logged in user

On each tab, a summarized view of the following can be viewed:

- Count of all the transactions
- Financial and non-financial transactions
- Total count of urgent transactions (prioritized and in grace period)

The transactions can be searched across modules by providing a date range and a breakup of financial and non-financial sections is available. Within each section, the module wise count of transactions along with urgent count can be seen. The details can be viewed either in a graphical format or in a list format using a switch option. If for any module, the count is '0', then it is not shown in the list. On clicking the count or bars in the graph, the user is navigated to the transaction listing page. A specific transaction reference number can be searched along with module specific filters. Dynamic switching of modules is available from the filter overlay.

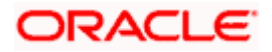

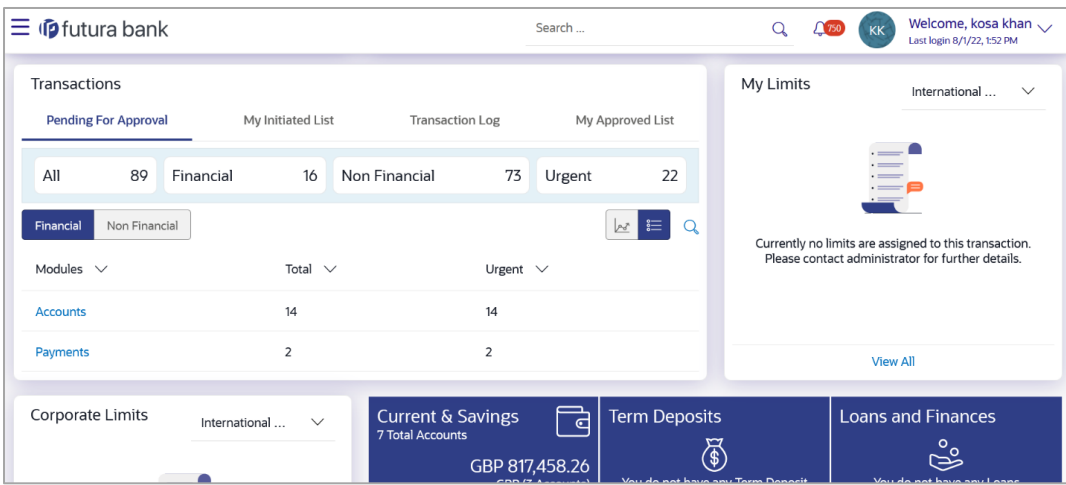

### <span id="page-15-0"></span>**1.13 Access Management for External Accounts**

Access management has been enabled for external MT101 accounts. In order to achieve the same, on the Party Account Access screen, a new module as 'External Accounts' is added. Auto-map action which enables default access to all newly added external MT101 accounts and transactions of the party is also supported. The user can map all external MT101 accounts or selected external MT101 accounts within the module. Approval rules can also be maintained for MT101 transaction. As this will not be a financial type of transaction, hence 'Debit Account' and 'Amount' will not be part of the approval rule criteria.

### <span id="page-15-1"></span>**1.14 Multiple Transaction Group Selection on Account Access Screens**

An option is provided on the Party and User Account Access Screens (on Group Corporate On boarding wizard) where the administrator can select multiple transaction groups. Multiple transaction groups can be mapped while a single transaction group can be unmapped specific to a module. The specified transaction groups can be mapped to All Accounts or Selected Accounts. The list of transactions within the selected transaction groups can be seen during mapping or unmapping. Once the details are sent for approval, the Modified Account count is updated. As soon as the modification is approved by an approver, the count is updated in Mapped Account. On clicking the count, the mapped account and the transactions included in each group can be viewed.

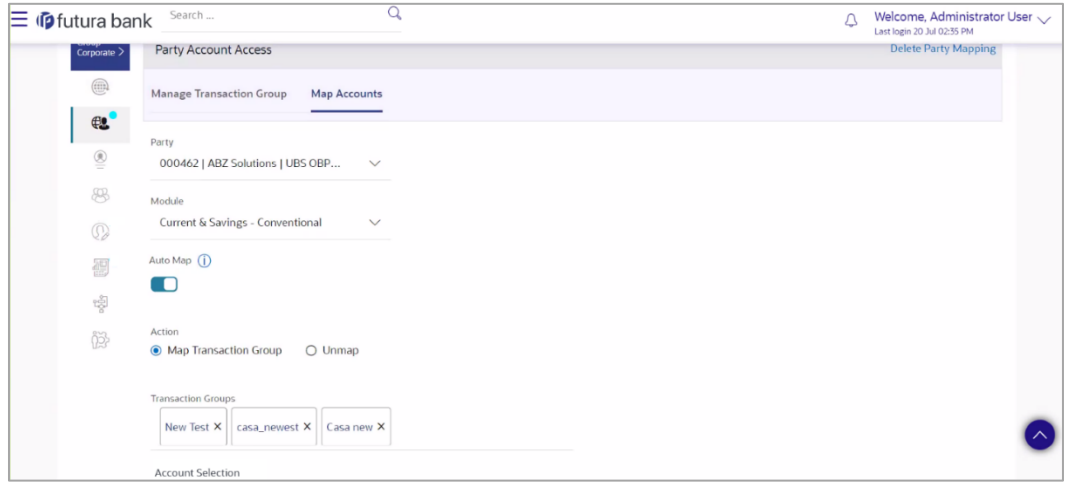

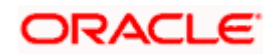

## <span id="page-16-0"></span>**1.15 Checker Functionality**

Checker functionality has been enabled in the approval workflow. The checker can view the transactions pending for checking on the 'Pending for Approval' screen. The transactions pending for approval and checking is shown as a consolidated count which can be seen by all the users with check and approve privilege. The checker has an option to Approve, Reject or Send to Modify these transactions along with remarks. On approval or rejection, the 2 factor authentication setup for individual and multiple transactions is applicable. Note: For a checker, the limits are not validated. The necessary alerts are sent to the maker, checker and other users in the respective applicable scenarios. The existing 'User Entitlement Report' will be impacted due to the addition of Release and Check privileges.

In order to achieve the checker functionality, the below maintenances are also enhanced:

#### **Role Transaction Mapping and User Account Access:**

The Role Transaction Mapping maintenance is enhanced to capture two new privileges- 'Release' and 'Check' along with the existing Perform, Approve and View. The administrator can map transactions and privileges to the various roles. The Release and Check privileges can also be seen in the User Entitlement Report.

Specific account accesses can be given to the checker and releaser roles and the checker will be able to check only those transactions having accounts to which access is provided.

#### **Workflow and Rules Management:**

As per the existing functionality, the user can specify if the defined workflow is for approve. If approve is selected, the administrator can provide multiple levels within the workflow. As part of this enhancement, each level can be specified as an Approver or Checker. For each level (approver or checker), the type can be selected as User or User Group. Various combinations of approver and checker can be added within the approve workflow and the number of levels within the workflow is configurable. The same user can be a maker, checker, approver and releaser while the same user can check the same transaction only once as a checker.

In the Rules Management screen, the administrator can attach a single workflow within which different levels are available for approver and checker (as defined in workflow management). The workflow preferences can be defined at the approval rule level as sequential or parallel which will be applicable to the levels within the workflow.

### <span id="page-16-1"></span>**1.16 Party Migration**

As part of this enhancement, the administrator can migrate a Party from One Group Corporate to another Group Corporate. A new screen- 'Party Migration' is introduced in order to initiate party movement. New mapping is allowed to an existing Group Corporate or to a new Group Corporate. To achieve the party migration feature, the user needs to first simulate the party migration. These simulations help the administrator to view the conflicts or information details for each module. Each simulation can be downloaded individually module-wise or together in a pdf format. Within the simulation, information section is for reference only while the administrator needs to take manual action on the points under conflict. Each simulation can have any of the below status:

- Failed: The simulation could not be generated due to a technical failure
- Success: The simulation contains all information sections only and no conflict
- In-Conflict: The simulation contains at least one conflict

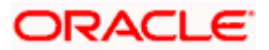

• Pending: The simulation generation is under progress

In case, an incorrect migration has been simulated, then the user has an option to discard the migration as well before actual migration initiation. On selecting discard migration, all the previously generated simulations are deleted and the migration gets terminated.

Once the user simulates the party migration and all the conflicts are resolved, then the user gets an option to migrate the party to new group corporate. Once this maintenance is authorized, the selected party gets mapped to the new group corporate. In case of any fresh conflicts across modules or due to any technical reasons, if the party migration has failed, the administrator user is notified about the same. User is expected to resolve these issues operationally and restart the party migration.

Post migration, the post migration data is generated module wise which can be viewed and downloaded in pdf format. In future, if the same party needs to be migrated again, then the simulation migration and information of the historic movements can also be viewed.

Along with Party Migration, the administrator can also change the primary party of the user to another party (through User On boarding screen) associated under each entity without moving the Party to another Group Corporate.

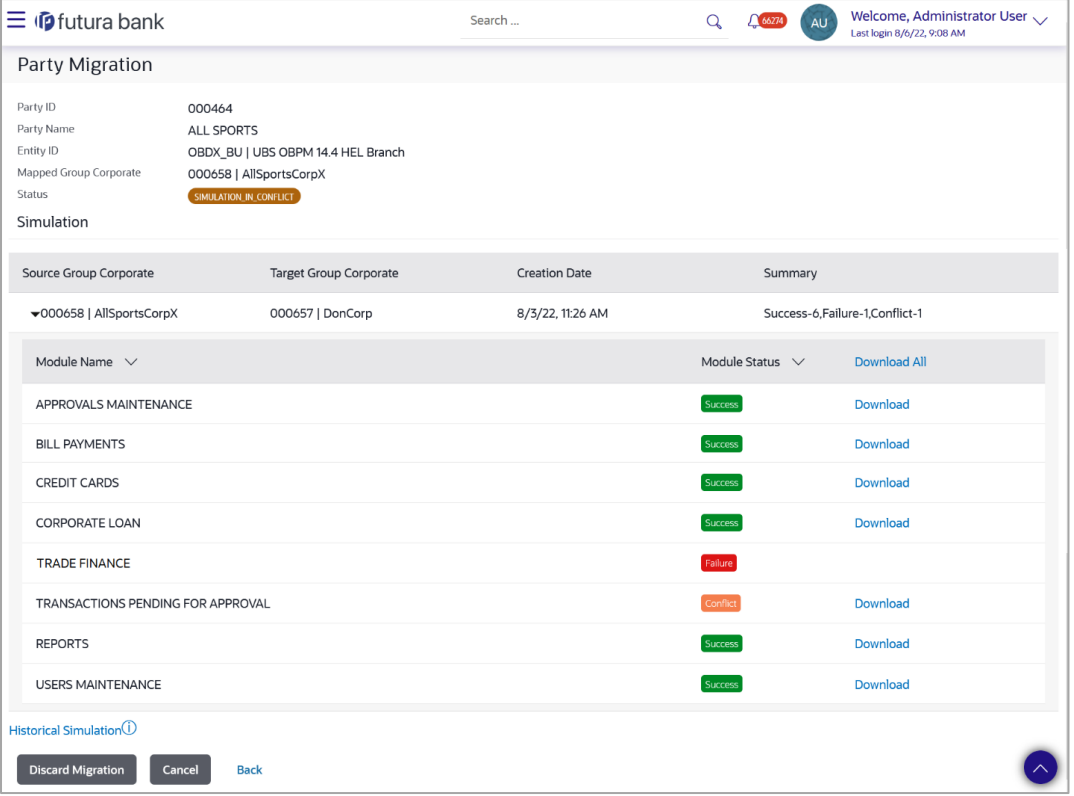

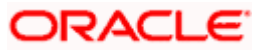

## <span id="page-18-0"></span>**1.17 Batching of Alerts**

Previously, in case of record level approval of bulk file upload, separate notifications were triggered to the approver for each record. As part of this enhancement, customization hook points are provided which will enable the bank/customization developer to batch these alerts together and send as a single notification to the approver. Out-of-box functionality shall not support batching of alerts for file uploads with record level approval.

## <span id="page-18-1"></span>**1.18 Re-routing Transactions Pending Release**

The user can now re-route and prioritize the transactions which are pending for release. For this, on the Reroute and Prioritize screen, the user can see a list of transactions which are pending for release. The user must have re-route access to re-route these transactions which are pending for release. The user can be a maker, approver or releaser i.e., whoever has re-route access can reroute transactions pending for approval or release. The count of all the transactions pending release, financial and non-financial transactions pending release along with the total count of urgent transactions (prioritized and in grace period) pending release is shown. On further drilldown, the user has two options: Re-route Workflow and indicate transaction as High Priority. At a time, one transaction can be selected for re-routing and multiple can be marked as high priority. For rerouting, the user can select from a list of all the resolved release rules applicable at the time of rerouting. Along with the current journey of the transaction details like sequential/non-sequential, list of users and user groups and amount range can also be seen for the resolved rules. On submitting the new route, the transaction is assigned to the new releaser. Note: On submission, only the release workflow is re-routed not the approval workflow. A transaction set as high priority can be de-prioritized as well.

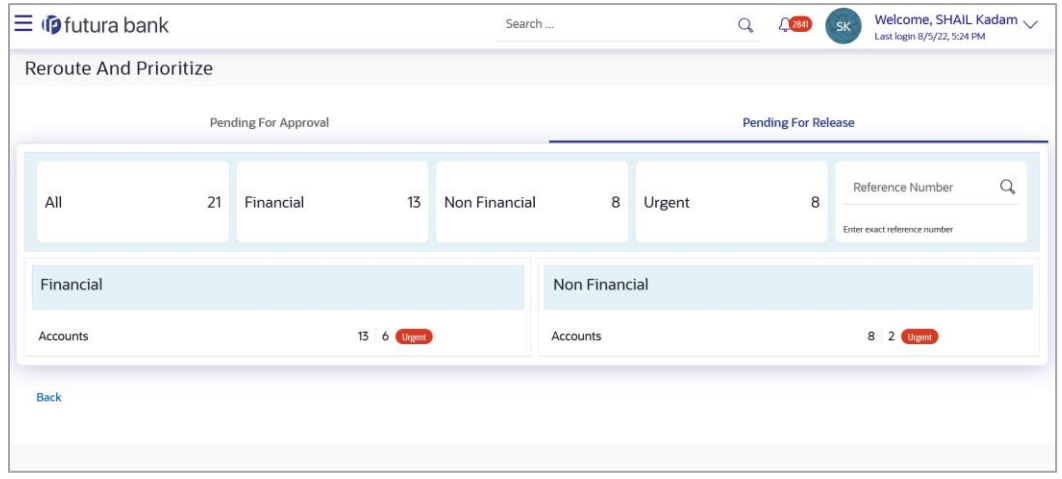

## <span id="page-18-2"></span>**1.19 Corporate Lending Management**

As part of this release, Corporate Loans module has been enhanced with the following features:

#### **Customer 360**

As part of Customer 360, the dashboard for corporate users can be configured based on Party IDs in addition to the existing Role/Module/User configurations. This allows a dashboard configured for a specific party to be accessible for users under that party uniquely. For more information on configuration details, you can refer OBDX Core User Manual.

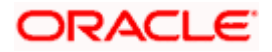

#### **Group Customer Migration Report**

Customer can be moved from one group customer to another group customer. You can perform the simulation to generate the migration report to identify the conflicts if any. After resolving the conflicts, you can perform the migration and generate final migration report with the details on the migration.

## <span id="page-19-0"></span>**1.20 Supply Chain Finance**

### <span id="page-19-1"></span>**1.20.1 Pending Approval Tab**

A new tab to display the Supply chain finance transactions in the pending approval widget and screen is developed this release. Checker or Approver can claim the Supply Chain Finance transactions from this new tab for approval.

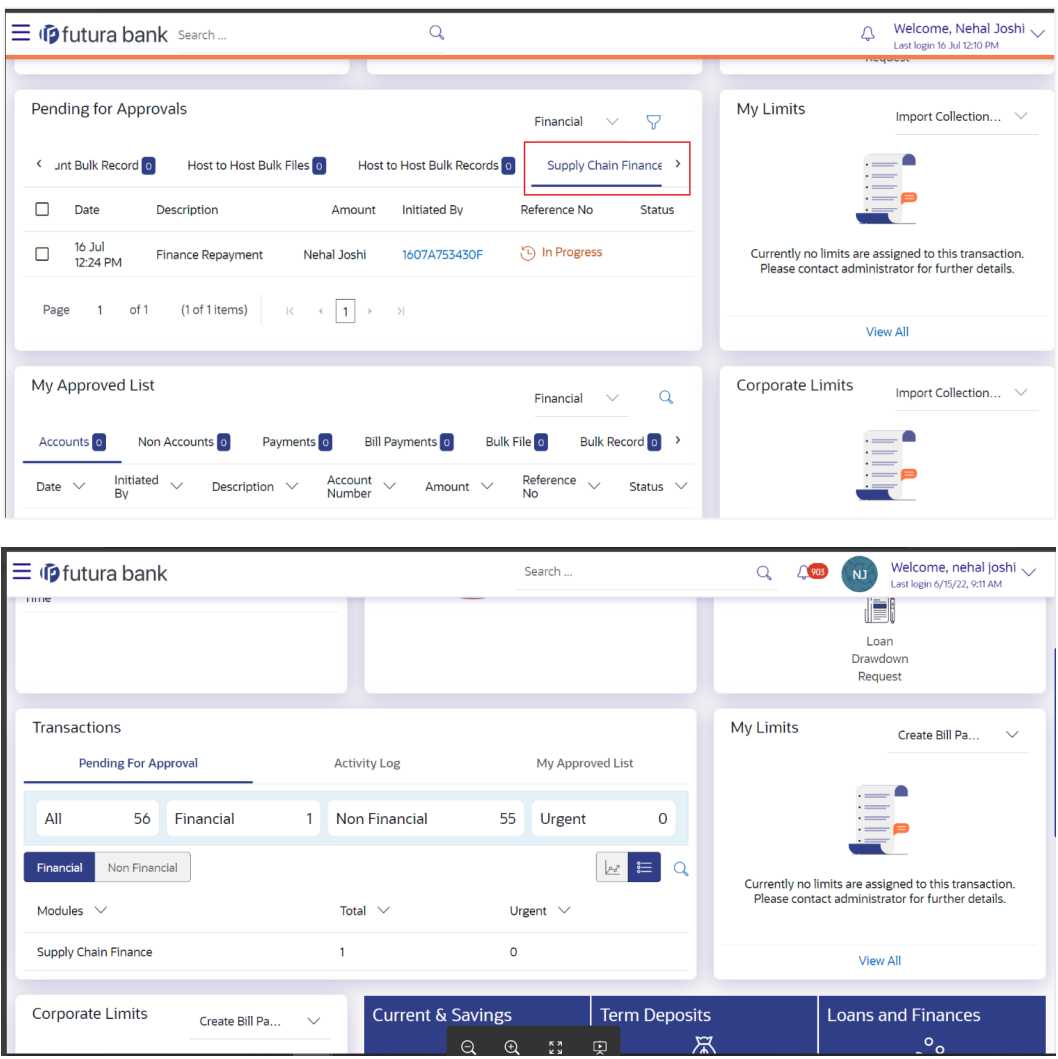

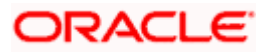

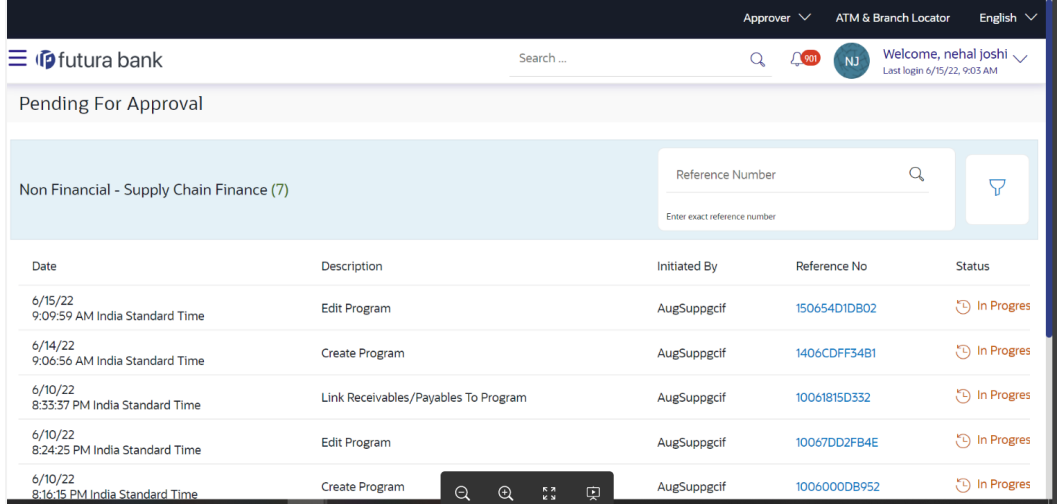

### <span id="page-20-0"></span>**1.20.2 My Approved List Tab**

A new tab to display the Supply chain finance transactions in the my approved list widget and screen is developed this release. Checker or Approver can view the approved Supply Chain Finance transactions from this new tab.

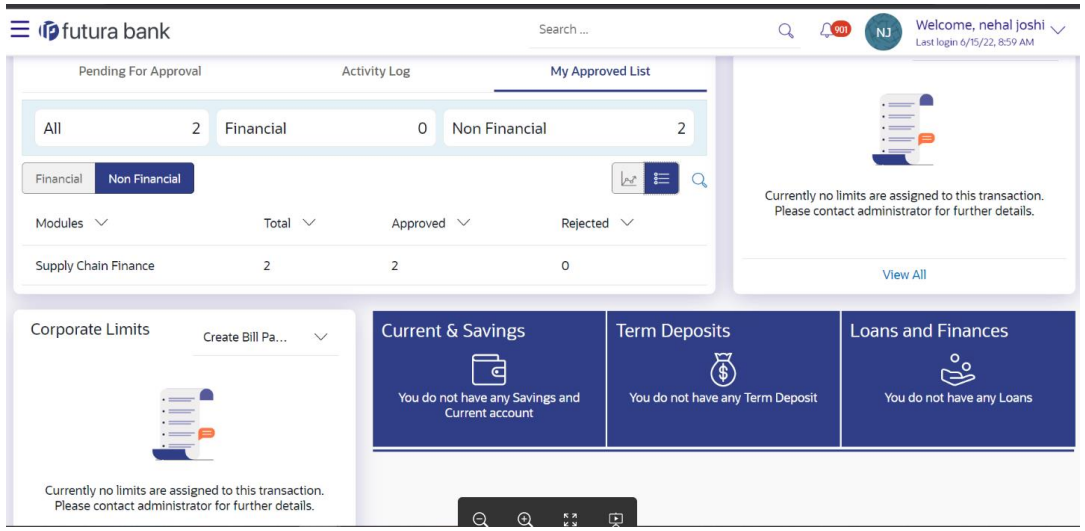

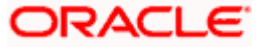

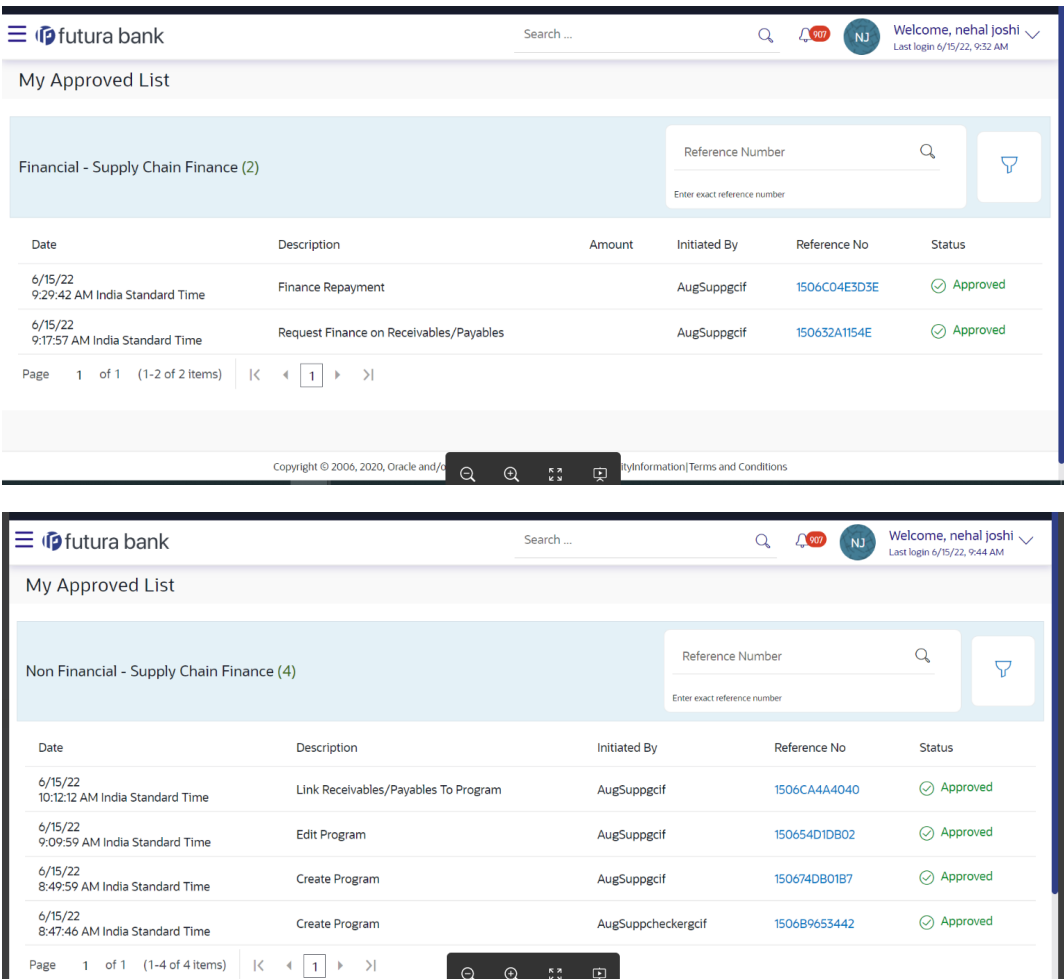

### <span id="page-21-0"></span>**1.20.3 Activity Log Tab**

A new tab to display the Supply chain finance transactions in the Activity log widget is developed this release. Maker can view all the Supply Chain Finance transactions from this new tab for Activity Log.

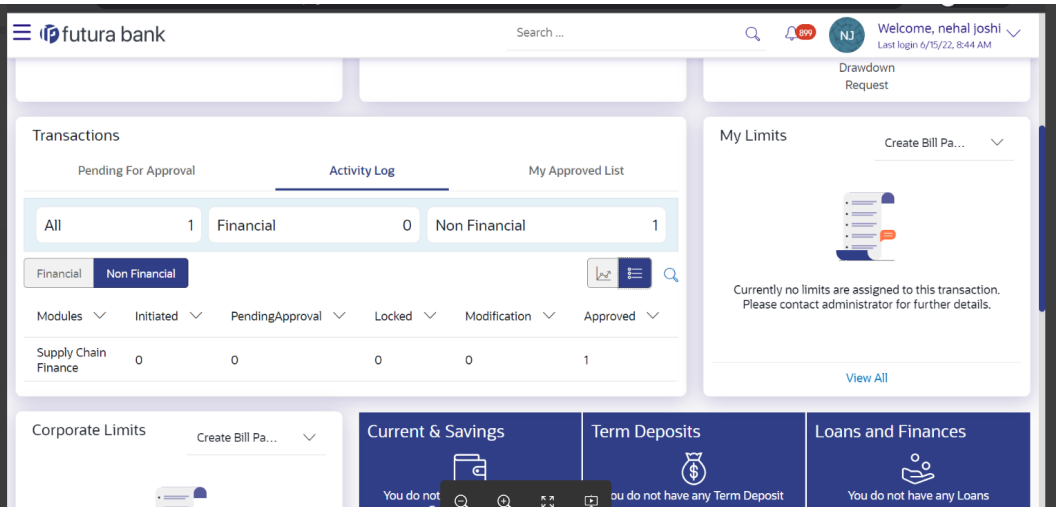

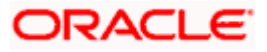

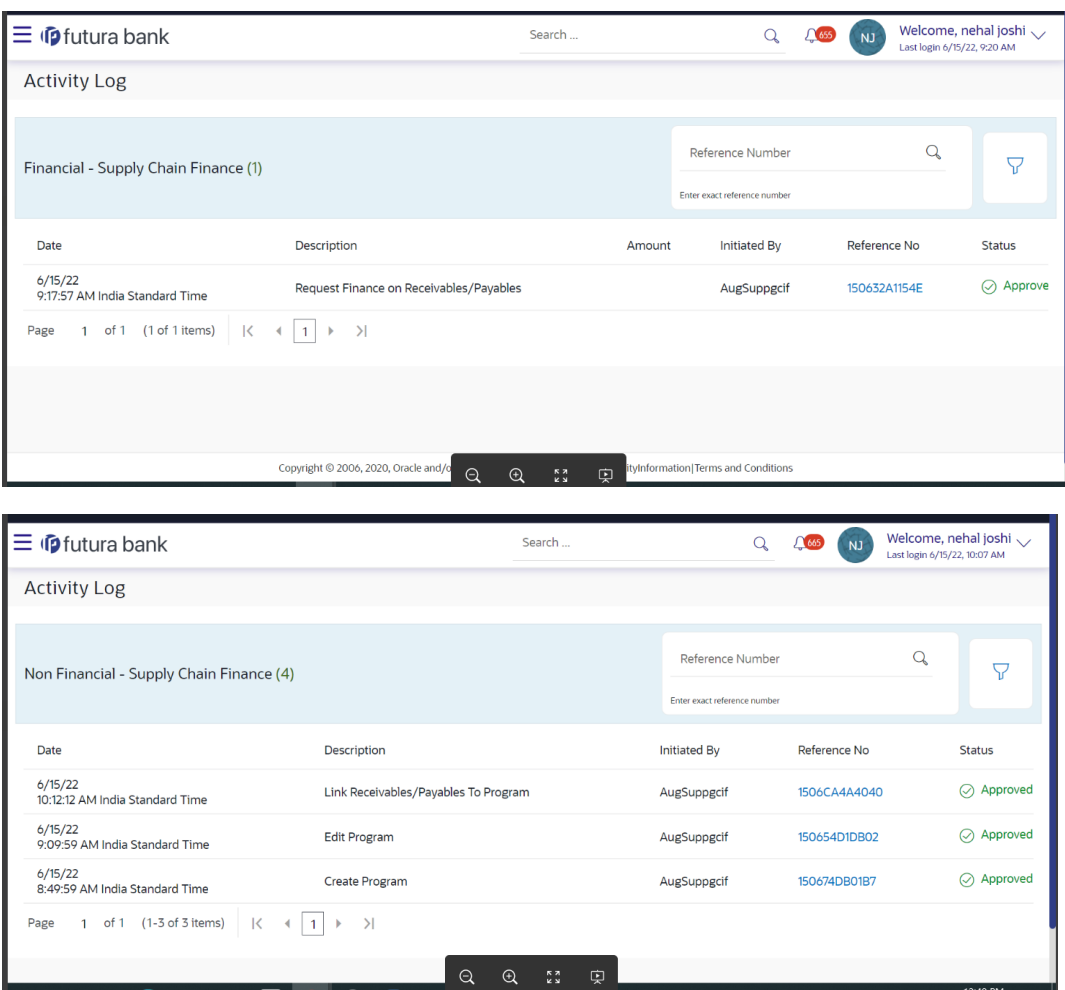

## <span id="page-22-0"></span>**1.21 Receivables/Payables**

As part of this release, Receivables/Payables module has been enhanced to include the following features.

### <span id="page-22-1"></span>**1.21.1 Pending Approval Tab**

A new tab to display the Receivables/Payables transactions in the pending approval widget and screen is developed this release. Checker or Approver can claim the Receivables/Payables transactions from this new tab for approval.

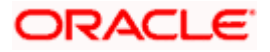

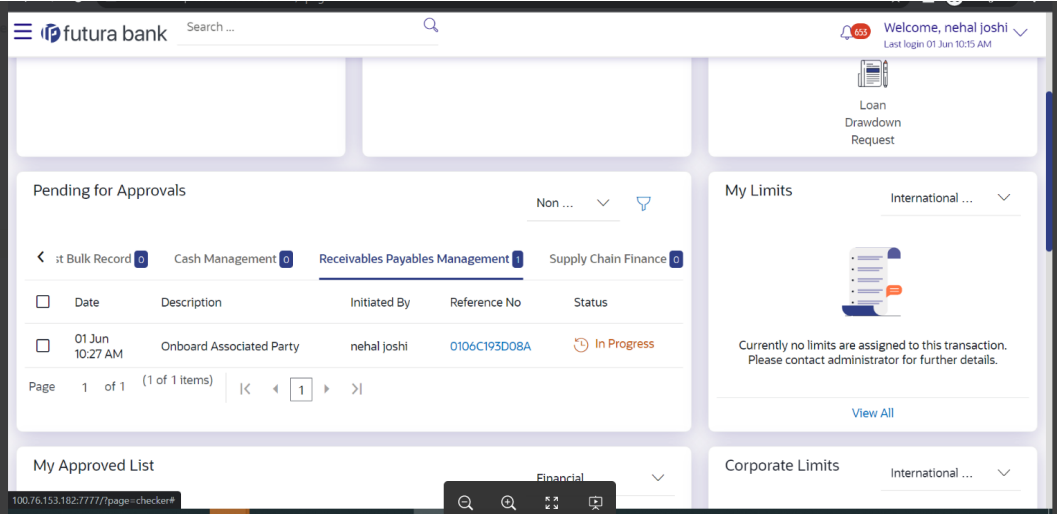

### <span id="page-23-0"></span>**1.21.2 My Approved List Tab**

A new tab to display the Receivables/Payables transactions in the approved list widget and screen is developed this release. Checker or Approver can view the approved Receivables/Payables transactions from this new tab.

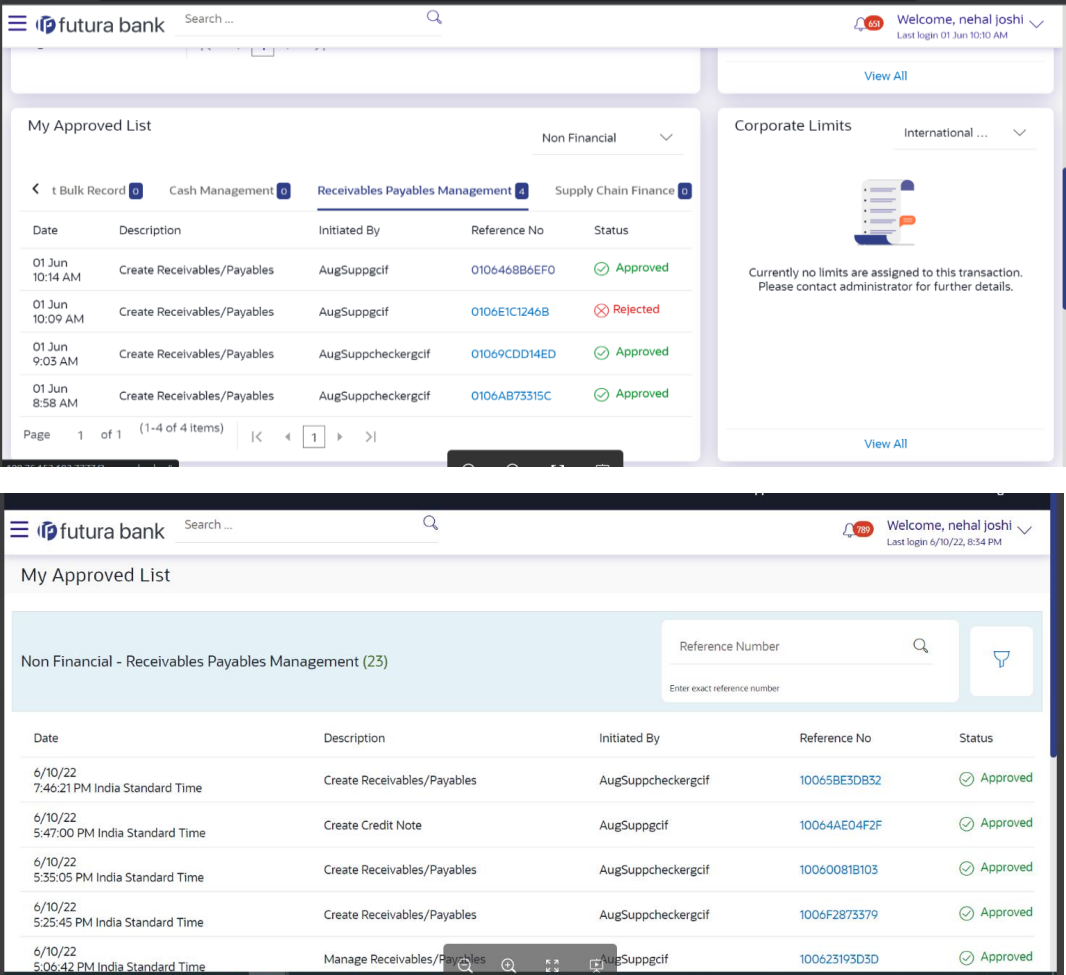

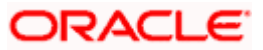

### <span id="page-24-0"></span>**1.21.3 Activity Log Tab**

A new tab to display the Supply chain finance transactions in the Activity log widget is developed this release. Maker can view all the Supply Chain Finance transactions from this new tab for Activity Log.

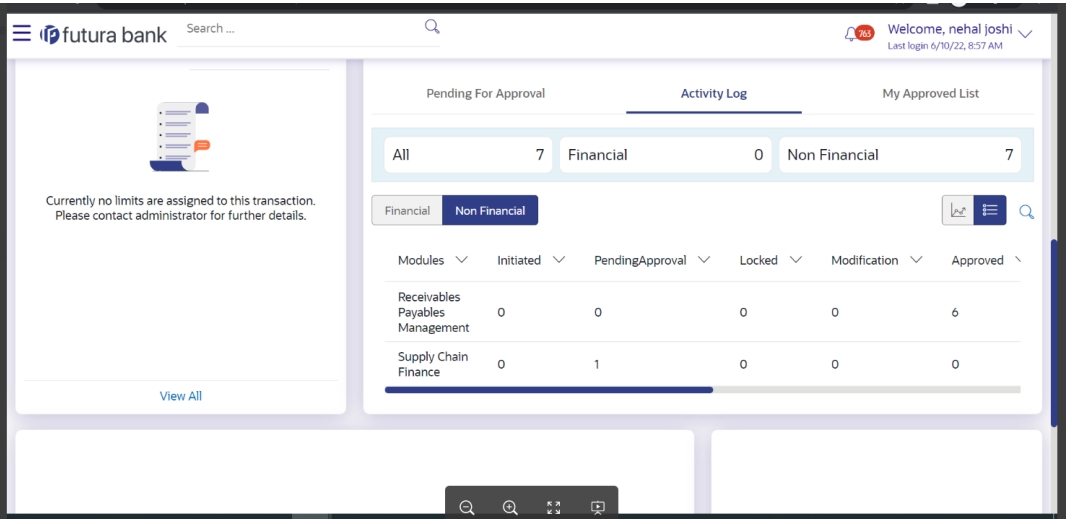

### <span id="page-24-1"></span>**1.22 Associated Party Management**

### <span id="page-24-2"></span>**1.22.1 Onboard Associated Party-**

The transaction of on boarding associated party has been undergone a change where, existing field of auto acceptance and its dependant fields are removed.

### <span id="page-24-3"></span>**1.23 Receivables/Payables Management**

#### **Creation of Invoice through screen and through image upload**

The existing screen of invoice creation through screen or through image upload, has been enhanced to restrict the pre-acceptance to be changed to yes when a supplier is a creating an invoice. The pre-acceptance field will be defaulted to 'No' and will be disabled when a supplier creates an invoice.

This release also supports creation of an overdue invoice through screen on the basis of a parameter check in the Host system.

#### **Creation of Invoice through file upload**

The existing transaction of invoice creation through file upload, has been enhanced to default the value of pre-acceptance field to 'no' when a supplier is a creating an invoice and default the field to 'yes' when buyer is uploading the invoice.

This release also supports creation of an overdue invoice through file upload on the basis of a parameter check in the Host system.

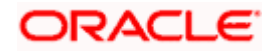

#### **Creation of Debit Note through screen**

The existing screen of debit note creation has been enhanced to restrict the pre-acceptance to be changed to yes when a supplier is a creating an invoice. The pre-acceptance field will be defaulted to 'No' and will be disabled when a supplier creates an invoice.

This release also supports creation of an overdue debit note through screen on the basis of a parameter check in the Host system.

#### **Creation of Debit Note through file upload-**

The existing transaction of debit note creation through file upload, has been enhanced to default the value of pre-acceptance field to 'no' when a supplier is a creating an invoice and default the field to 'yes' when buyer is uploading the invoice.

This release also supports creation of an overdue debit note through file upload on the basis of a parameter check in the Host system.

#### **View Receivables/payables-**

 The new types of status as 'Acceptance in Process', 'Modification in Process', 'Assignment in Process', 'Cancellation in Process', 'Raising Dispute in Process', 'Resolving Dispute in Process', 'Payment in process' is introduced in 'Status' column so that the exact status of the transaction is displayed to the user. These status are also introduced as options in 'Status' dropdown in search filter so that corporate users can search records with the above statuses.

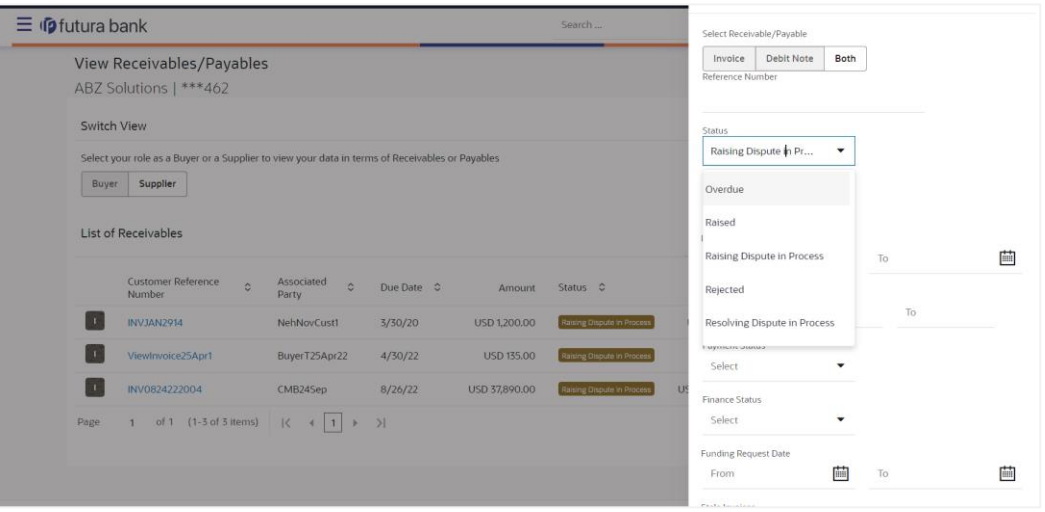

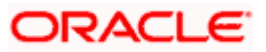

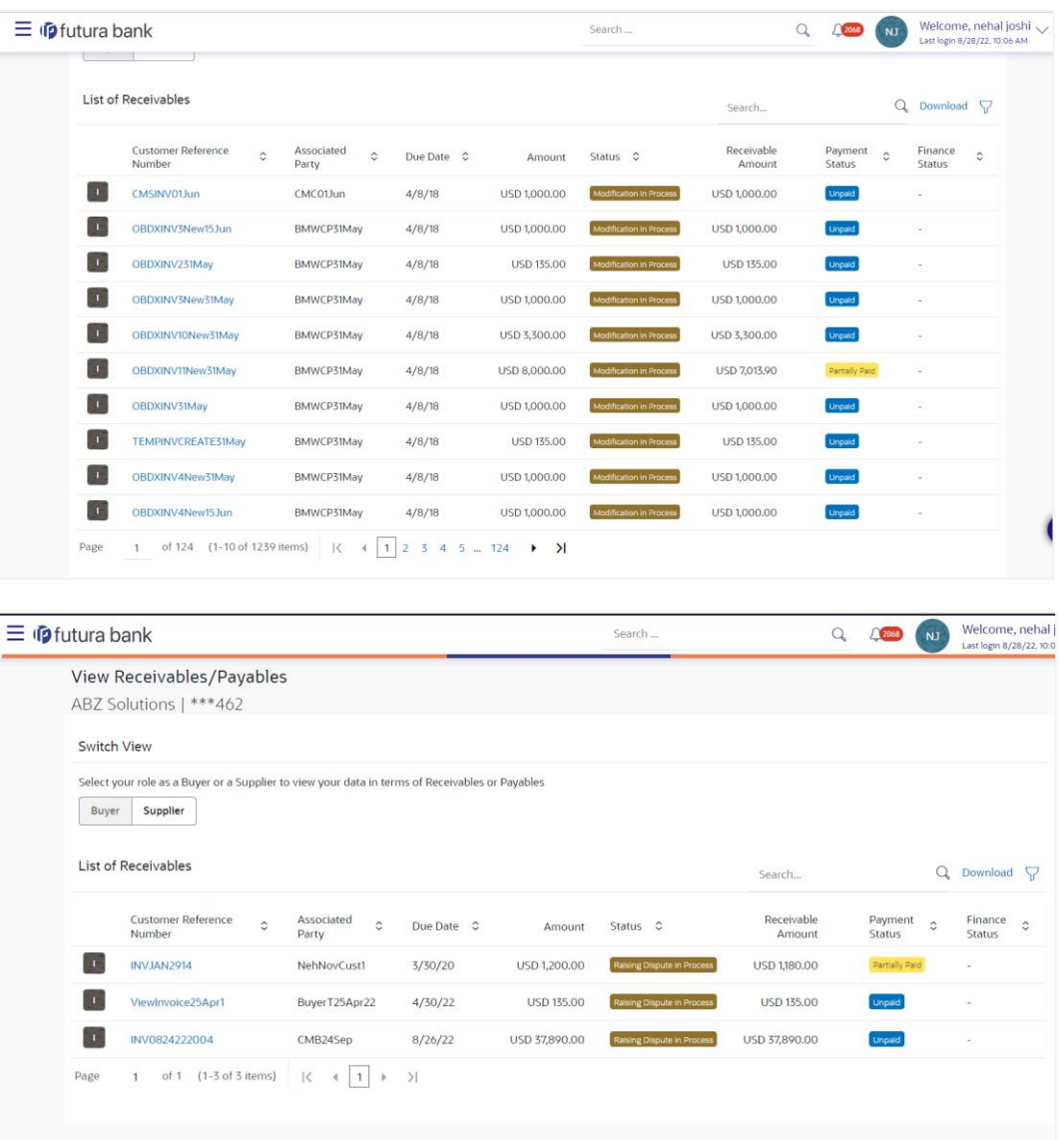

 Existing screen of receivables and payables inquiry has been enhanced to add search filter for 'Stale Invoices' so that corporate users can search stale invoices or debit notes.

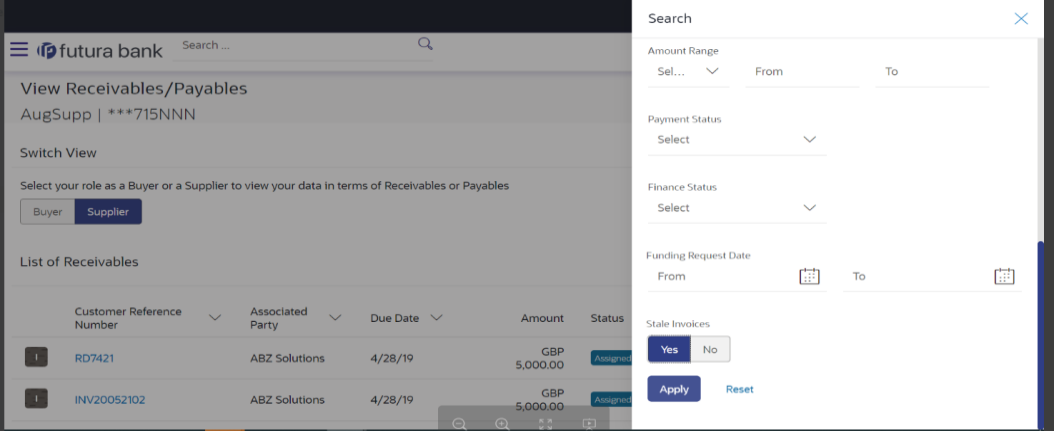

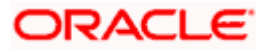

 'Payment in Process' option is introduced as a drop down value in search field 'Status' so that corporate user can search records where payment is in process. This status will be displayed whenever reconciliation of receivables/payables is in process with a payment record.

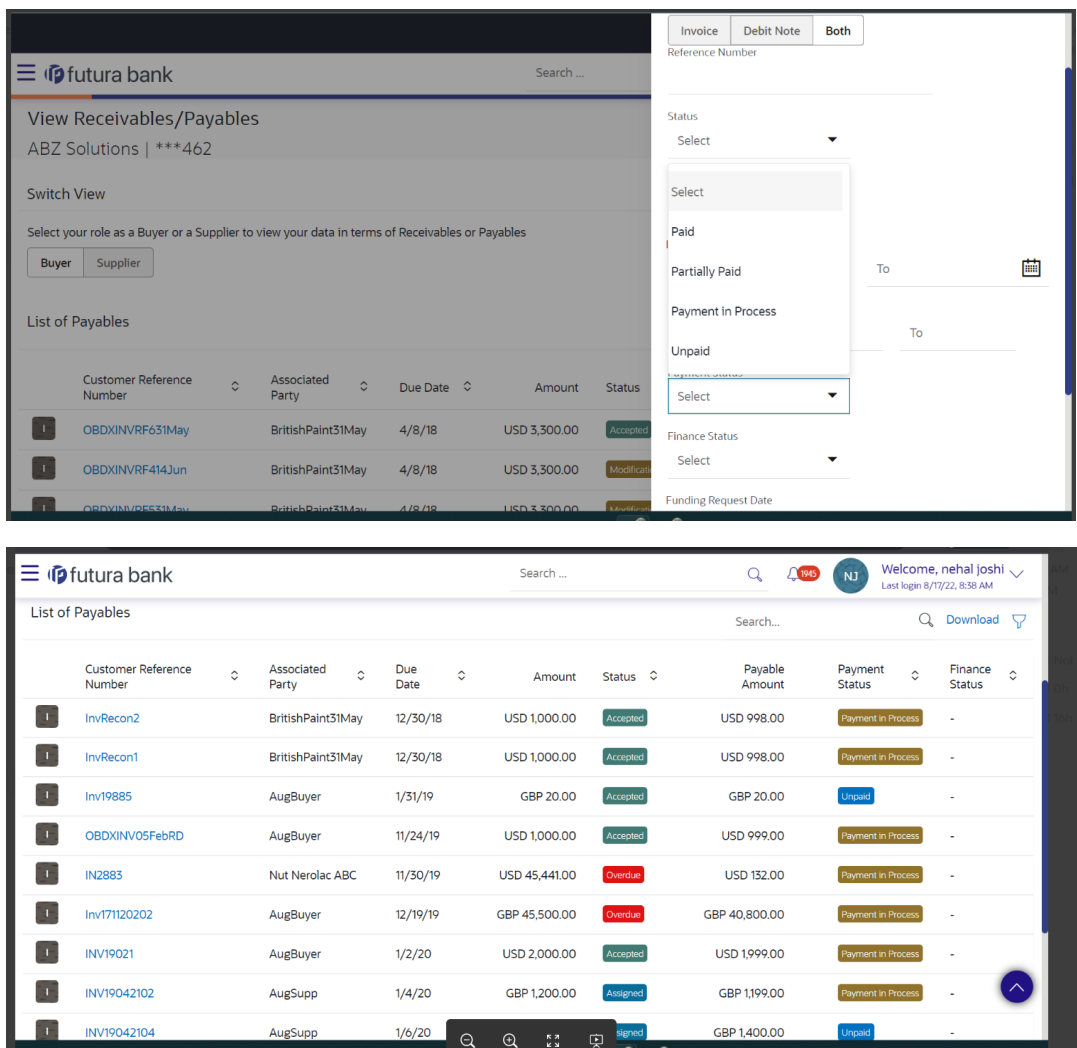

### **View Invoice Details and View Debit Note Details – Rule ID enhancement**

The detailed inquiry screen of invoice and debit note, has been enhanced to display the reconciliation rule details in the reconciliation details. The reconciliation record details will now have the rule id mentioned in every record. The rule id will be a hyperlink, and on accessing the hyperlink, the rule details will be displayed.

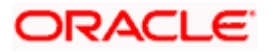

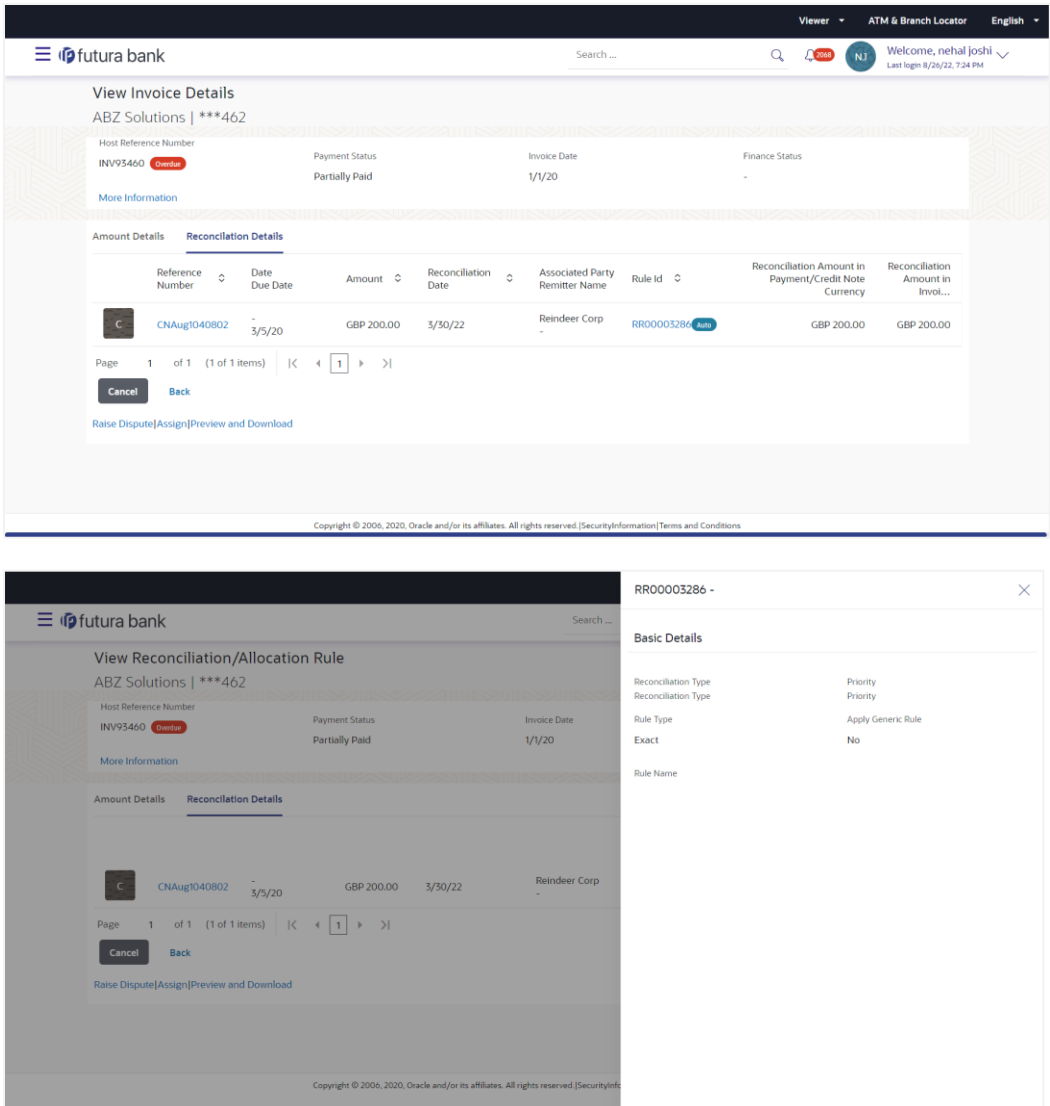

#### **View Invoice Details and View Debit Note Details – Stale field enhancement**

The detailed inquiry screen of invoice and debit note, has been enhanced to display the 'Stale Invoice' field and its value as fetched from host system.

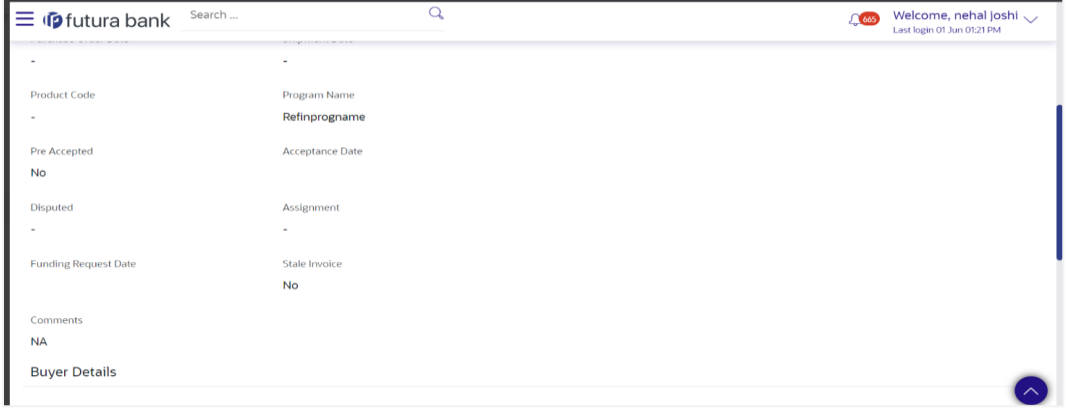

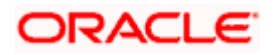

#### **View Credit Note Details**

 New reconciliation status as 'Reconciliation in Process' is introduced. This status is also introduced as option in 'Reconciliation Status' dropdown in search filter so that corporate users can search records with the new status.

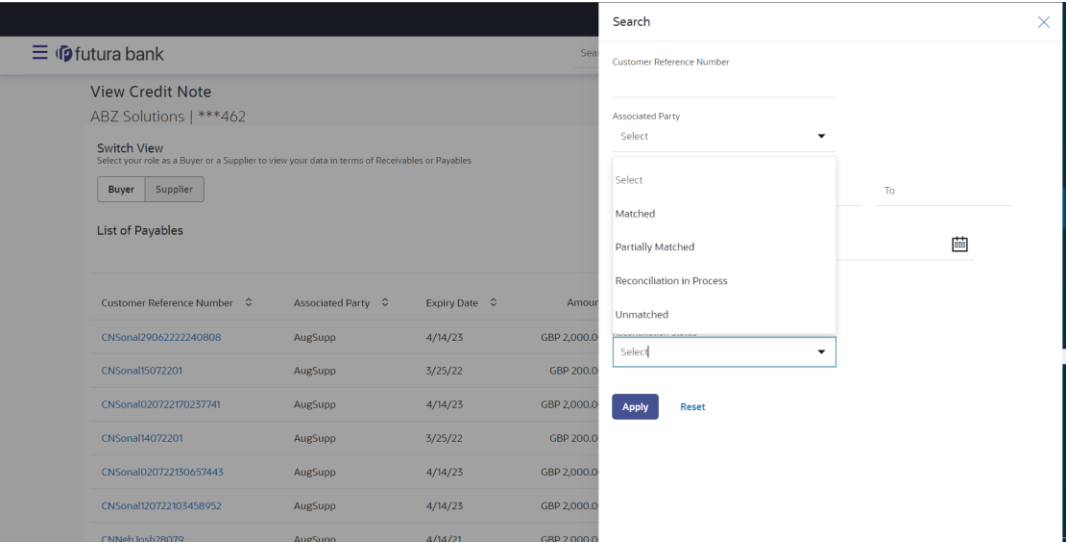

• The detailed inquiry screen of a single credit note, has been enhanced to display the reconciliation rule details in the reconciliation details tab. The reconciliation record details will now have the rule id mentioned in every record. The rule id will be a hyperlink, and on accessing the hyperlink, the rule details will be displayed.

#### **Creation of Purchase Order through Screen, File Upload or Image Upload -**

Creation of Purchase order will be allowed to be created by a Supplier through all the three modes, only if a system level flag as 'Allow creation of Purchase Order by Supplier' has value as 'Y'. If the flag is no, the supplier will not be allowed to create a Purchase Order.

#### **Creation of Purchase Order through screen and Image Upload – Pre-acceptance enhancement.**

Pre-acceptance field will be restricted from being able to be changed to yes when a buyer is a creating a purchase order. The pre-acceptance field will be defaulted to 'yes' and will be disabled when a supplier creates a purchase order.

#### **Creation of Purchase Order through file upload – Pre-acceptance enhancement.**

The pre-acceptance field value will be defaulted to 'yes' when a supplier is a uploading the purchase order and it will be defaulted as 'no' when buyer is uploading the purchase order.

#### **Manage Receivables**

Existing screen of Manage Receivables for all the actions of Accept, Edit, Raise. Resolve, Cancel and Assignment enhanced to display the document uploaded in the transaction, to the checker user.

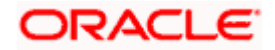

### <span id="page-30-0"></span>**1.24 Reconciliation**

### <span id="page-30-1"></span>**1.24.1 View Payments**

 The detailed inquiry screen of payment record has been enhanced to display the reconciliation rule details in the reconciliation details. The reconciliation record details will now have the rule id mentioned in every record. The rule id will be a hyperlink, and on accessing the hyperlink, the rule details will be displayed.

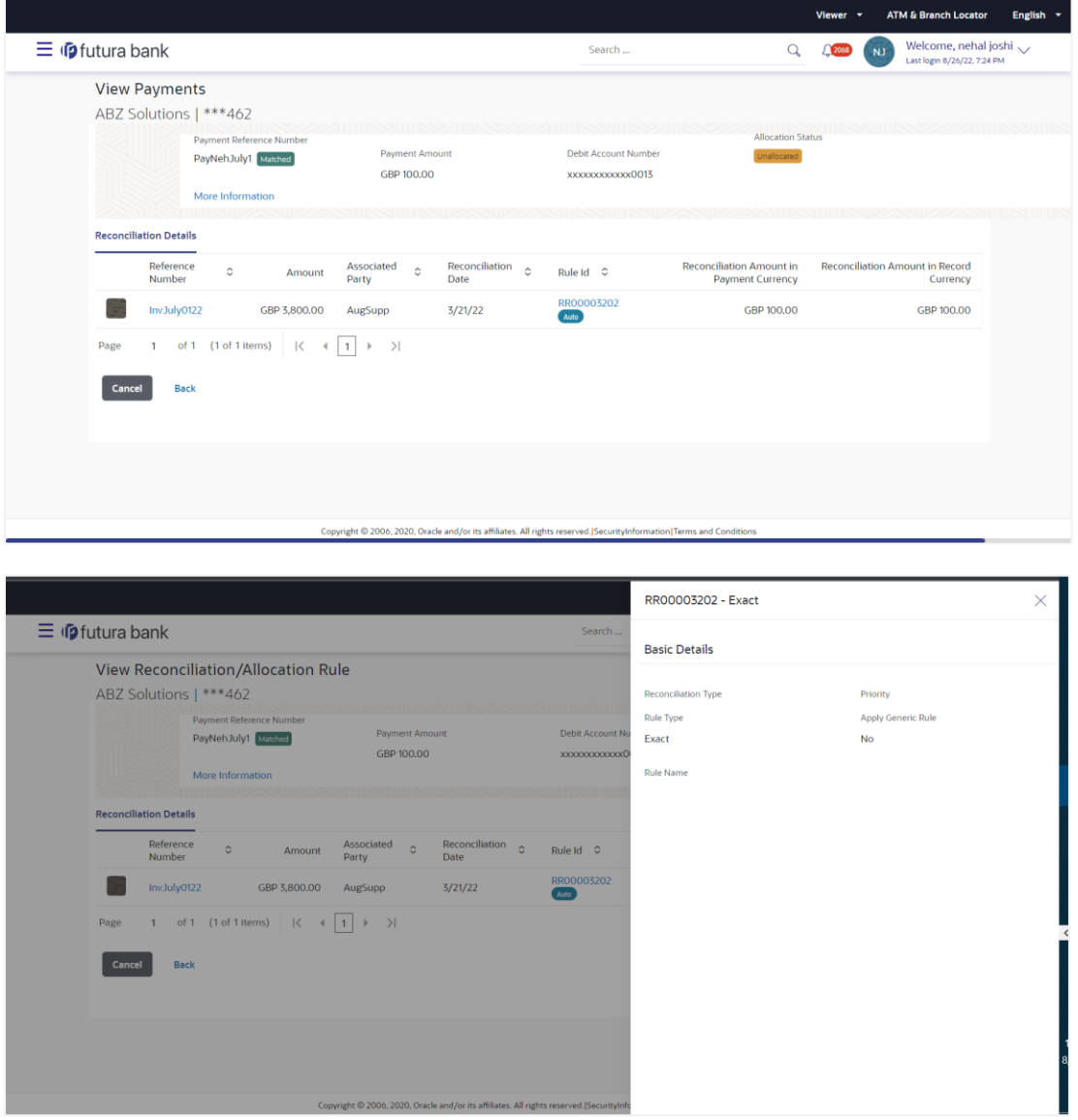

#### **Following fields are introduced as search filters in View payments screen-**

Beneficiary/Remitter name has been introduced to enable corporate users to search the payment records providing the Beneficiary or Remitter name.

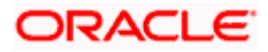

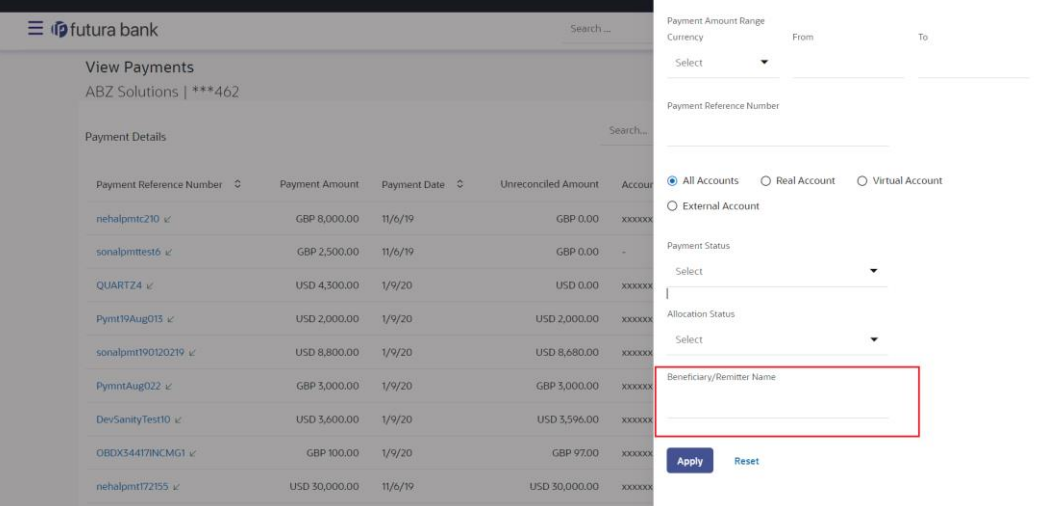

Reconciliation in Progress has been introduced as an option in Payment Status drop down so that corporate users can search records on the basis of the new status.

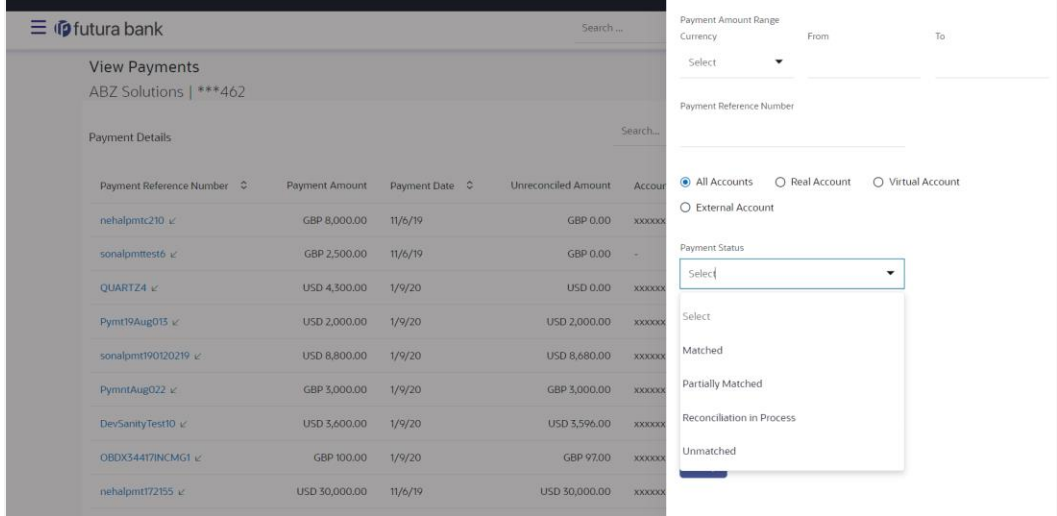

### <span id="page-31-0"></span>**1.24.2 Create Reconciliation Rule**

The existing screen of reconciliation rule creation displays the existing rules if any of the logged in party in the third step of creation so that the corporate user can view the existing rules and prioritize the new rule being created. The rule id which is displayed in the screen will now be a hyperlink and on accessing the link, the reconciliation rule details will be displayed on an overlay.

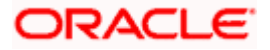

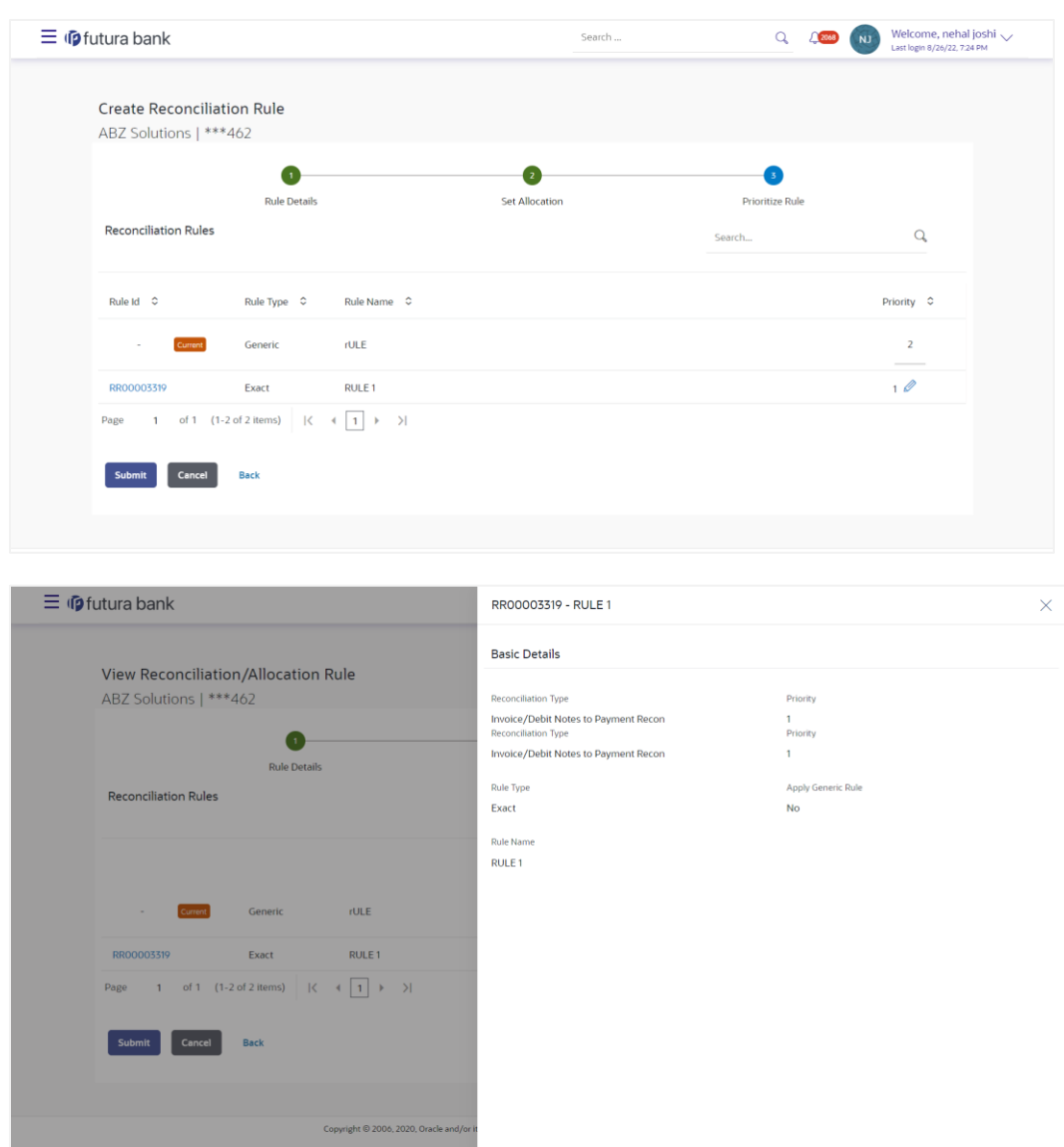

### <span id="page-32-0"></span>**1.24.3 Edit Reconciliaton Rule –**

The existing screen of modification of reconciliation rule displays the existing rules if any of the logged in party in the third step of creation, so that the corporate user can view the existing rules and prioritize the new rule being created. The rule id which is displayed in the screen will now be an hyperlink and on accessing the link, the reconciliaton rule details will be displayed on an overlay.

### <span id="page-32-1"></span>**1.24.4 Create Allocation Rule-**

The existing screen of allocation rule creation displays the existing rules if any of the logged in party in the third step of creation so that the corporate user can view the existing rules and prioritize the new rule being created. The rule id which is displayed in the screen will now be a hyperlink and on accessing the link, the allocation rule details will be displayed on an overlay.

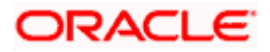

### <span id="page-33-0"></span>**1.24.5 Edit Allocation Rule –**

The existing screen of modification of allocation rule displays the existing rules if any of the logged in party in the third step of creation, so that the corporate user can view the existing rules and prioritize the new rule being created. The rule id which is displayed in the screen will now be a hyperlink and on accessing the link, the allocation rule details will be displayed on an overlay.

### <span id="page-33-1"></span>**1.25 Cash Management**

### <span id="page-33-2"></span>**1.25.1 Pending Approval Tab**

A new tab to display the Cash Management transactions in the pending approval widget and screen is developed this release. Checker or Approver can claim the Cash Management transactions from this new tab for approval.

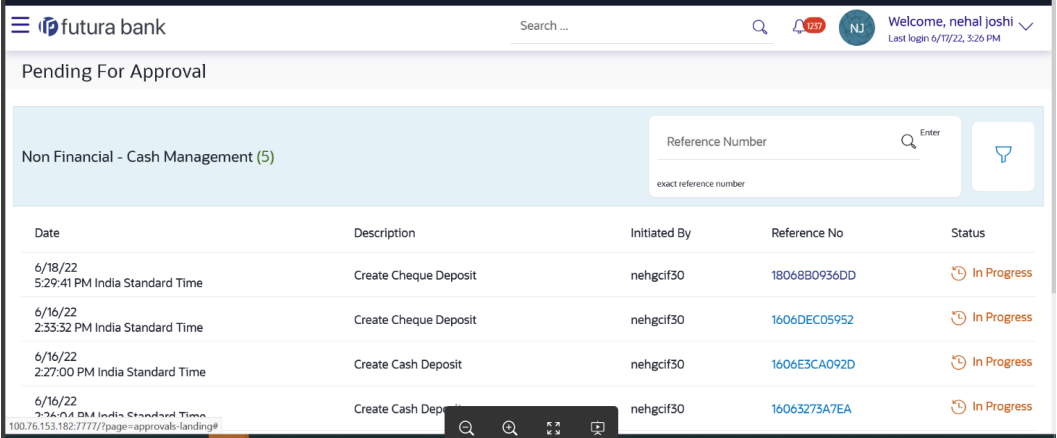

### <span id="page-33-3"></span>**1.25.2 My Approved List Tab**

A new tab to display the Cash Management transactions in the my approved list widget and screen is developed this release. Checker or Approver can view the approved Cash Management transactions from this new tab.

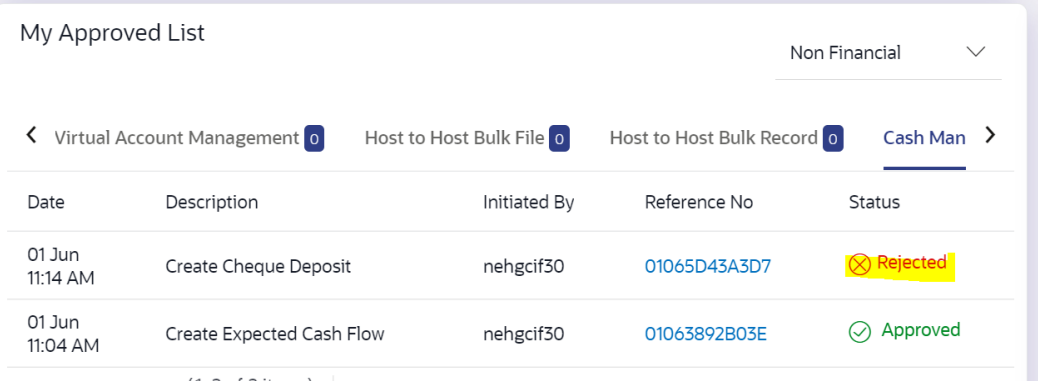

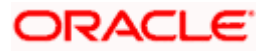

### <span id="page-34-0"></span>**1.25.3 Activity Log Tab**

A new tab to display the Cash Management transactions in the Activity log widget is developed this release. Maker can view all the Cash Management transactions from this new tab for Activity Log.

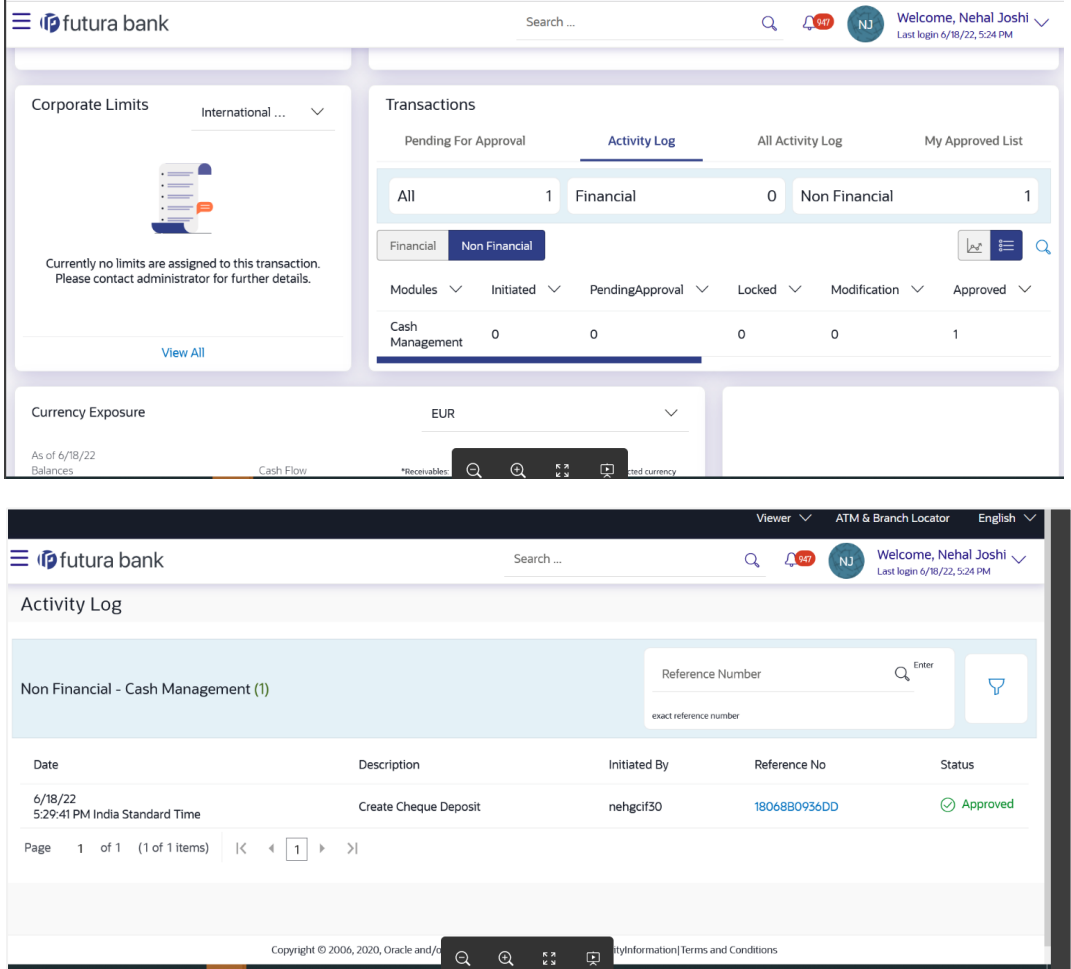

### <span id="page-34-1"></span>**1.25.4 Cash Flow Forecast**

Existing screen of predictive forecast has been enhanced to display predicted forecast in weekly frequency. The view where both actual and predicted are displayed in a combined view have also been enhanced to be displayed in weekly frequency.

Similarly, The cashflow forecast summary table, has also been enhanced to display predicted forecast summarized data in weekly frequency as well as the combined summary of actual as well as Predicted has been enhanced to display weekly frequency.

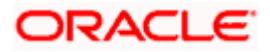

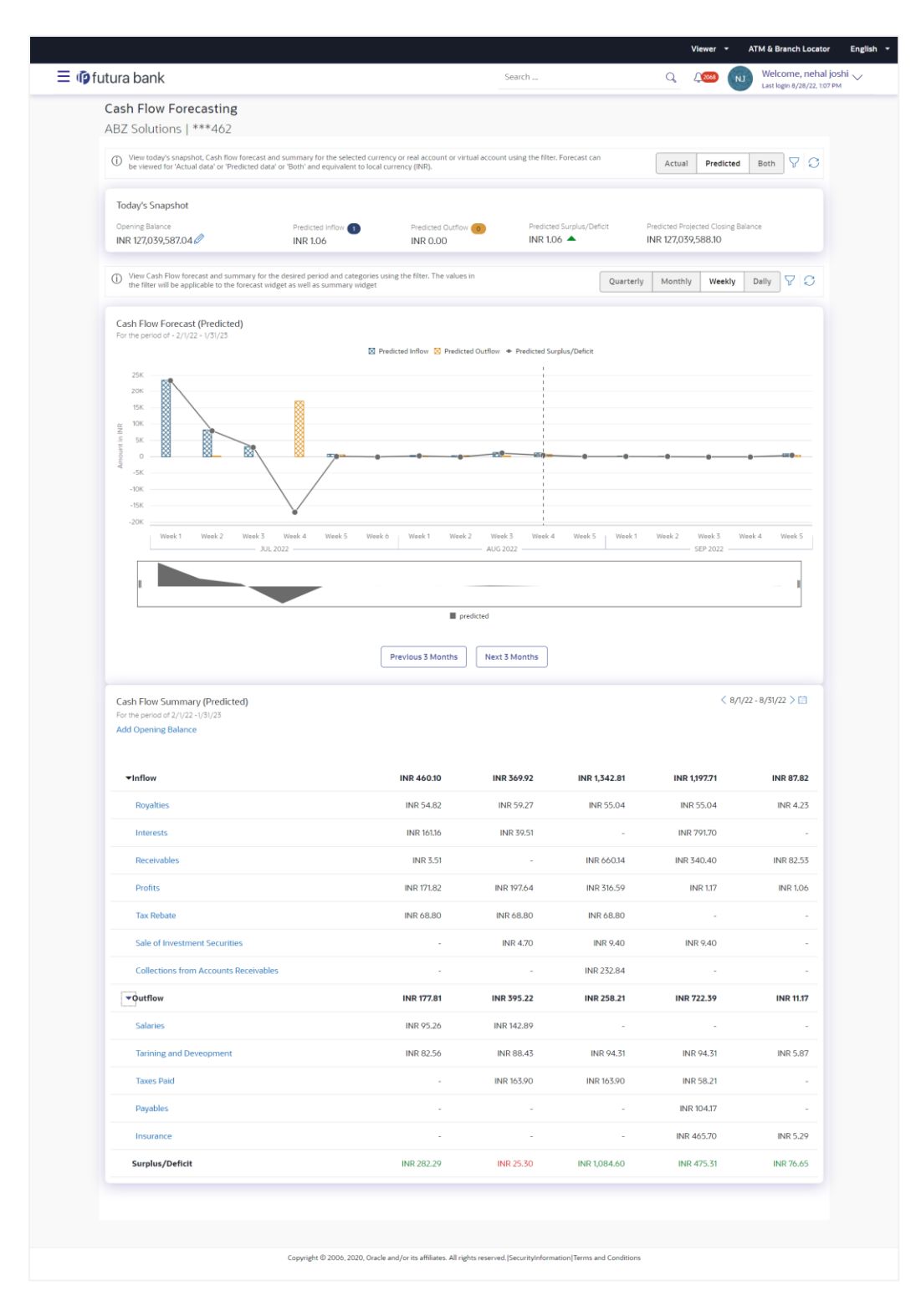

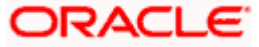

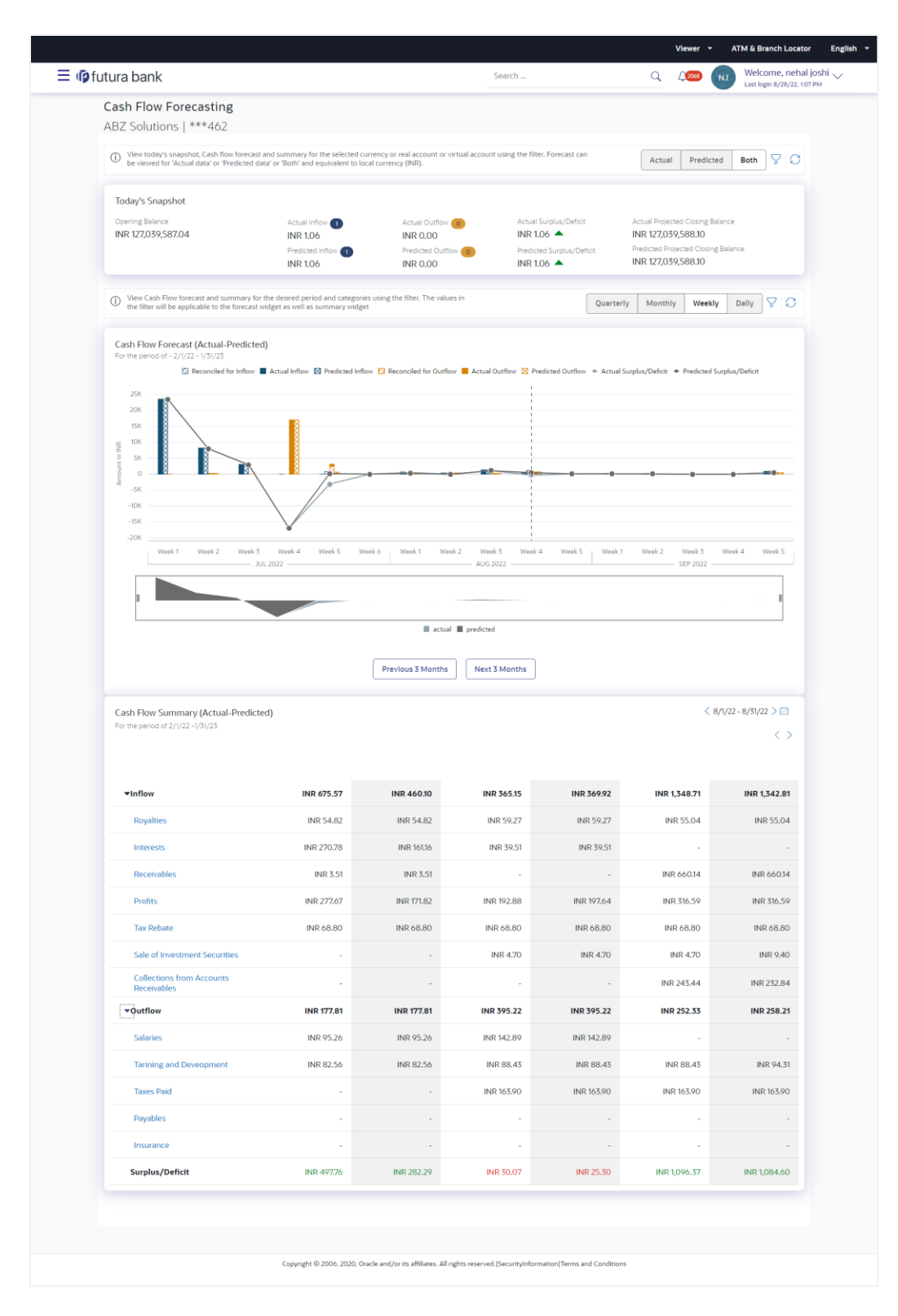

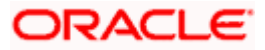

## <span id="page-37-0"></span>**1.26 Collections**

### <span id="page-37-1"></span>**1.26.1 View Pick/Delivery Point**

Existing screen of inquiry of Pick-up and delivery points has been enhanced to add a search filter for pick up points or delivery points so that the corporate users can search the records by entering 'Pickup Points' or 'Delivery Points'

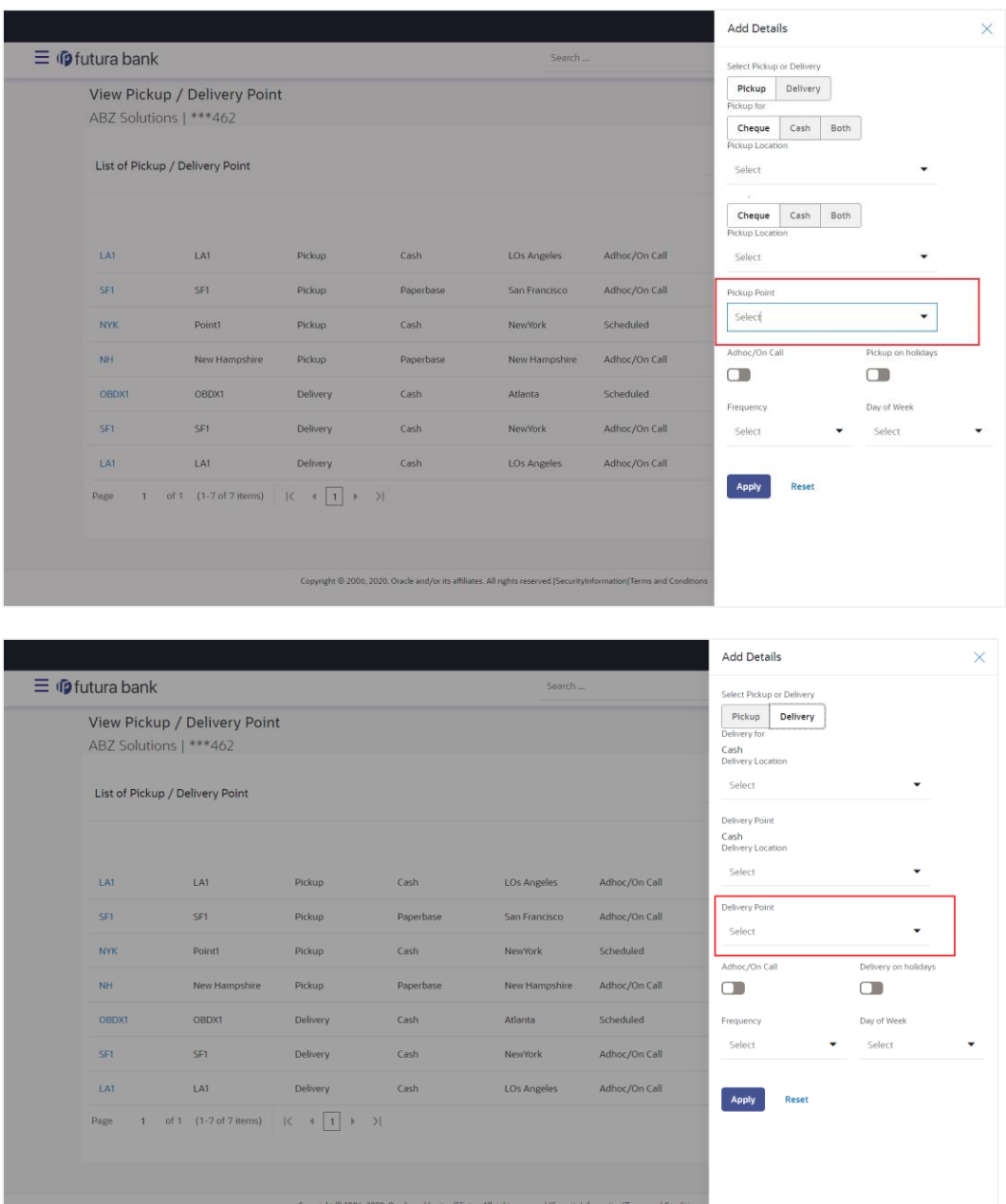

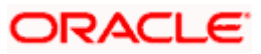

## <span id="page-38-0"></span>**1.27 Payments**

- 1. Support for Customer Reference Number in onscreen payments and on some of the inquiry screens.
- 2. File Uploads Mixed Transaction Template User's entitlements now validated against the corresponding individual payment transactions.
- 3. Payment Amendment for processed SWIFT Payments.
- 4. Send to Modify feature for Payee transactions.
- 5. Support to capture external accounts of a corporate in order to facilitate MT101 initiation.

### <span id="page-38-1"></span>**1.28 Trade Finance**

Following are the enhancements done to Trade Finance Module

- Initiate a paper-based BG
- Mobile browser support for View and Approval Transactions
- Bi-Directional support for transactions initiated at Mid-Office
- **Terms and Condition in Audit Log**

### <span id="page-38-2"></span>**1.28.1 Trade Finance Enhancements**

Trade finance is the assistance provided for the commencement of international trade, by managing the risks involved. And it is achieved by the use of different trade finance instruments suited for different situations and business needs. Lots of such products constitute trade finance, and each one is created to ease the way businesses are done between importers and exporters around the world.

In this release, the trade finance module of OBDX, has been enhanced with the addition of new features and transactions, which are as follows:

#### <span id="page-38-3"></span>**1.28.1.1 Initiate a paper-based BG**

OBDX is enhanced to have a facility in Initiate BG with an option to indicate whether user wants to have a mail based BG instead of the regular SWIFT based BG. If he selects the mail based BG, automatically system will show the user the charges, commissions and taxes applicable and the draft version of message as per mail based BG. Normally these kind of BGs are used for domestic purposes or where no direct SWIFT based network setup is available.

#### <span id="page-38-4"></span>**1.28.1.2 Mobile browser support for View and Approval Transactions**

There are times when people want to see things on move, or a senior management of a company must approve things on the move. OBDX is enhanced for the users to be able to view the transactions, approve the transactions using a mobile device on a mobile browser. All the trade transactions are enhanced with this.

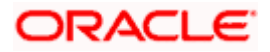

#### <span id="page-39-0"></span>**1.28.1.3 Bi-Directional support for transactions initiated at Mid-Office**

When the corporate user, has directly initiated an application at Mid-Office, there was no way to interact with bank online for any queries bank had. With this enablement, user would be able to see such transactions as well in OBDX. However, user would be able to respond to the queries of the application, he won't be able to see the details of application like other transactions initiated from OBDX do.

#### **1.28.1.4 Terms and Condition in Audit Log**

Many a times, in cases of disputes between the bank and corporate users, bank would want to know the Terms and Conditions accepted by user. OBDX is enhanced for the Admins to have a facility to see the Terms and conditions accepted by corporate user, while initiating the transaction.

### <span id="page-39-1"></span>**1.29 Virtual Accounts Management**

As part of this release, Virtual Accounts Management module has been enhanced to include the following features:

### <span id="page-39-2"></span>**1.29.1 Mobile Touch Point**

In addition to the transactions added in previous release, the following transactions have been added on mobile allowing corporate users to perform & view Virtual Account Management transactions on their mobile devices –

#### **Internal Screen**

- Modify Virtual Entity
- Close Virtual Entity
- Modify Virtual Account
- Close Virtual Account
- **Virtual Account Closure Status**
- Reopen Virtual Account
- Create & Manage Templates to Create Virtual Accounts
- Create Remittance ID
- View Virtual Multi-currency Accounts Summary
- View Virtual Multi-currency Accounts Details
- View Remittance ID Summary
- View Remittance ID Details
- Modify Remittance ID
- Close Remittance ID
- Reopen Remittance ID
- View Internal Credit Line Summary
- View Internal Credit Line Details
- Edit Internal Credit Line

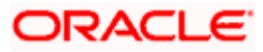

**Close Virtual Account Structure** 

#### **Additional Filters in Activity Log Screen & My approved List**

In addition to the filters enabled for Pending approval screen in the last release , Corporate users can now use the specific filters in Activity Log Screen & My Approved list screen too to search the Virtual account Management transactions quickly.

#### **Non Mandatory Fields during Virtual Entity Creation –**

While creating Virtual Entity of Individual Type, following fields have been made non-mandatory for Corporate Users allowing them to create and manage Virtual entities without providing this information

- Date of Birth
- Gender

#### **VAM File Upload**

As a part of this release, Corporate users will be able to create following transactions using File Uploads –

File Level

- Modify Virtual Account
- **Modify Virtual Account Structure**
- **Create Virtual Entity**
- Modify Virtual Entity
- Close Virtual Entity

Record Level -

- **Modify Virtual Account.**
- Create Virtual Entity
- Modify Virtual Entity
- Close Virtual Entity

#### **Introduction of Address Line 3 & 4 in Virtual Entity & Virtual Account-**

With this enhancement, users will be able to enter address that is more detailed by specifying it in the Address line 3 & 4. This change has been implemented on the following transactions:

- Create Virtual Entity
- View Virtual Entity

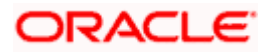

- Modify Virtual Entity
- Create Virtual Account
- View Virtual Account
- Modify Virtual Account
- **Move Money – Checker and releaser functionality** New functionality of Releaser has been implemented where in Maker/Checker or Approver will be now be able to release the transaction for final approval to releaser based on the configuration maintained . This change is applicable for Move money transaction in Virtual Accounts Management.
- **Non- Supported Mobile Transactions Screen Message –** Users will now be able to view an appropriate message on the Virtual Accounts Management transaction screen stating that the specific functionality is not supported on mobile.
- **Inactive Status of Virtual Accounts -** With this change, users will now be able to view the details of both Active and Inactive Virtual Accounts.
- **Ado Statement –Direct Download -** Instead of listing and requesting the user to click on statement download, users will now be able to directly download the statement upon clicking the generate button itself.

### <span id="page-41-0"></span>**1.30 Liquidity Management**

As part of this release, Liquidity Management module has been enhanced to include the following features:

#### **Mobile Touch Point**

In addition to the transactions added in previous release, the following transactions have been added on mobile allowing corporate users to perform & view Liquidity Management transactions on their mobile devices –

#### **Internal Screen**

- Pause Sweep Structure
- Pause Pool Structure
- Pause Hybrid Structure
- **Structure List Summarized View**

#### **Approver Screens -**

- Adhoc Execute Sweep Structure
- Create Sweep Structure
- Create Pool Structure
- Create Hybrid Structure
- Ad-hoc Execution of Structure

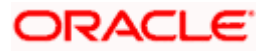

- **Modify Sweep Structure**
- Modify Pool Structure
- **Modify Hybrid Structure**
- Pause Sweep Structure
- **Pause Pool Structure**
- Pause Hybrid Structure

#### **Additional Filters in Activity Log Screen & My approved List**

In addition to the filters enabled for Pending approval screen in the last release, corporate users can now use the specific filters in Activity Log Screen & My Approved list screen too to search the Liquidity Management transactions quickly.

#### **Non- Supported Mobile Transactions Screen Message**

Users will be able to view an appropriate message on the Liquidity Management transaction screen stating that the specific functionality is not supported on mobile.

#### **LM Structure Priority**

As a part of following enhancement, while creating and modifying a sweep structure or a hybrid structure the user can -

- View the details of common accounts participating in multiple structures listed in account tab
- Current structure priorities of all the structures that are listed in Accounts tab with an option for the user to change their priority"

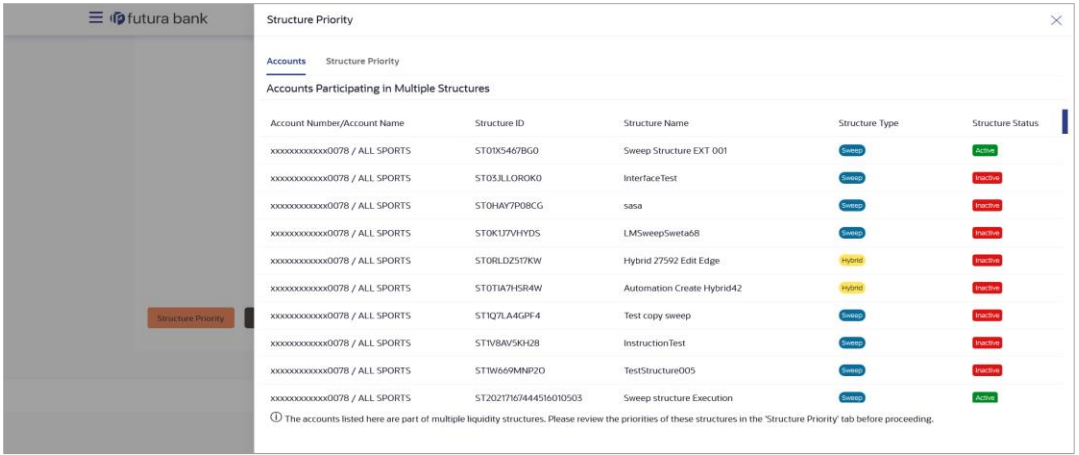

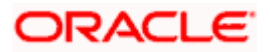

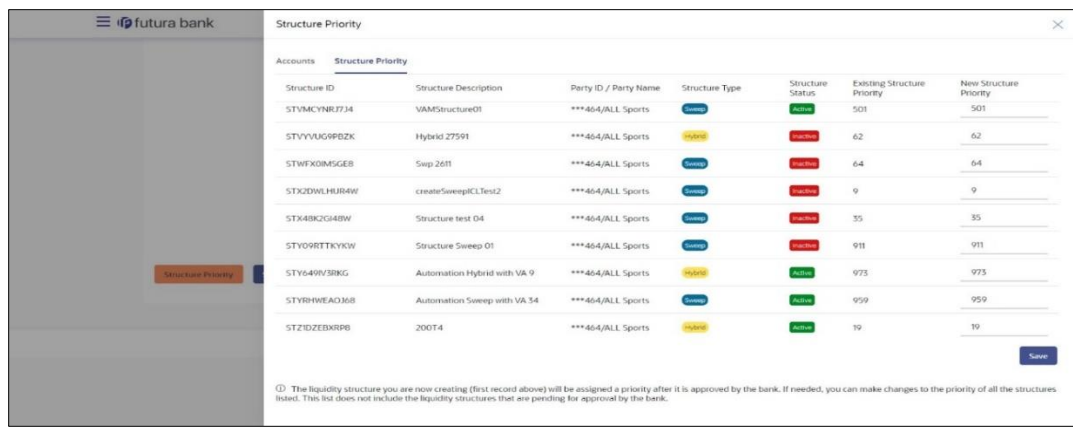

#### **CIF Migration - Structure Conflict Report**

Now available are Pre-Migration and Post-Migration reports detailing conflicts occurring in Liquidity Management module when a CIF is moved out of a GCIF

#### **Enhanced Overview Widget on Retail Dashboard**

The Overview widget available on the dashboard to retail users, has been enhanced. Now labelled as 'Relationship Overview', this widget enables users to gain an insight into their relationship with the bank at a single glance. As part of this release, the cards displaying information pertaining to each account/loan/credit card/debit card etc. have been enhanced. Each card now also supports a kebab menu which enables the user to quickly access related screens without having to navigate through the hamburger menu. Each card also displays the total number of accounts/loans/credit cards/debit cards, etc. that the user holds with the bank. Especially in the case of credit cards, each card is displayed akin to a physical credit card in terms of card colour, display of card network logo, expiry date, etc.

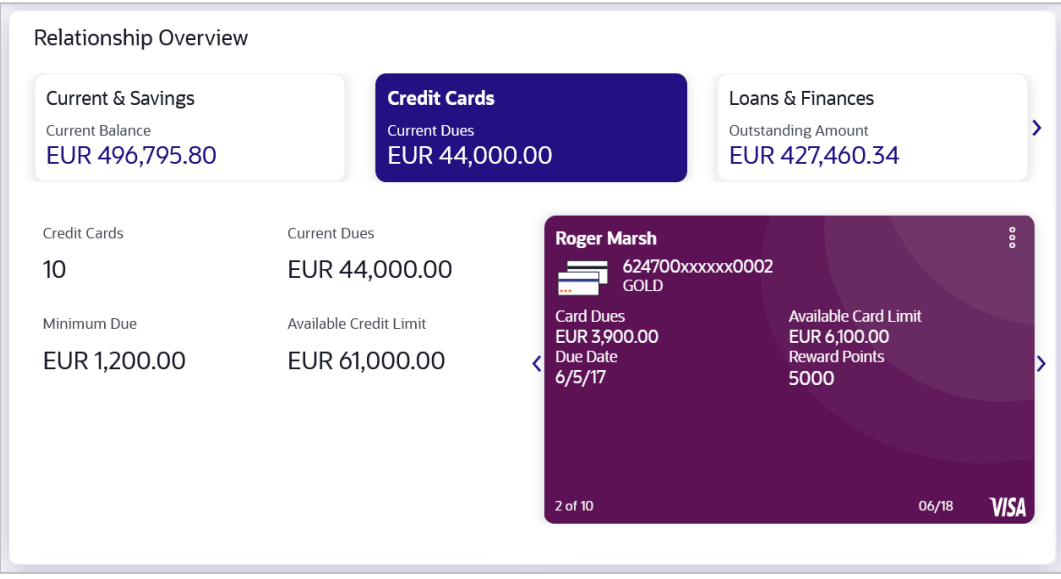

Note - As of this release, enhancements have only been made to the individual cards within the Relationship Overview widget. Additional enhancements will be made in the upcoming releases.

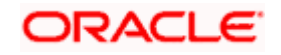

۲

# **2.BUGS FIXED**

<span id="page-44-0"></span>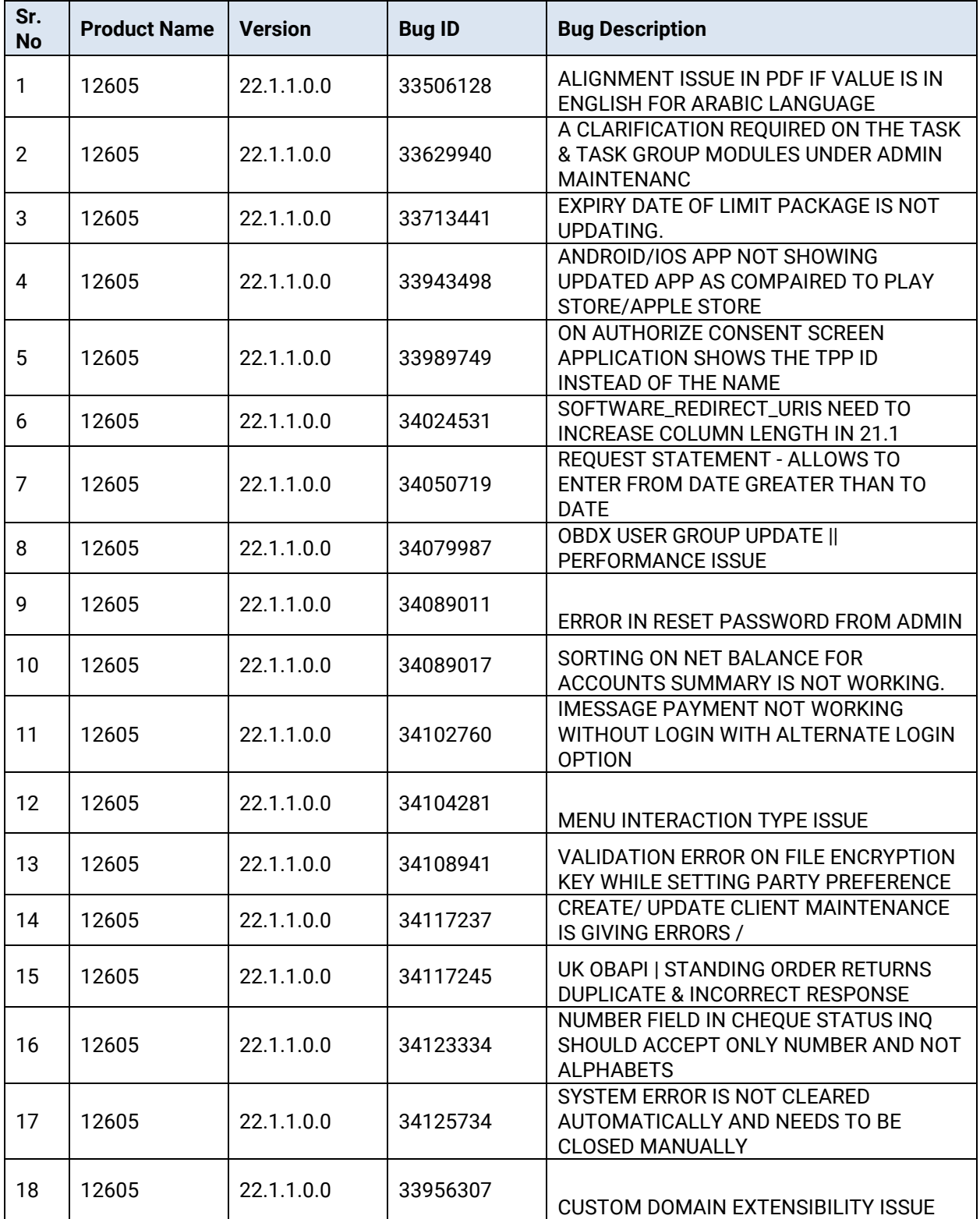

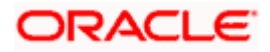

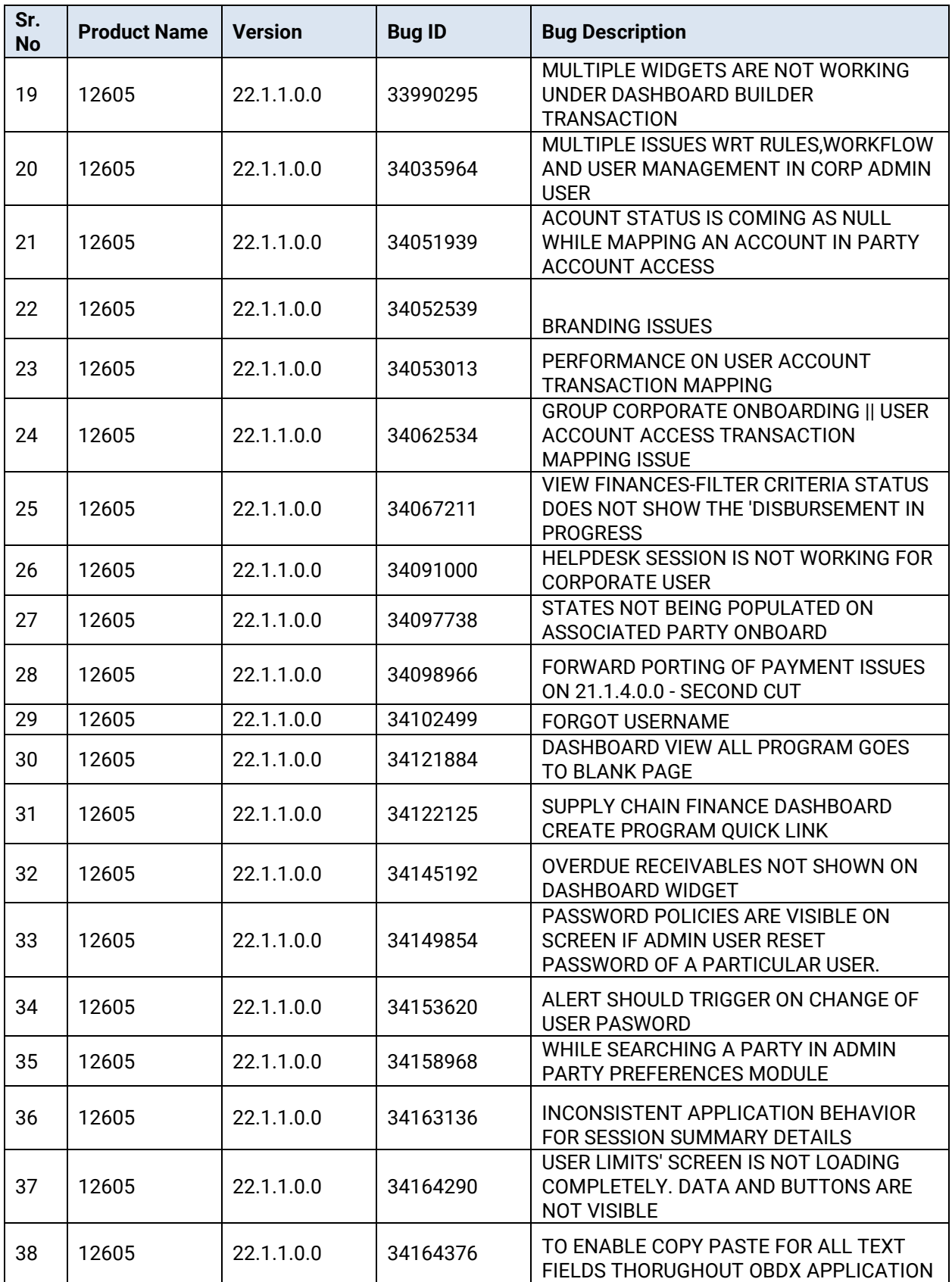

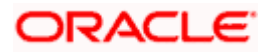

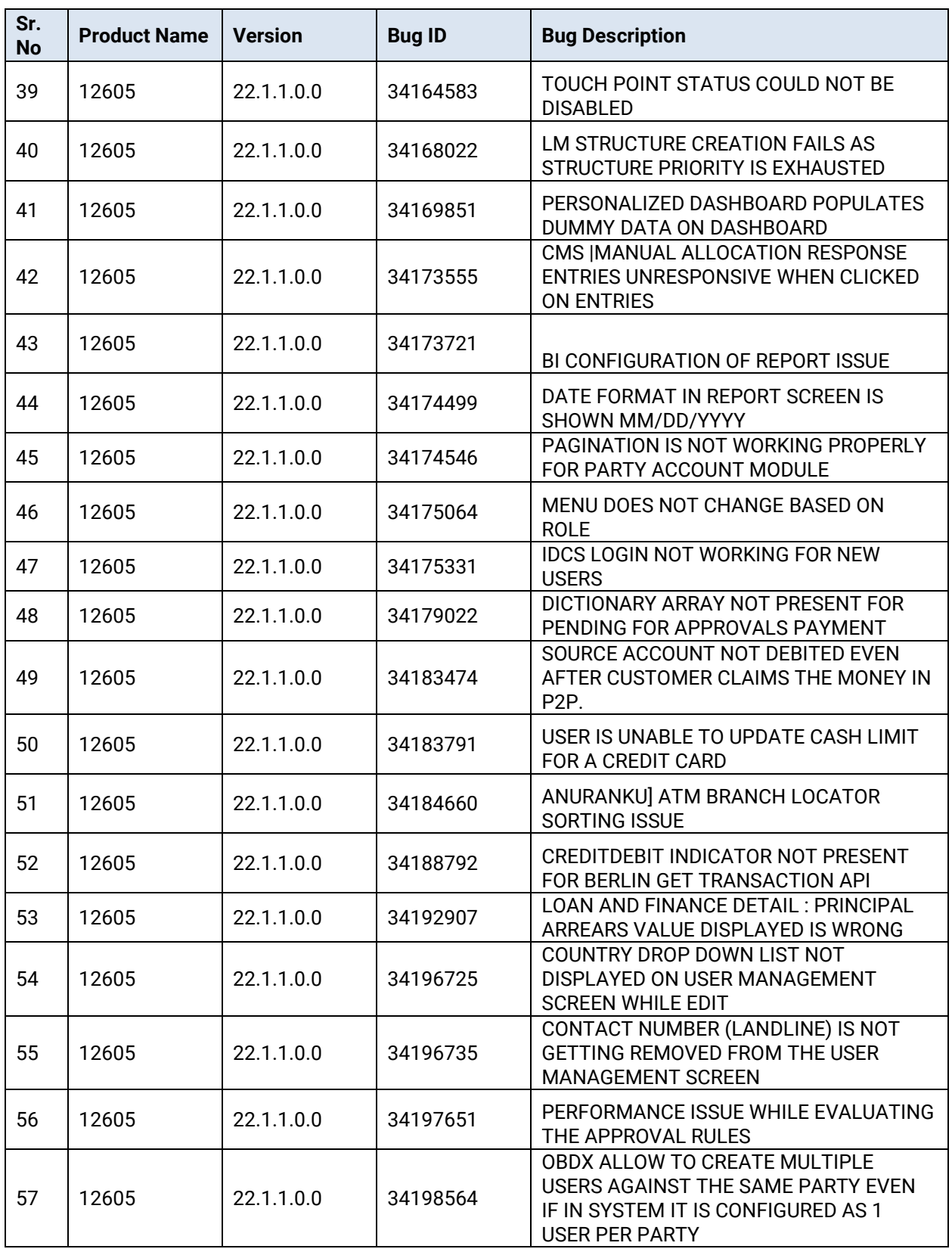

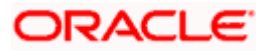

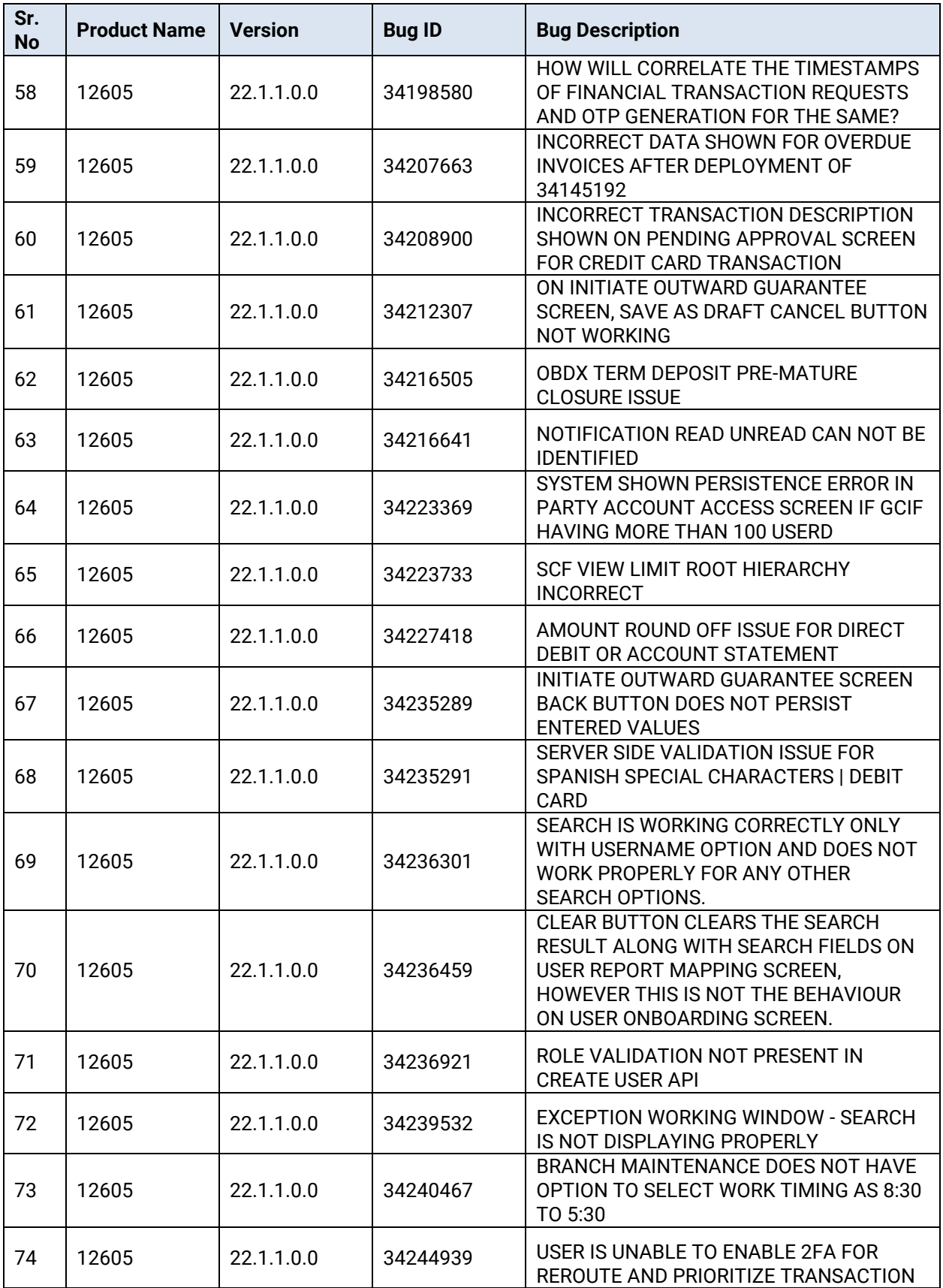

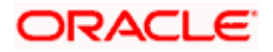

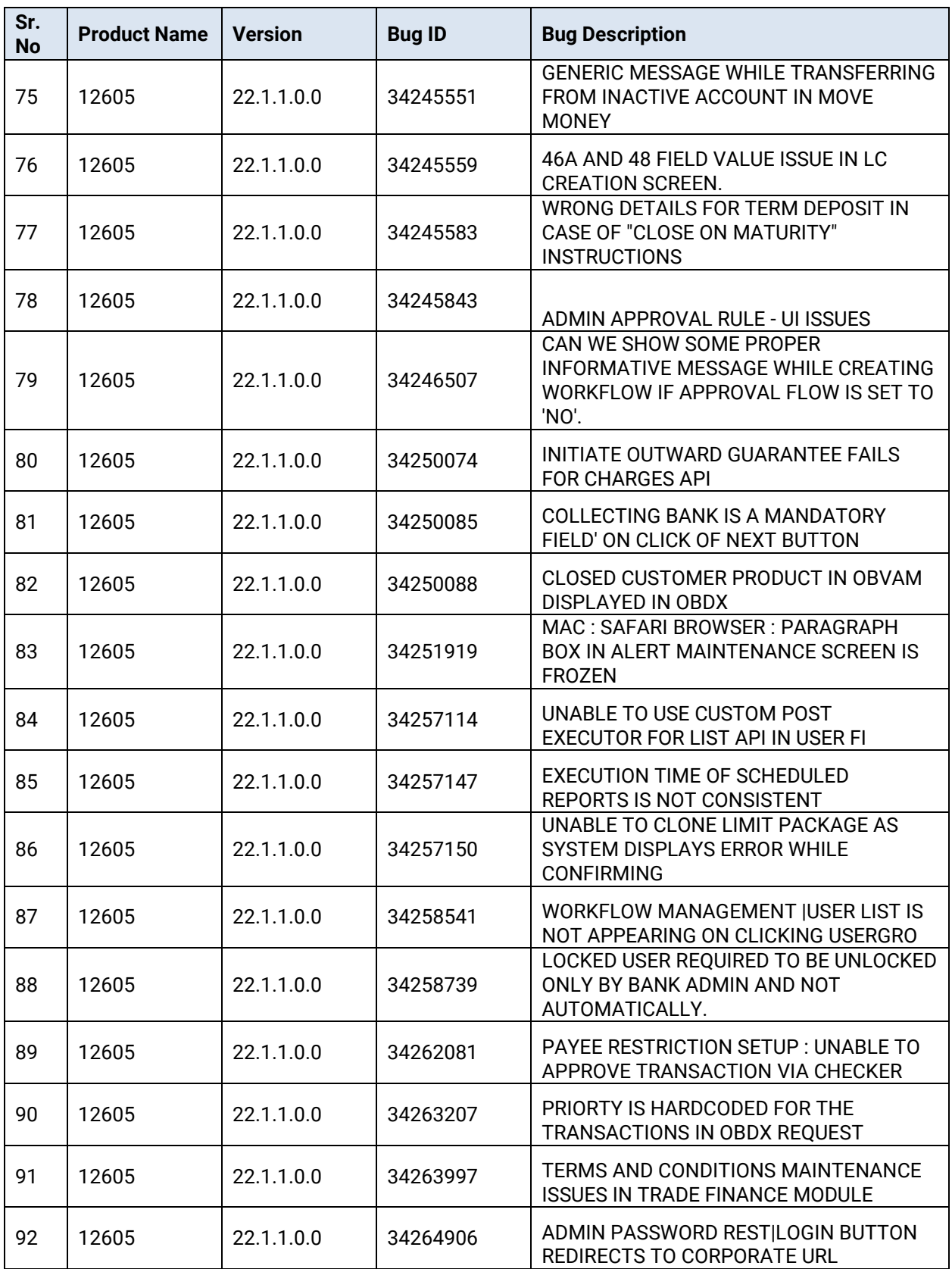

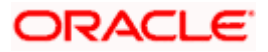

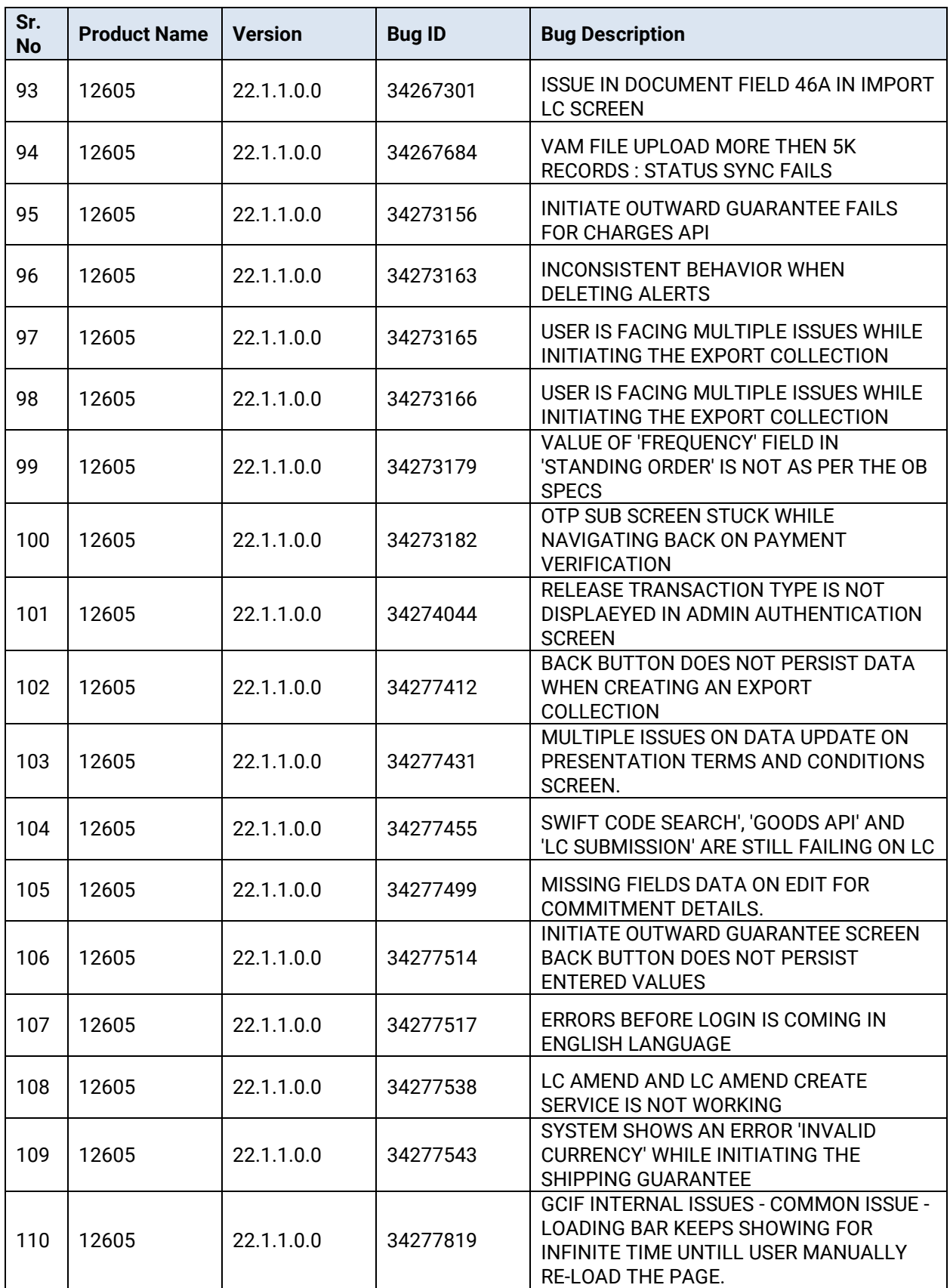

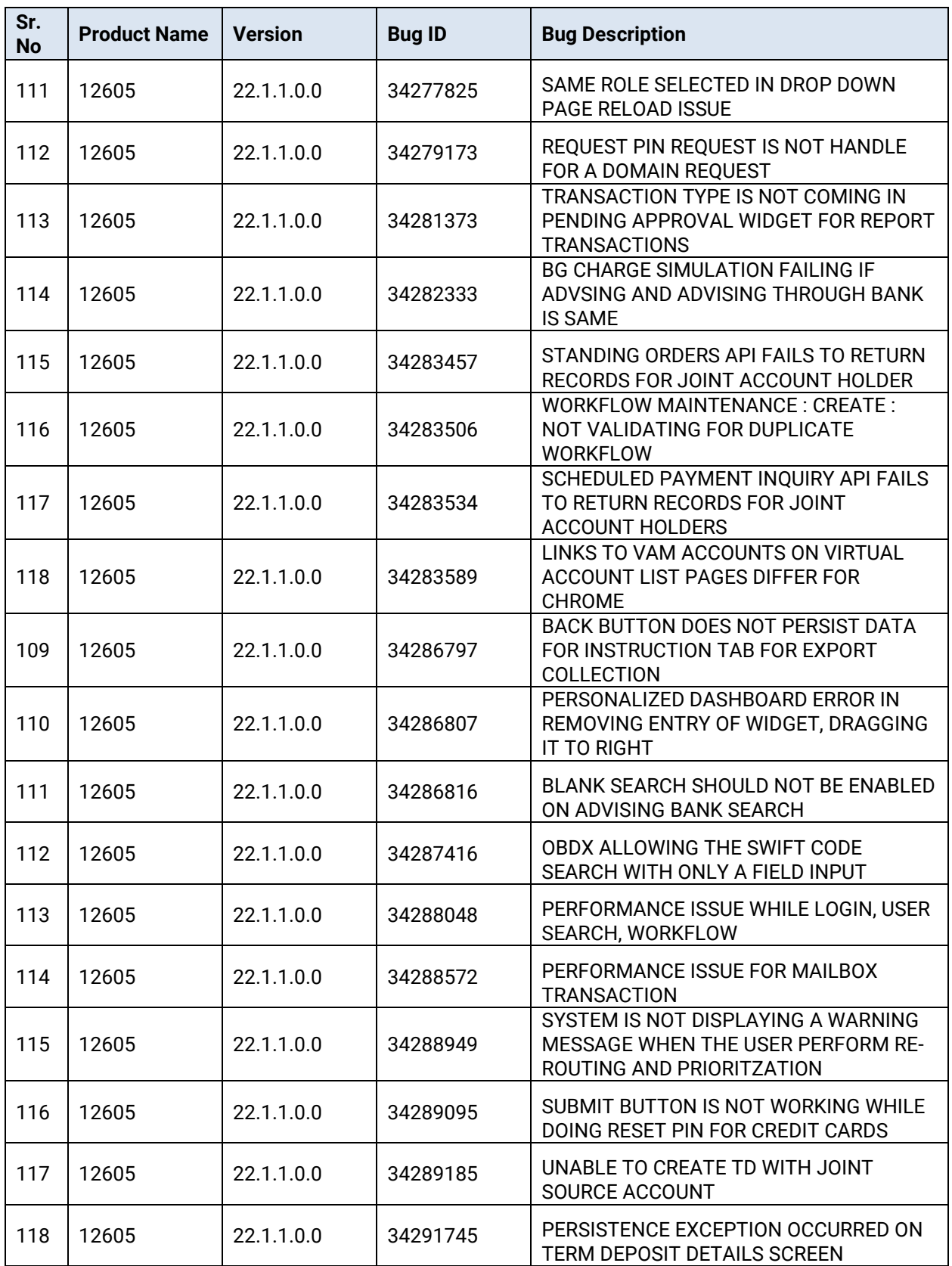

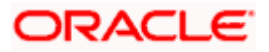

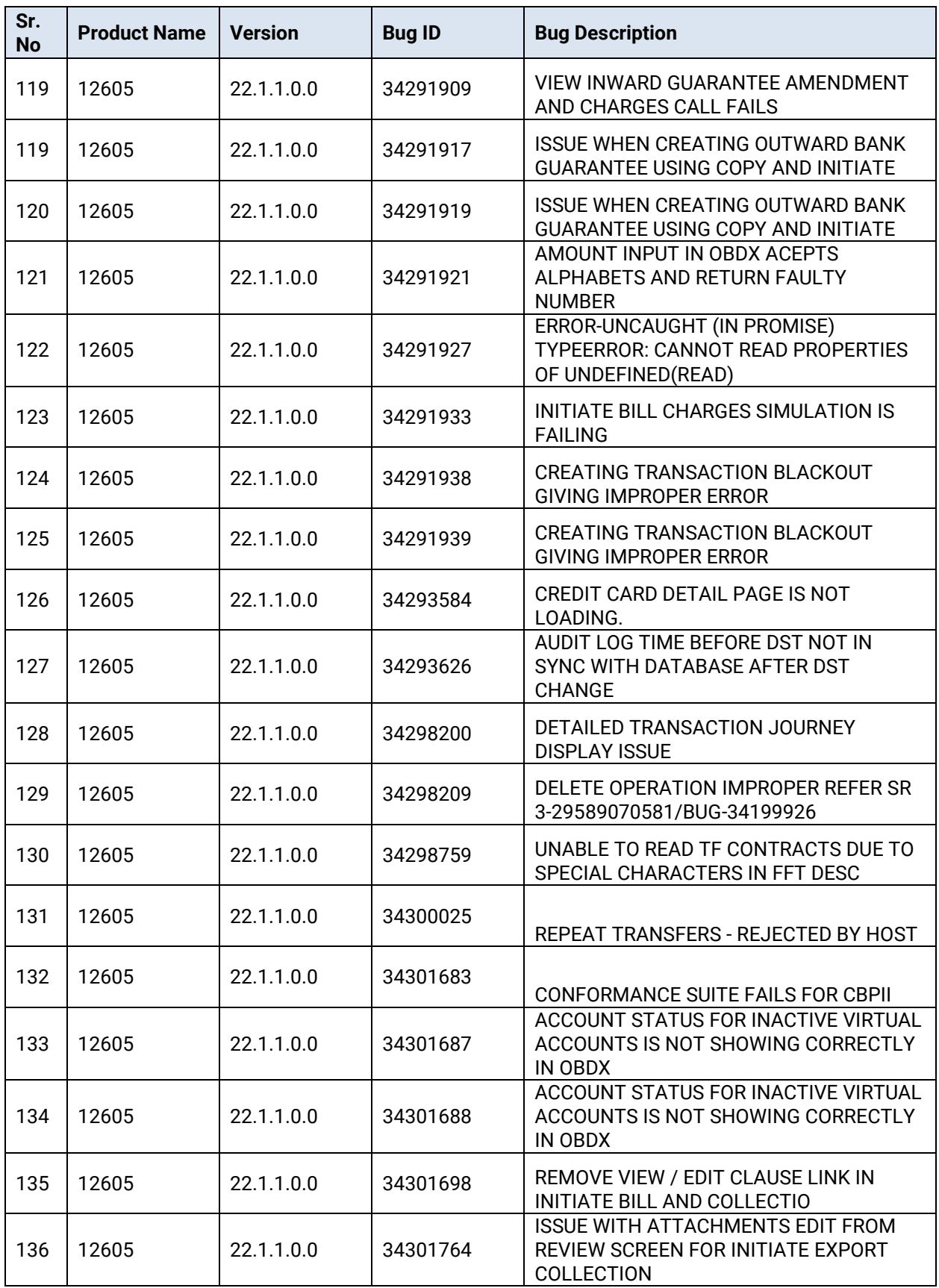

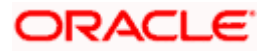

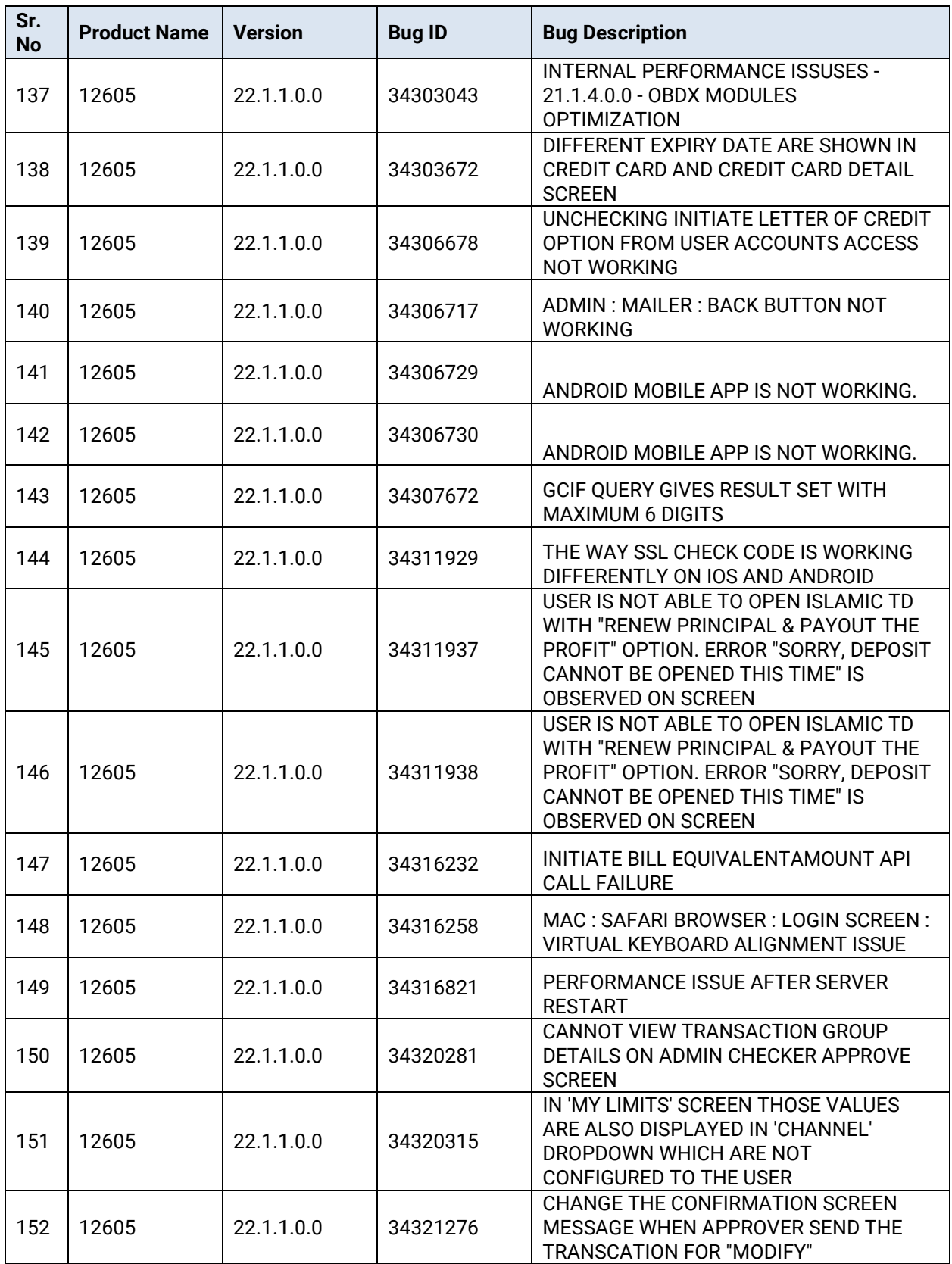

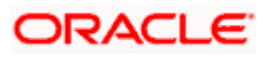

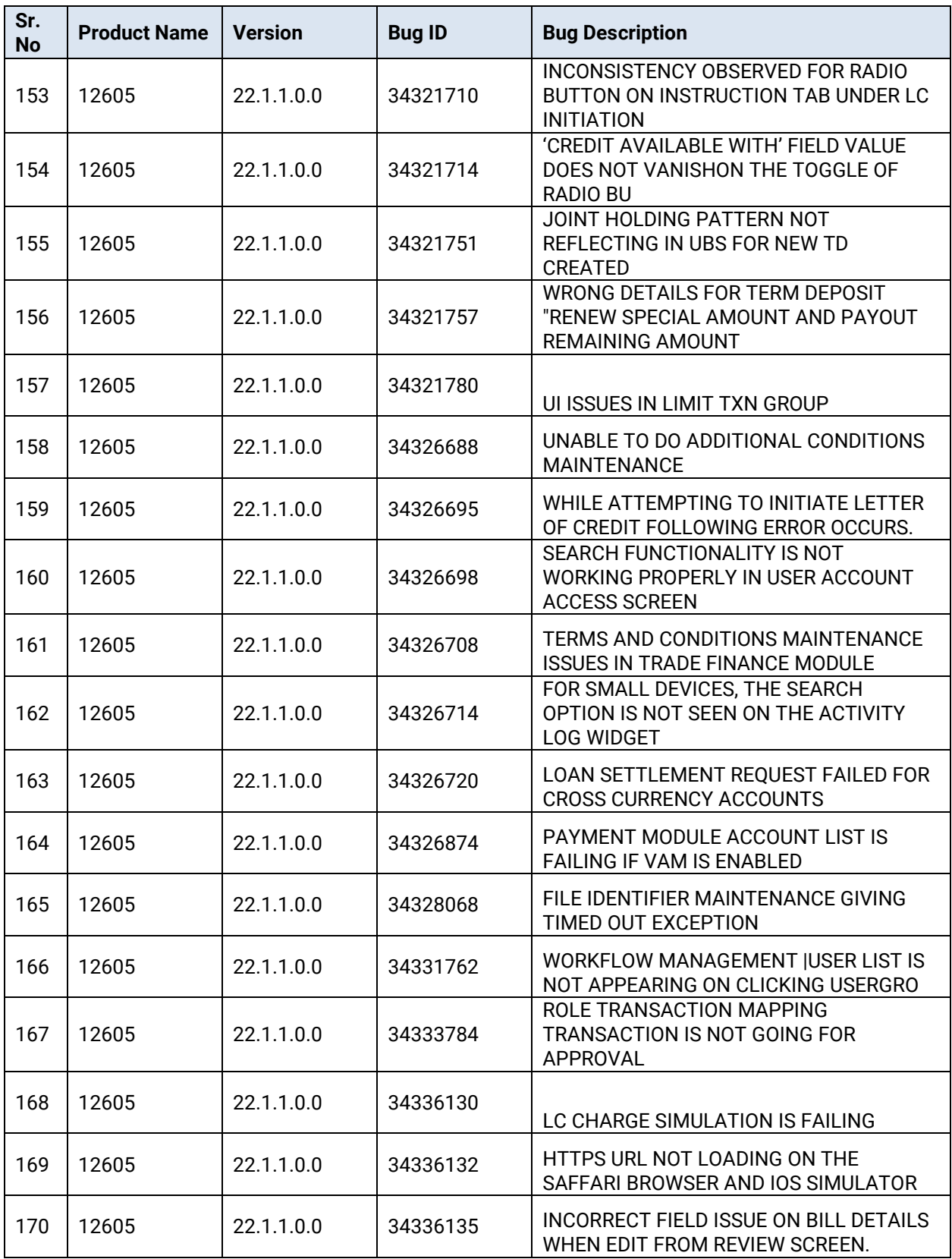

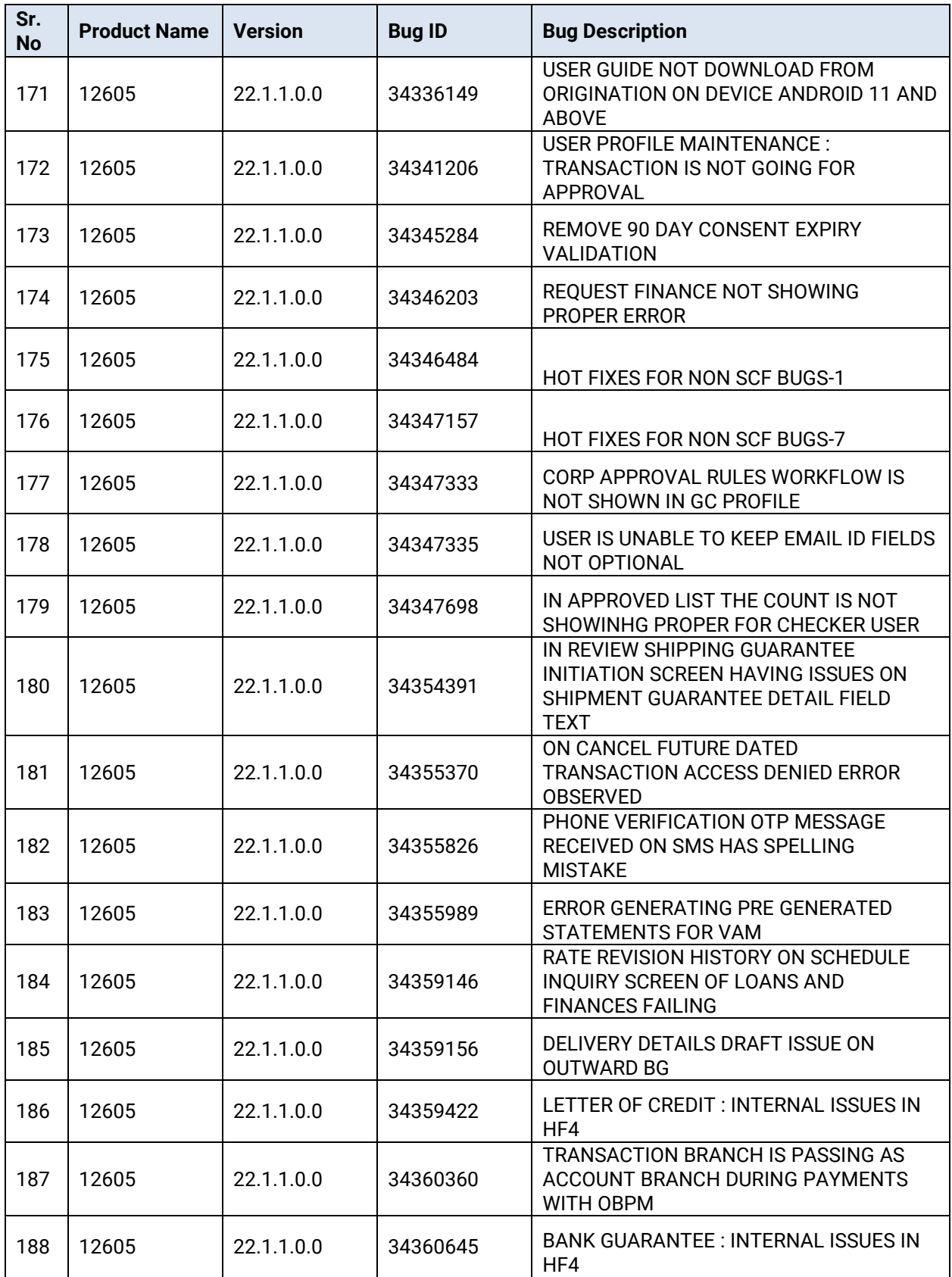

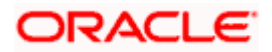

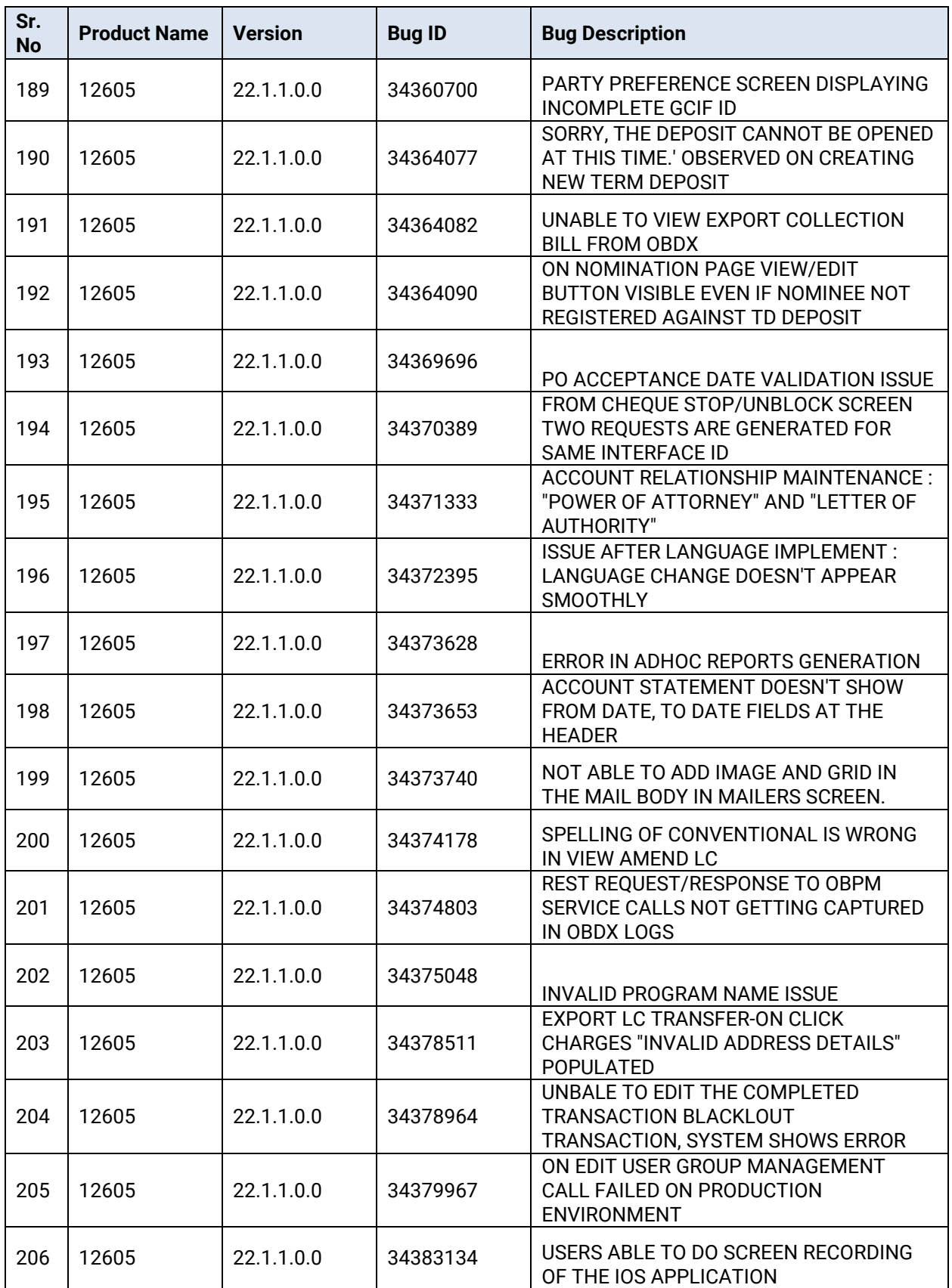

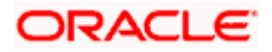

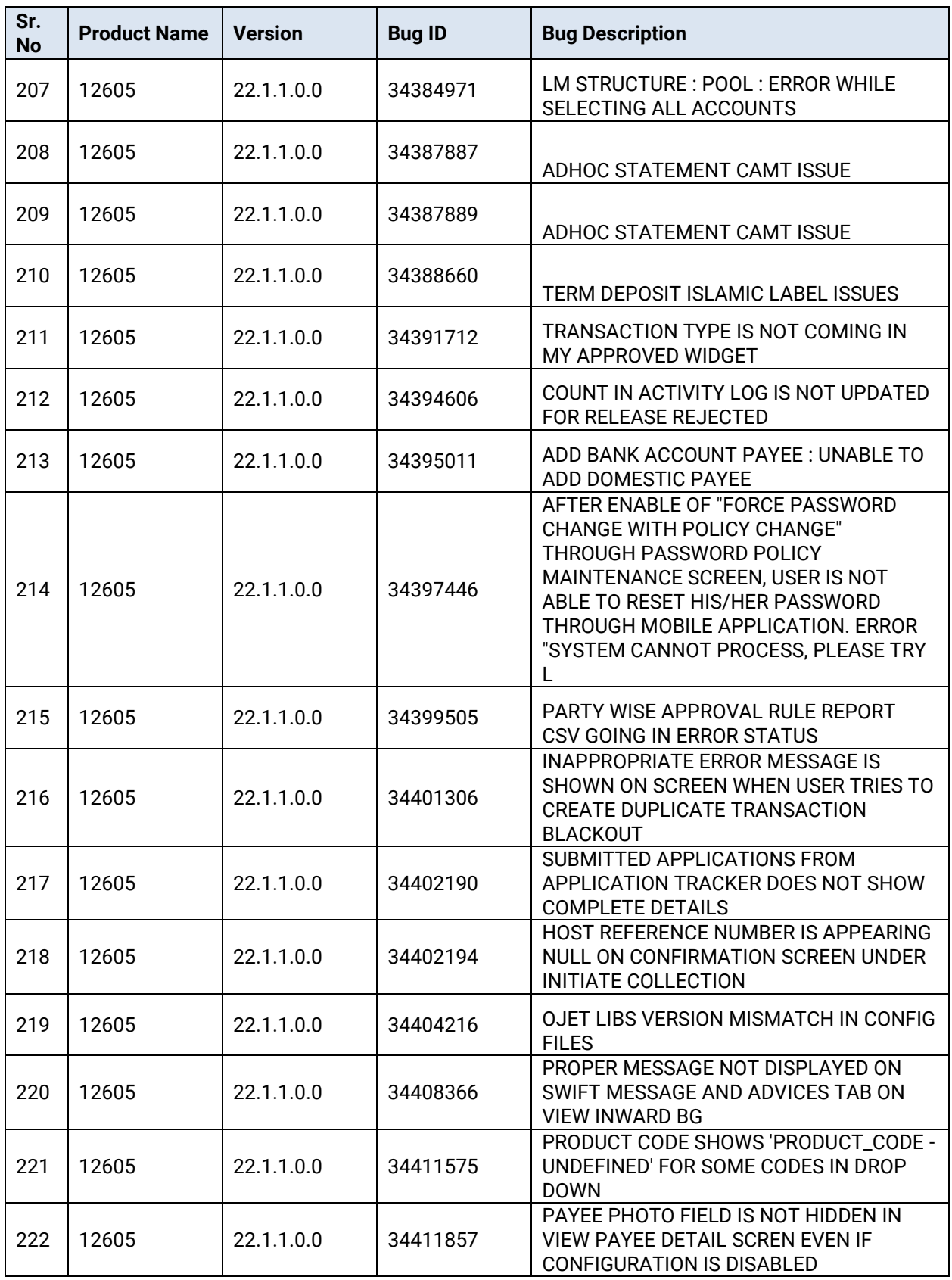

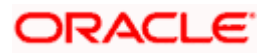

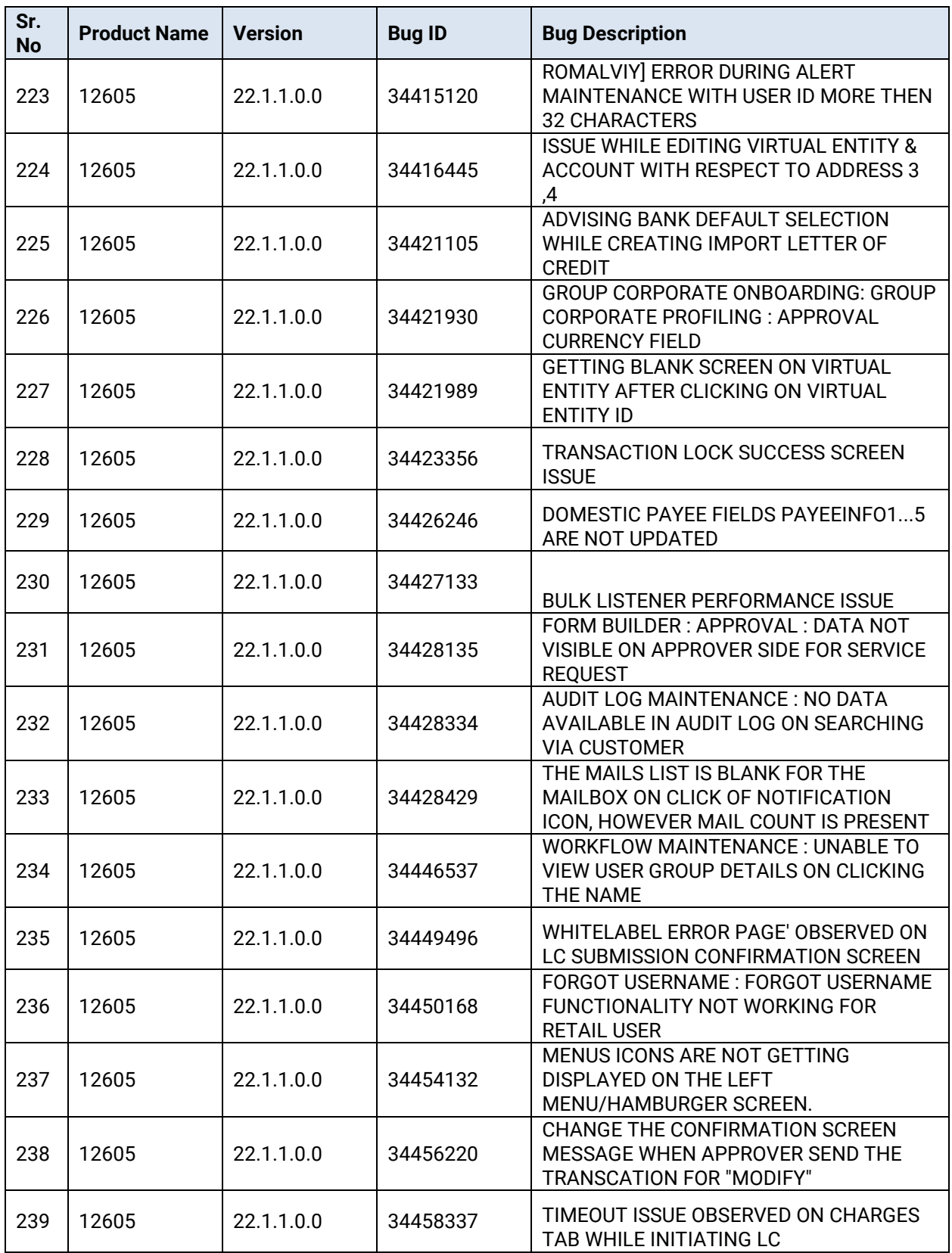

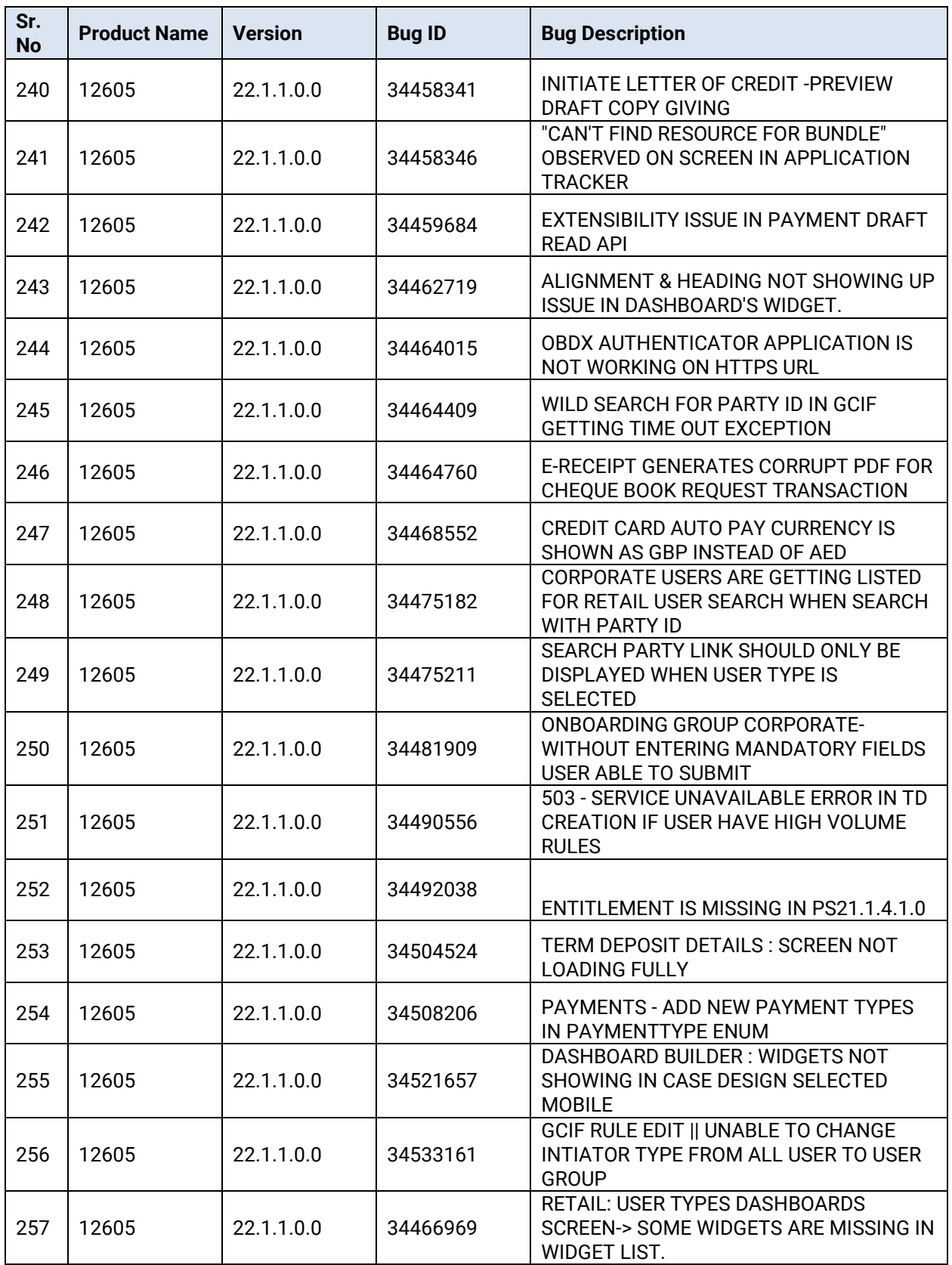

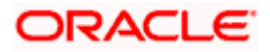

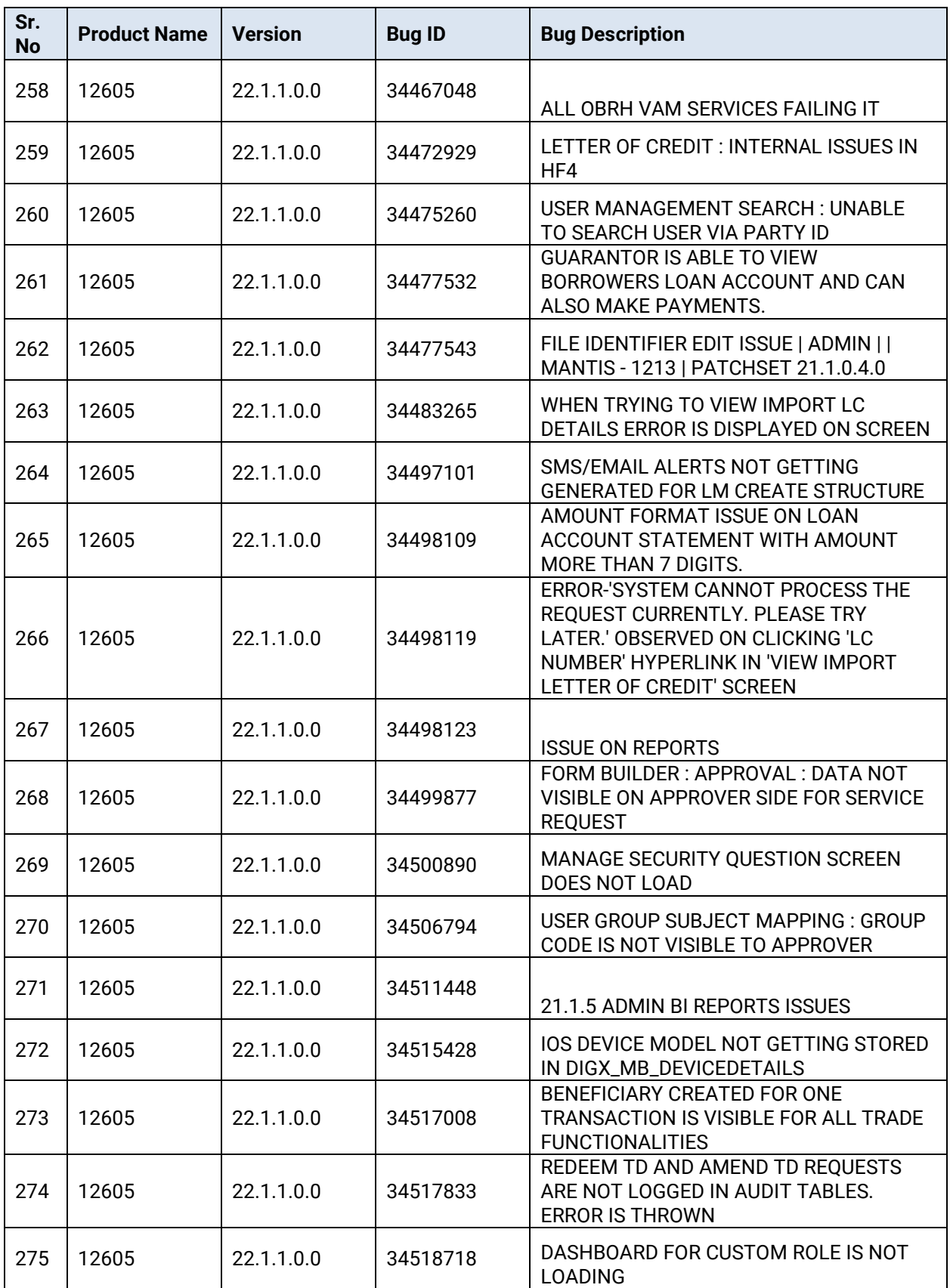

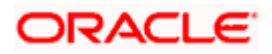

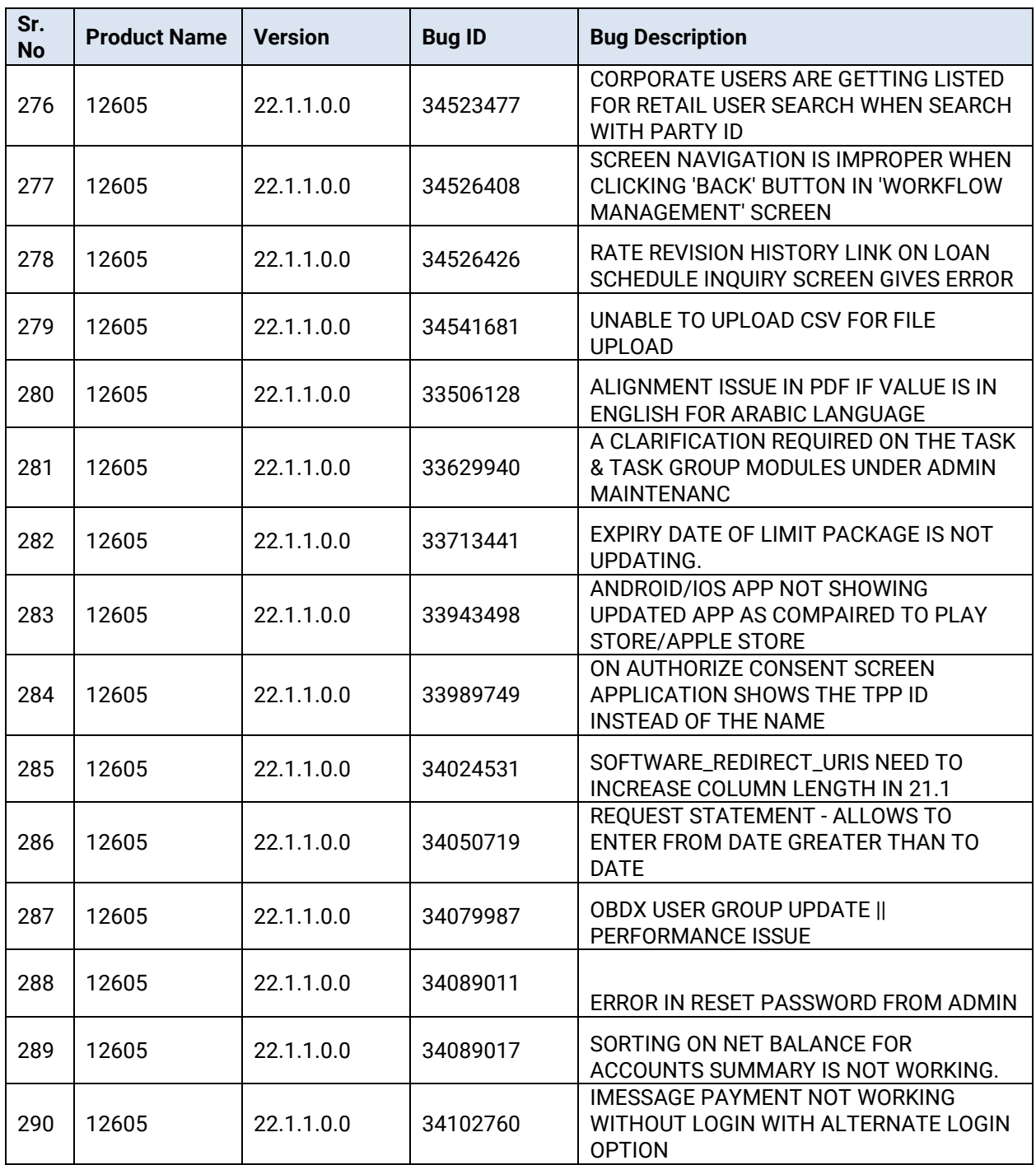

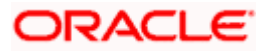

٠

# **3.QUALIFICATIONS**

<span id="page-61-0"></span>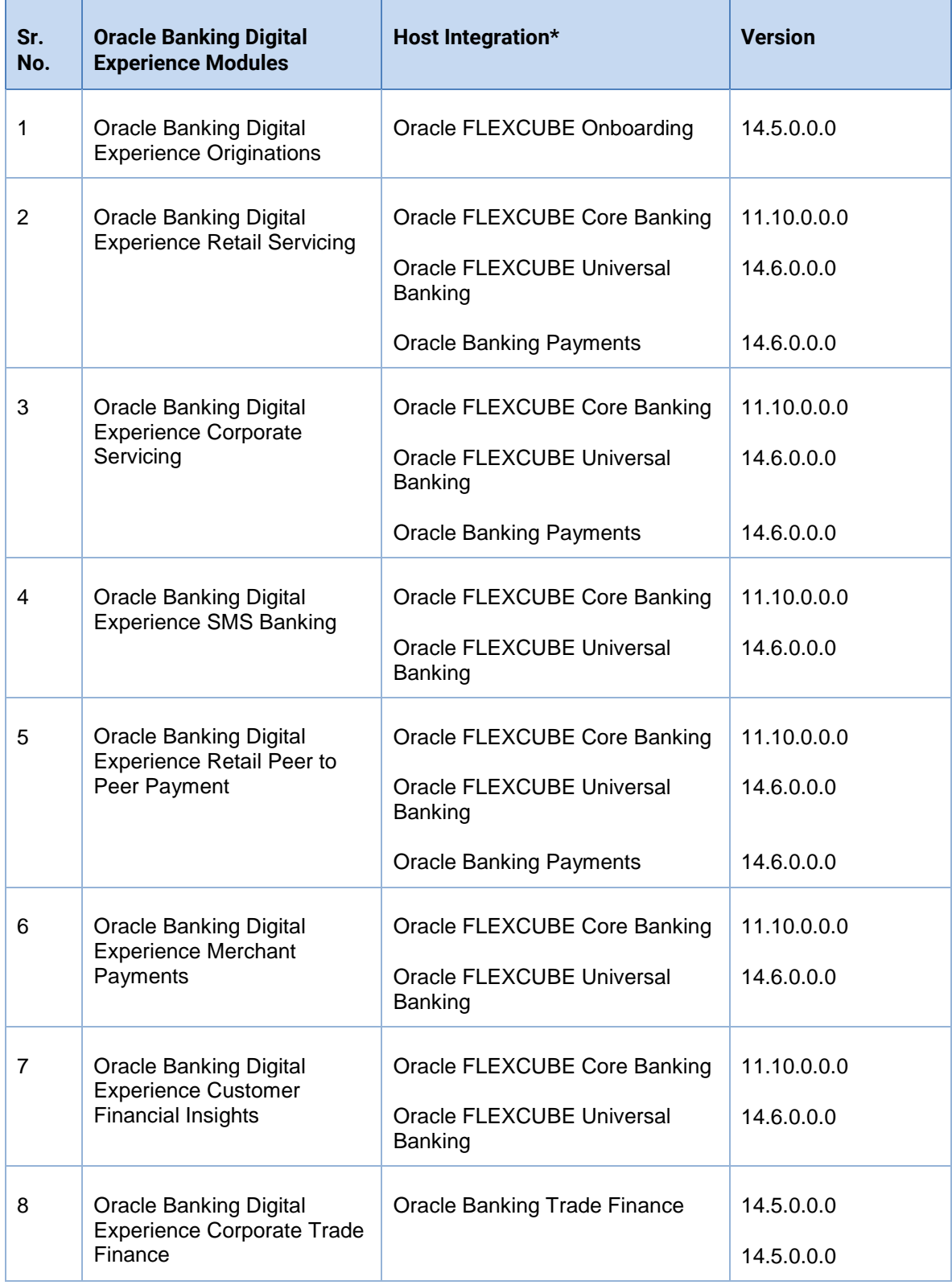

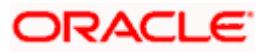

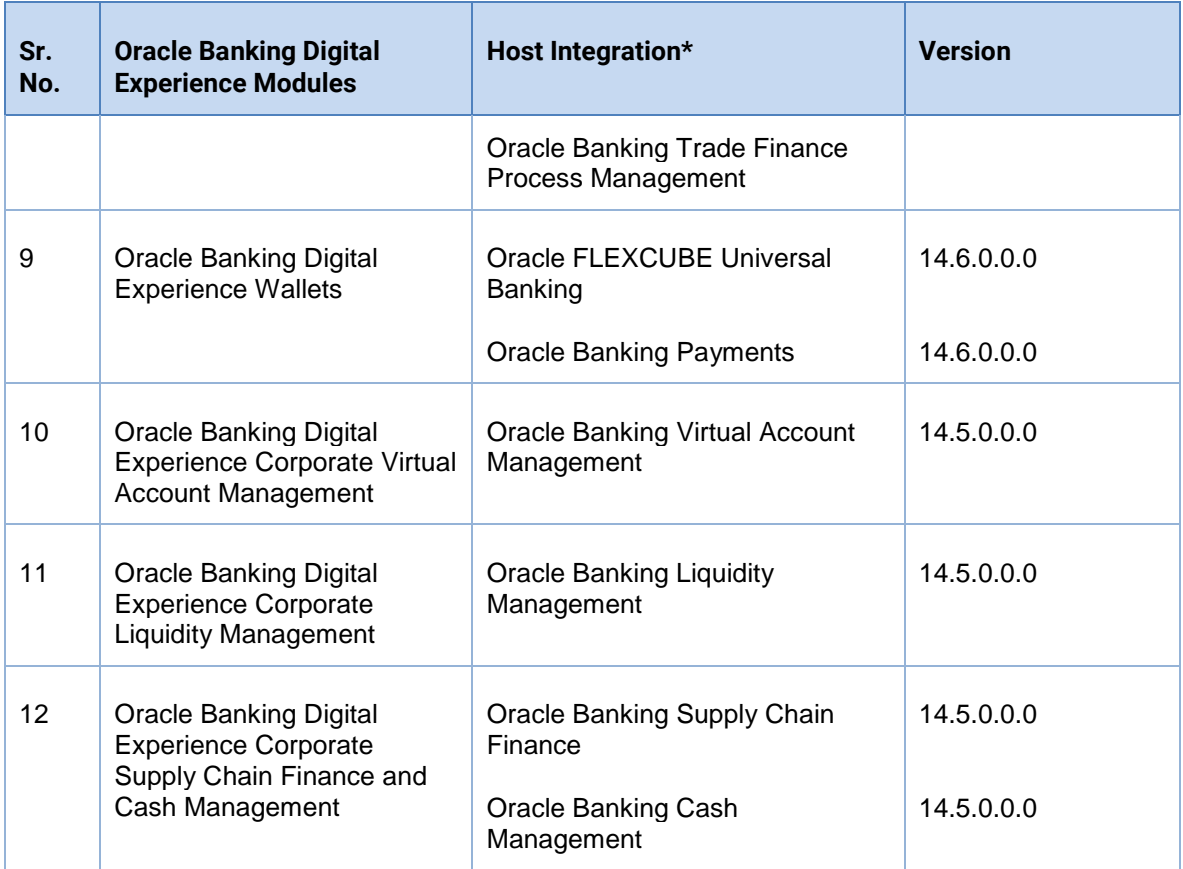

\* Refer the 'Transaction Host Integration Matrix' section available in module specific user manuals to view transaction level integration details.

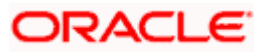

# **4.BROWSER SUPPORT**

<span id="page-63-0"></span>This chapter lists the qualification of the Oracle Banking Digital Experience 22.1.1.0.0 patchset release with various browsers:

\* Support on the Android operating system is limited to Chrome for Android.

Please refer the following link to view the complete browser support policy:

<http://www.oracle.com/technetwork/indexes/products/browser-policy-2859268.html>

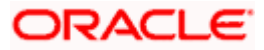

## **5. LANGUAGE SUPPORT**

<span id="page-64-0"></span>The Oracle Banking Digital Experience 22.1.1.0.0 patchset release offers the following language support:

- Out of box translation is supported in English, Arabic, French, Simplified Chinese, Spanish, and Portuguese languages.
- Field validations are currently supported in English. To enable the field validations in other languages, refer **Oracle Banking Digital Experience Taxonomy Validation Guide**.

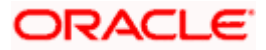

## **6.KNOWN ISSUES AND LIMITATIONS**

<span id="page-65-0"></span>This chapter covers the known anomalies and limitations of the Oracle Banking Digital Experience Patchset 22.1.1.0.0 release.

## <span id="page-65-1"></span>**6.1 Oracle Banking Digital Experience Known Issues**

NA

## <span id="page-65-2"></span>**6.2 Oracle Banking Digital Experience Limitations**

NA

**Home**

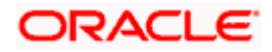